# **Panasonic**

# Programmable Controller FP-XH Series User's Manual

# Communication Edition

Western version

WUME-FPXHCOMG-02

(MEMO)

# **Introduction**

Thank you for purchasing a Panasonic product. Before you use the product, please carefully read through the user's manual, and understand it in detail to use the product properly.

# **Types of Manuals**

- This manual describes the "Communication Function" provided by the FP-XH Control Unit.
- The following user's manuals are available for the FP-XH series. Please refer to a relevant manual for the unit and purpose of your use.
- The manuals can be downloaded from our Download Center:[https://](https://industrial.panasonic.com/ac/e/dl_center/) [industrial.panasonic.com/ac/e/dl\\_center/.](https://industrial.panasonic.com/ac/e/dl_center/)

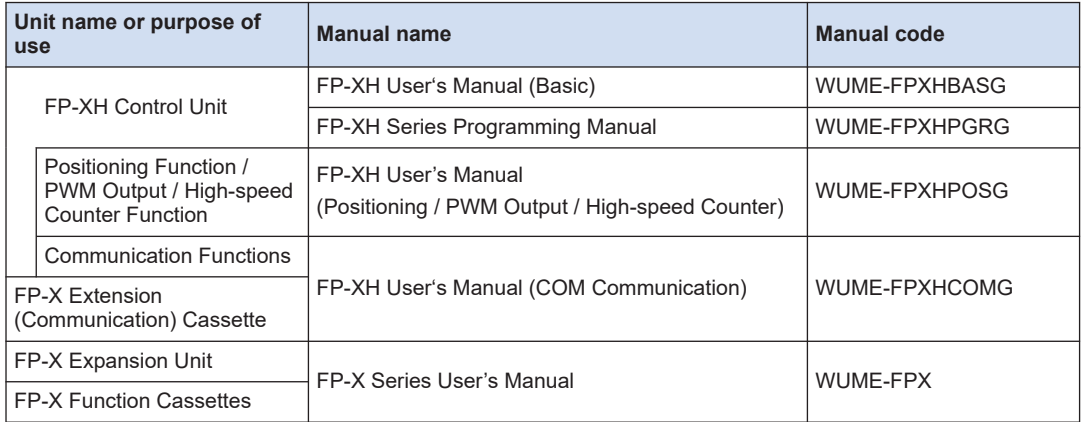

# **SAFETY PRECAUTIONS**

- To prevent accidents or personal injuries, please be sure to comply with the following items.
- Prior to installation, operation, maintenance and inspection, please read this manual carefully for proper use.
- Before using the product, please fully understand the knowledge related to the equipment, safety precautions and all other precautions.
- Safety precautions are divided into two levels in this manual: Warning and Caution.

**WARNING** | Incorrect operation may lead to death or serious injury.

- Take appropriate safety measures for the external circuit of the product to ensure the security of the whole system in case of abnormalities caused by product failure or external factors.
- Do not use this product in areas with inflammable gases.
- Otherwise it may lead to an explosion.
- Do not put this product into a fire.
- Otherwise it may cause damage to the battery or other electronic parts.
- Do not impact, charge or heat the lithium battery, and do not put it into a fire.
- Otherwise it may lead to fire or damage.

CAUTION | Incorrect operation may lead to injury or material loss.

- To prevent the excessive exothermic heat or smoke generation of the product, a certain margin is required for guaranteed characteristics and performance ratings of relative products.
- Do not disassemble or modify the product.
- Otherwise it may lead to the excessive exothermic heat or smoke generation of the product.
- Do not touch terminal blocks during power-on. Otherwise it may result in an electric shock.
- Create an emergency stop and interlock circuit in the external devices.
- Connect wires and connectors reliably.
- Otherwise it may lead to the excessive exothermic heat or smoke generation of the product.
- Do not carry out construction (wiring, removal, etc.) during power-on.
- Otherwise it may result in an electric shock.
- If the equipment is used in a manner not specified by the Panasonic, the protection provided by the equipment may be impaired.
- This product has been developed/produced for industrial use only.

# **Description on Copyright and Trademarks**

- The copyright of this manual is owned by **Panasonic Industrial Devices SUNX Co., Ltd**
- Unauthorized reproduction of this manual is strictly prohibited.
- Windows is a registered trademark of Microsoft Corporation in the U.S. and other countries.
- Ethernet is a registered trademark of Fuji Xerox Co., Ltd. and Xerox Corporation.
- Other company and product names are trademarks or registered trademarks of their respective companies.

# **Table of Contents**

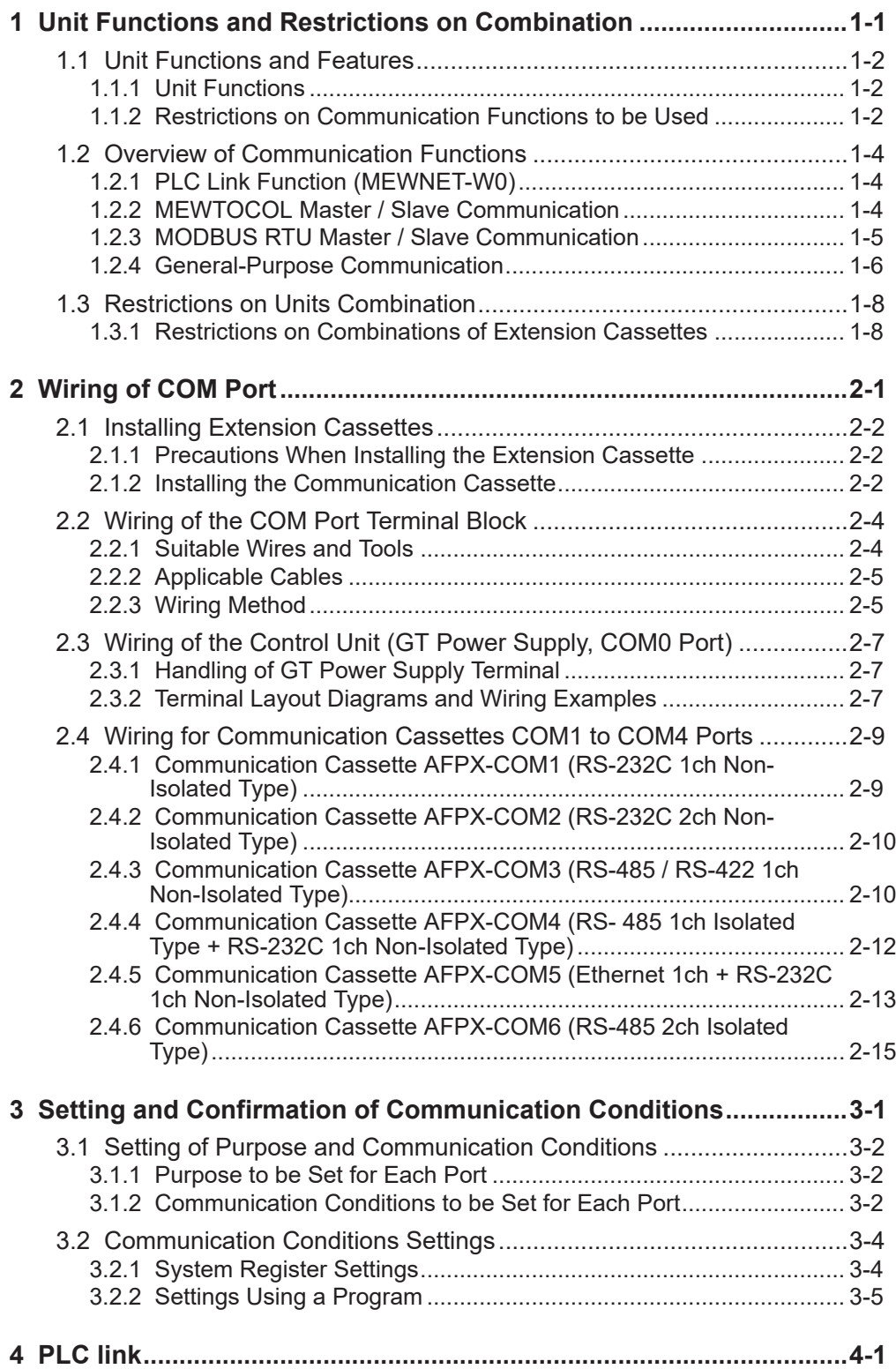

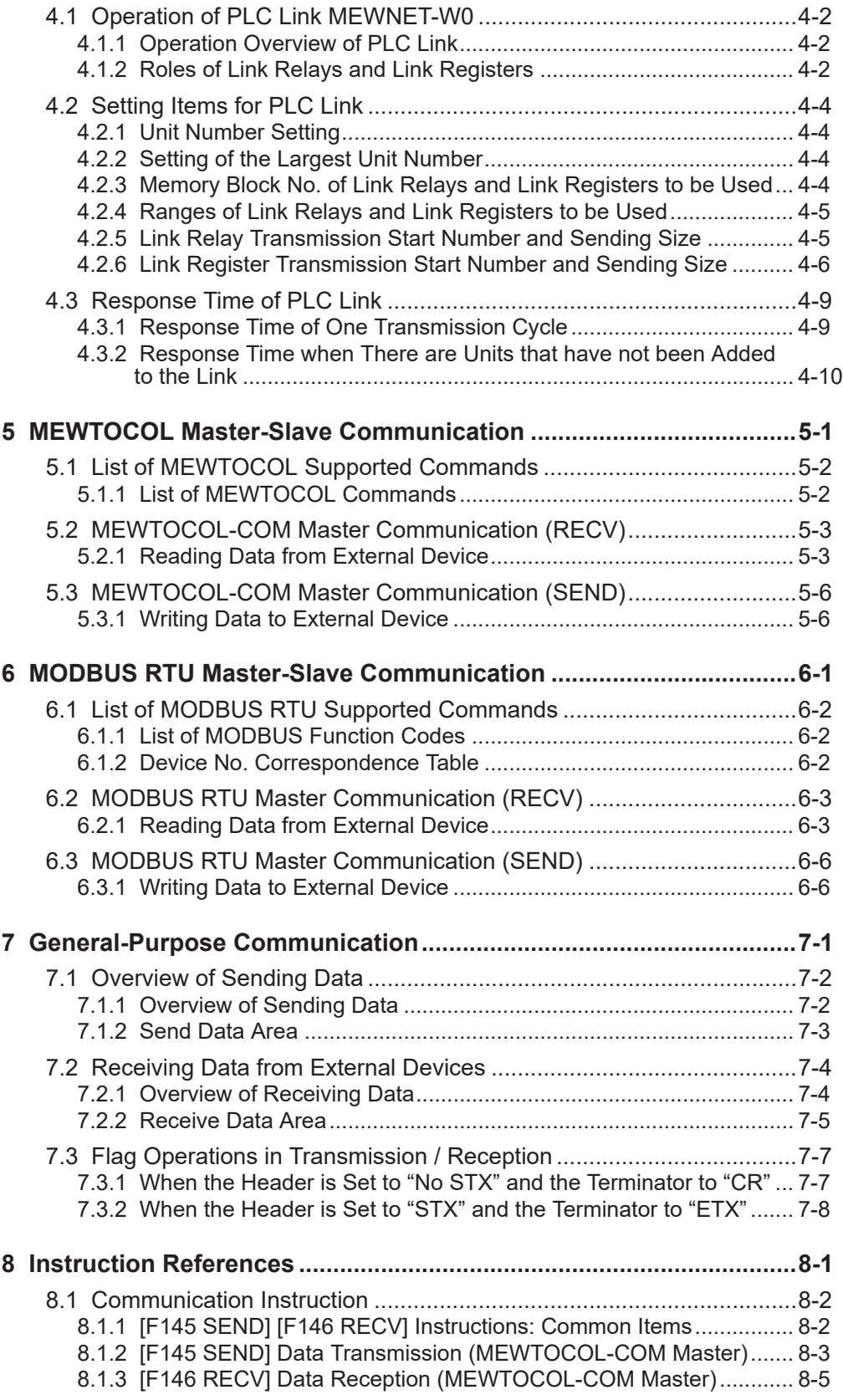

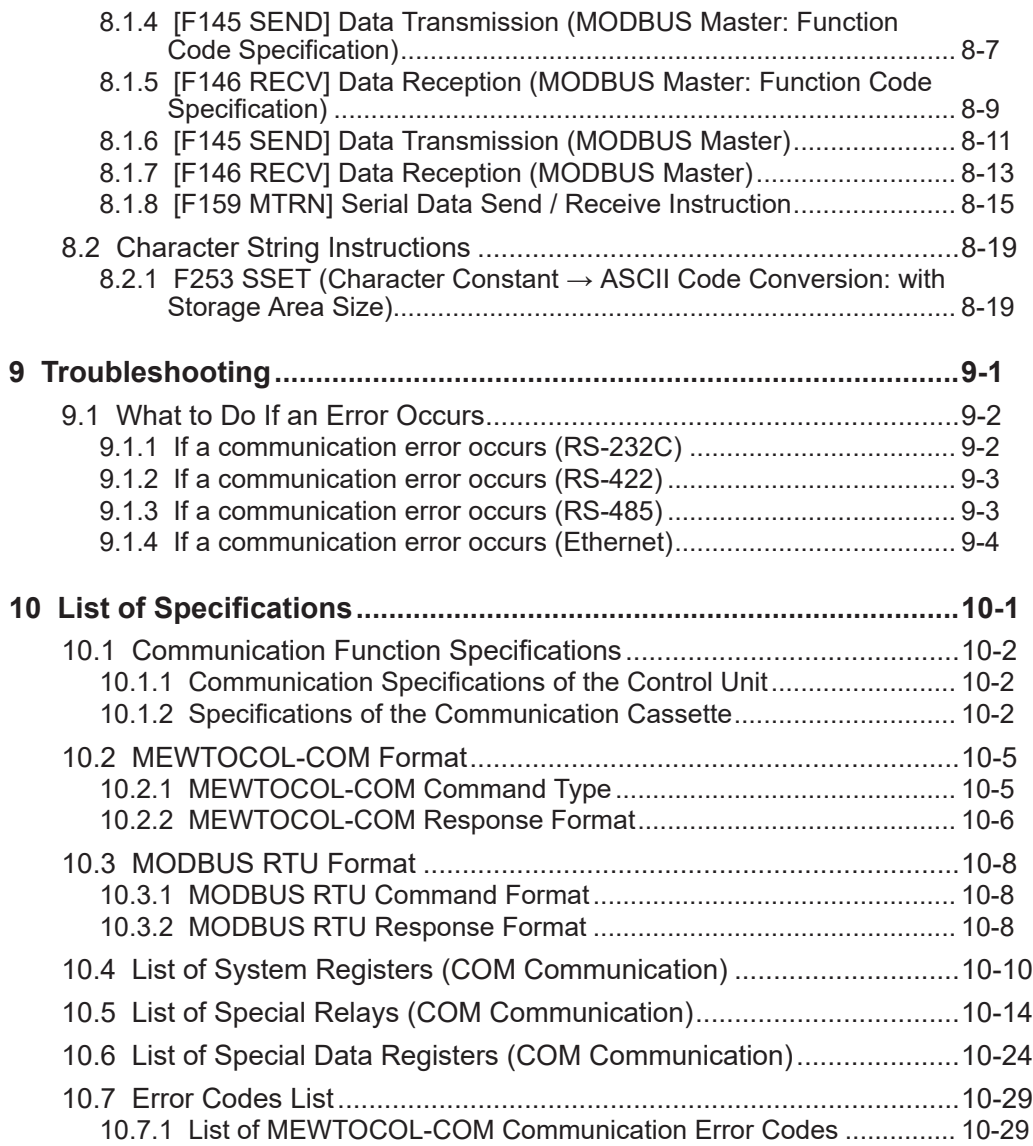

(MEMO)

# <span id="page-8-0"></span>**1 Unit Functions and Restrictions on Combination**

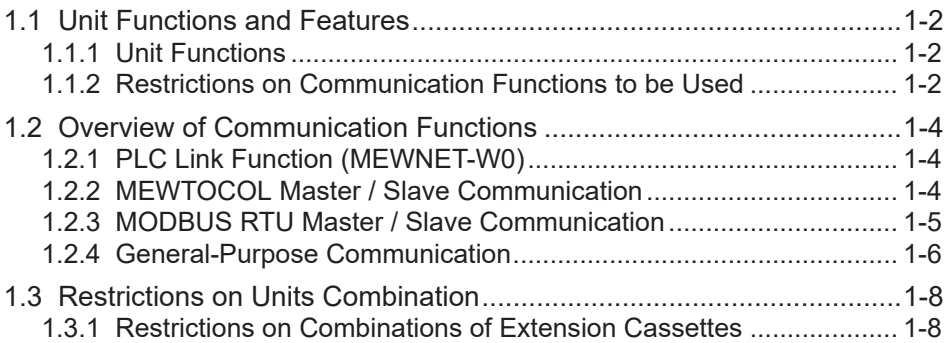

# <span id="page-9-0"></span>**1.1 Unit Functions and Features**

# **1.1.1 Unit Functions**

## **Removable serial Communication Cassettes are used**

- Can be selected from six Communication Cassettes (sold separately) that conform to communication standards RS-232C, RS-422, RS-485 and Ethernet.
- Two Communication Cassettes can be attached to the control unit. Only one communication cassette can be attached to the C14 Control Unit.
- The control unit has a built-in COM0 port as standard equipment

The control unit has a built-in RS-232C port (3-wire type) for connection with a programmable display, and a 5V power supply, as standard equipment.

#### **Four communication modes are available**

Different communication modes are available (PLC link, MEWTOCOL, MODBUS-RTU, and general-purpose communication mode). Depending on combination with Communication Cassettes, the product can be connected with diverse serial communication devices.

# **1.1.2 Restrictions on Communication Functions to be Used**

- When a communication port that is built in the control unit as standard equipment or a Communication Cassette is used, the following restrictions are applied depending on functions to be used.
- Allocated communication port No. varies depending on where the cassette is installed.
- **Types of communication ports / cassettes (•: Available; ○: Conditionally available; Blank: Not available)**

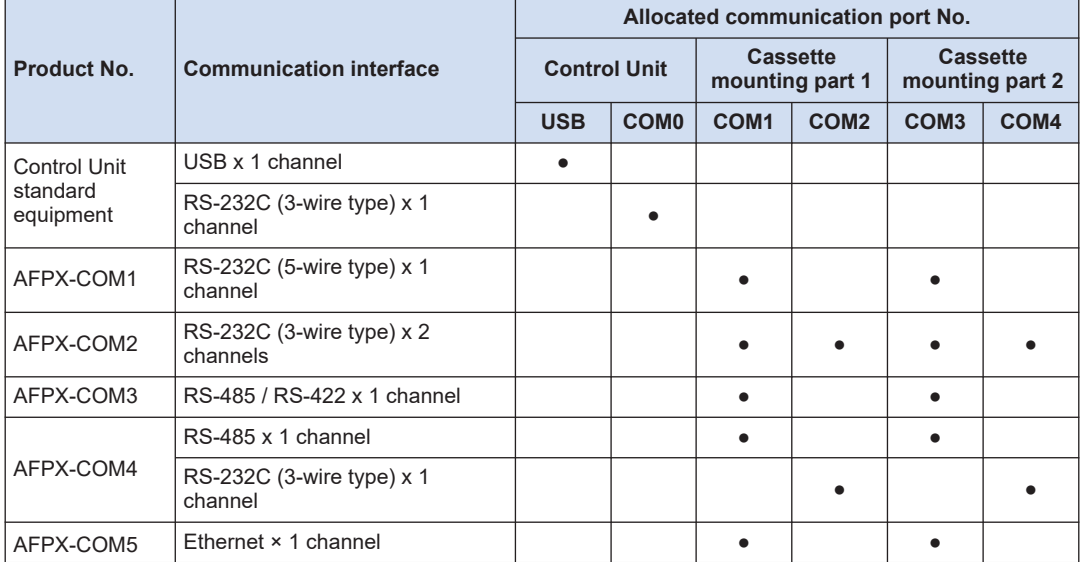

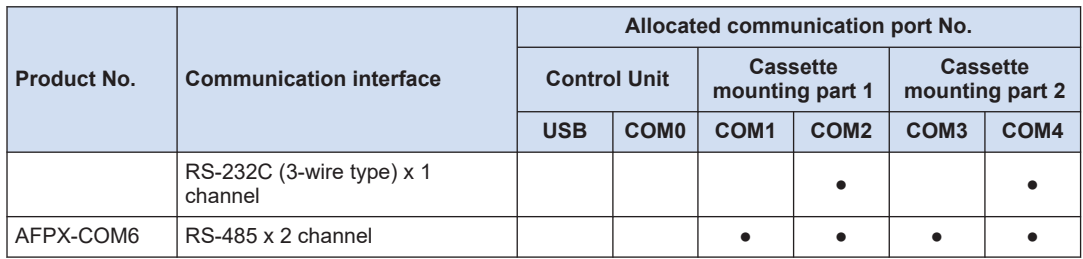

(Note 1) The RS-232C port of AFPX-COM1 is a 5-wire type capable of RS / CS control.

(Note 2) Select either RS-485 or RS-422 for AFPX-COM3. They can be selected using the switch on the Communication Cassette.

(Note 3) With AFPX-COM4, both RS-485 x 1 channel and RS-232C (3-wire type) x 1 channel can be used.

(Note 4) With AFPX-COM5, both Ethernet x 1 channel and RS-232C (3-wire type) x 1 channel can be used.

## **List of available functions by communication port (●: Available: ○: Conditionally available; Blank: Not available)**

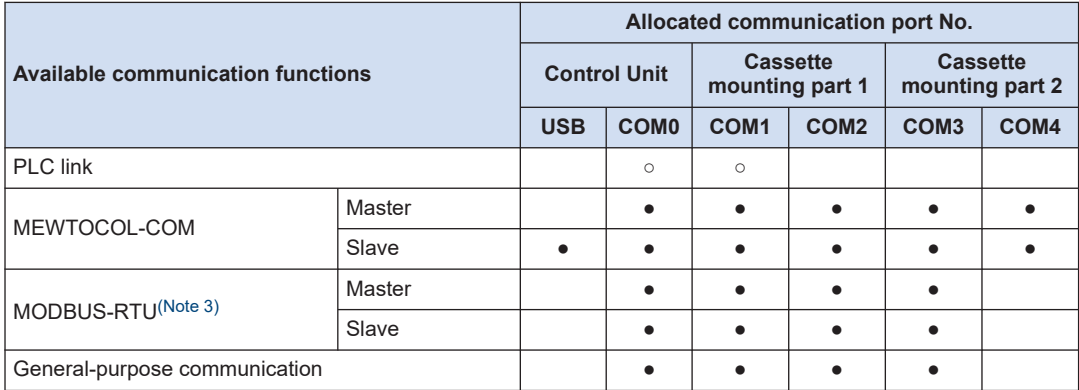

(Note 1) For PLC link, only one port may be used (either COM0 port that is built in the Control Unit as standard equipment, or COM1 port on a cassette).

- (Note 2) The COM4 port supports only MEWTOCOL-COM communication. In addition, the communication parameters (unit number, communication format, baud rate) when the power is ON are the same as the settings of the COM3 port. After RUN, you can also change the conditions by the SYS1 instruction.
- (Note 3) The AFPX-COM5 Cassette (Ethernet type) does not support MODBUS-RTU (master / slave).
- (Note 4) When all the five ports from COM0 to COM4 are used, the baud rate is set to the maximum of 115.2 kbps and the available pulse output function is set to allow the maximum of two channels. When four or less number of ports are used, the baud rate is set to the maximum of 230.4 kbps and the available pulse output function is set to allow the maximum of six channels.

# <span id="page-11-0"></span>**1.2 Overview of Communication Functions**

# **1.2.1 PLC Link Function (MEWNET-W0)**

## ■ **Overview of function**

- A system can be configured for the PLC link (MEWNET-W0).
- Exclusive internal relays "link relays (L)" and data registers "link registers (LD)" are shared between connected PLCs.
- Data of link relays (1024 points) and link registers (128 words) can be exchanged between max. 16 PLC units.

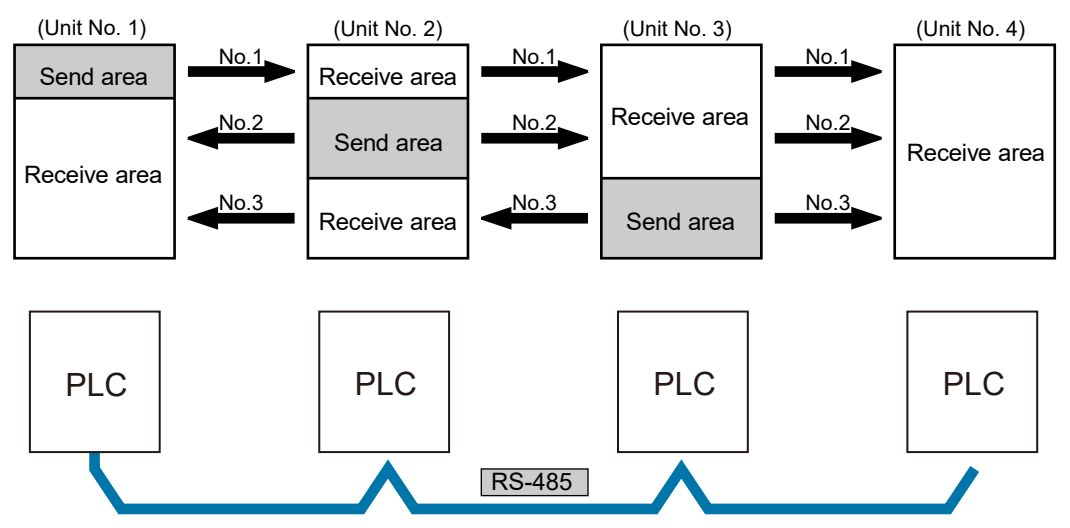

## ■ **Purpose of PLC link function (MEWNET-W0)**

This is used when using the following models and link functions of Panasonic FP series PLCs. 1:1 communication is also possible via RS-232C port.

- FP0R (RS-485 type)
- FP0H (communication cassette RS-485 type is used)
- FPsigma (communication cassette RS-485 type is used)
- FP-X (communication cassette RS-485 type is used)
- FP2 multi-communication unit (communication cassette RS-485 type is used)
- FP7CPU unit (communication cassette RS-485 type is used)

# **1.2.2 MEWTOCOL Master / Slave Communication**

## ■ **Overview of function**

- Communication is performed using a communication protocol "MEWTOCOL-COM" used by Panasonic PLC.
- Master communication is performed by PLC sending commands to, and receiving responses from, devices that support MEWTOCOL. Data can be read and written by specifying unit

<span id="page-12-0"></span>numbers and memory addresses and executing F145 (SEND) / F146 (RECV) instructions in a user program, because PLC automatically creates messages according to the protocol.

- A computer or display connected to PLC has the transmission right in slave communication. Slave communication is performed when the device sends a command, and PLC returns a response. In slave communication, no communication program is required on the PLC side, because PLC automatically returns a response.
- The data size that can be sent or received at a time is a maximum of 507 words for register transmission, 509 words for register reception, and 1 bit for bit transmission or reception.

#### **Master function**

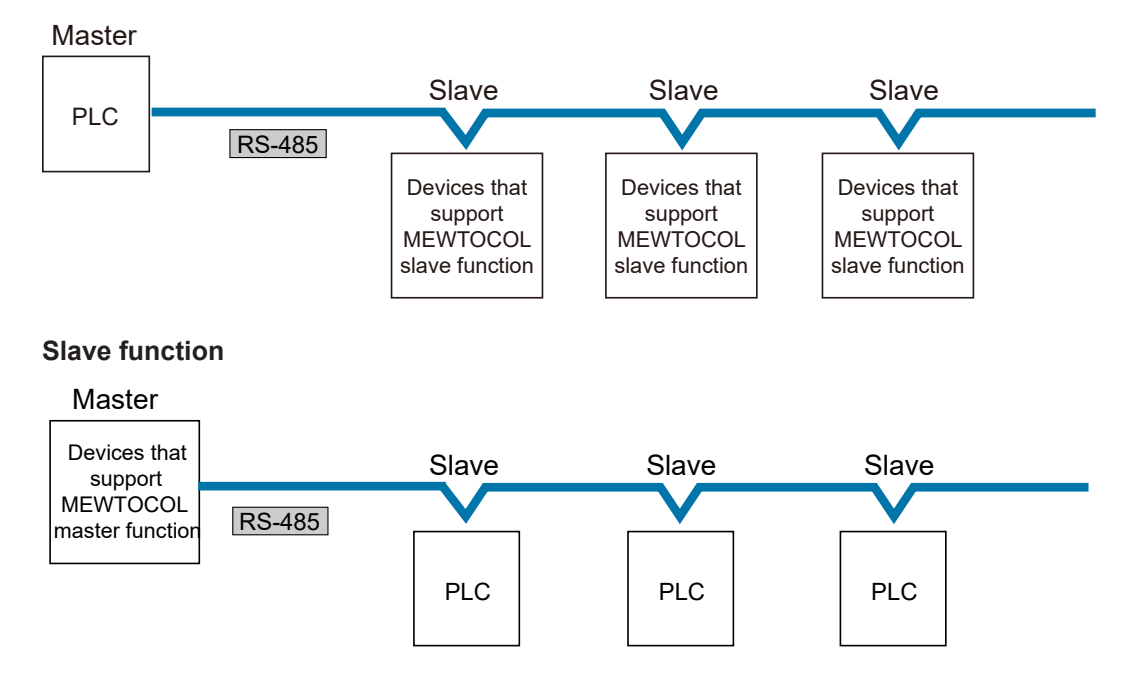

## **Purpose of MEWTOCOL master communication (example)**

This is used for connection with devices that support MEWTOCOL (Panasonic PLC protocol).

- Programmable controller FP series
- Displacement sensor HL series
- Eco-power meter KW series

#### **Purpose of MEWTOCOL slave communication (example)**

This is used for connection with devices that support MEWTOCOL-COM master communication (Panasonic PLC protocol).

• Programmable displays from other manufacturers

# **1.2.3 MODBUS RTU Master / Slave Communication**

#### **Overview of function**

● Used for communication with other devices that support the MODBUS RTU protocol.

- <span id="page-13-0"></span>• Master communication is performed when the master unit sends commands to slave units, and the slave unit returns responses (response messages) according to the instructions. Data can be read and written between PLC and external devices by specifying unit numbers and memory addresses and executing F145 (SEND) / F146 (RECV) instructions in a user program, because PLC automatically creates messages according to the protocol.
- A higher device connected to PLC has the transmission right in slave communication. Slave communication is performed when the device sends a command, and PLC returns a response. In slave communication, no communication program is required on the PLC side, because PLC automatically returns a response.
- The data size that can be sent or received at a time is a maximum of 127 words for register transmission, and 2,040 bits for bit transmission.

#### **Master** Slave Slave Slave PLC RS-485 Devices that Devices that Devices that support support support Modbus RTU Modbus RTU Modbus RTU slave function slave function slave function **Slave function** Master Devices that Slave Slave Slave support Modbus RTU RS-485 master function PLC | PLC | PLC ■ **Purpose of MODBUS-RTU master communication (example)**

## **Master function**

Used for connection with devices that support the MODBUS-RTU protocol.

- Temperature regulator KT series
- Devices that support MODBUS-RTU from other manufacturers

## **Purpose of MODBUS-RTU slave communication (example)**

Used for access from a higher device using MODBUS-RTU commands.

# **1.2.4 General-Purpose Communication**

#### ■ **Overview of function**

● General-purpose communication is used when PLC performs communication in accordance with the protocol of the connected device.

- A user program should process the creation and transmission of command messages to connected devices, and the reception of responses therefrom. Data transmission / reception with external devices is handled through data registers and other given operation memories.
- For transmission, a command aligned to a connected device is ASCII converted into a string, and set to a given data register. The F159 (MTRN) instruction is executed to send a command.
- For reception, a response received from a connected device is temporarily stored in the buffer. The F159 (MTRN) instruction is executed to receive a response. The received ASCII string data is converted into numerical data, etc. based on a user program.
- The maximum data that can be sent at a time is 2,048 bytes (including control codes). The maximum data that can be received at a time is 4,096 bytes (including control codes).

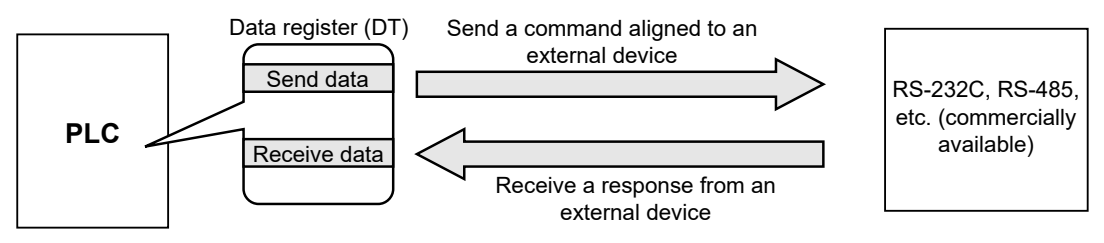

## **Purpose of general-purpose communication**

Used for connection with devices from other manufacturers that have specific communication protocols.

# <span id="page-15-0"></span>**1.3 Restrictions on Units Combination**

# **1.3.1 Restrictions on Combinations of Extension Cassettes**

## ■ **Extension Cassette mounting position (1)**

● The FP-XH Control Unit is provided with two Extension Cassette mounting parts. In case of the C14 Control Unit, only the cassette mounting part 1 can be used.

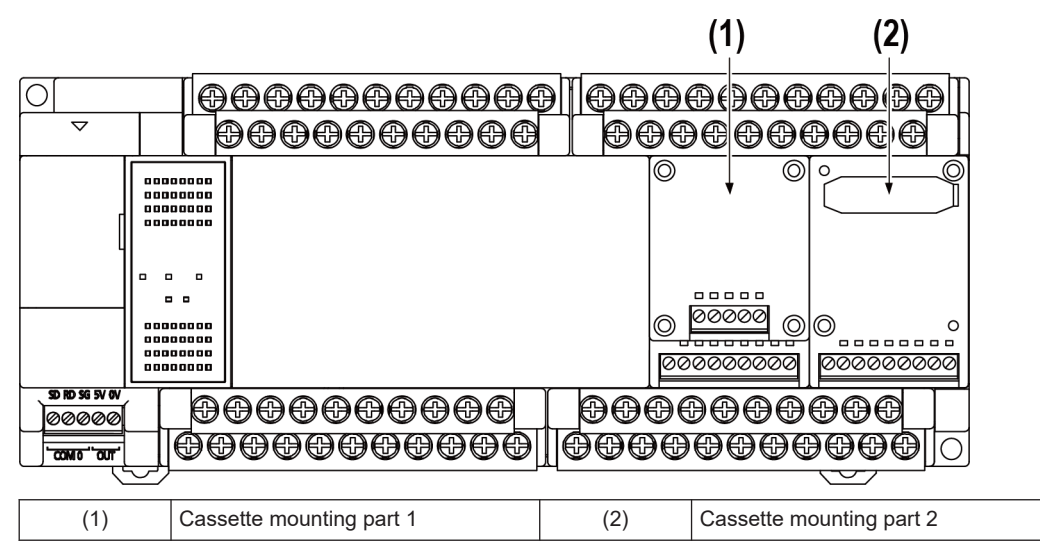

## ■ **Extension Cassette installation position (2)**

• The Function Cassette can be put together with the Communication Cassette and mounted on the same cassette mounting part. When doing so, be sure to put the Communication Cassette on top of the Function Cassette.

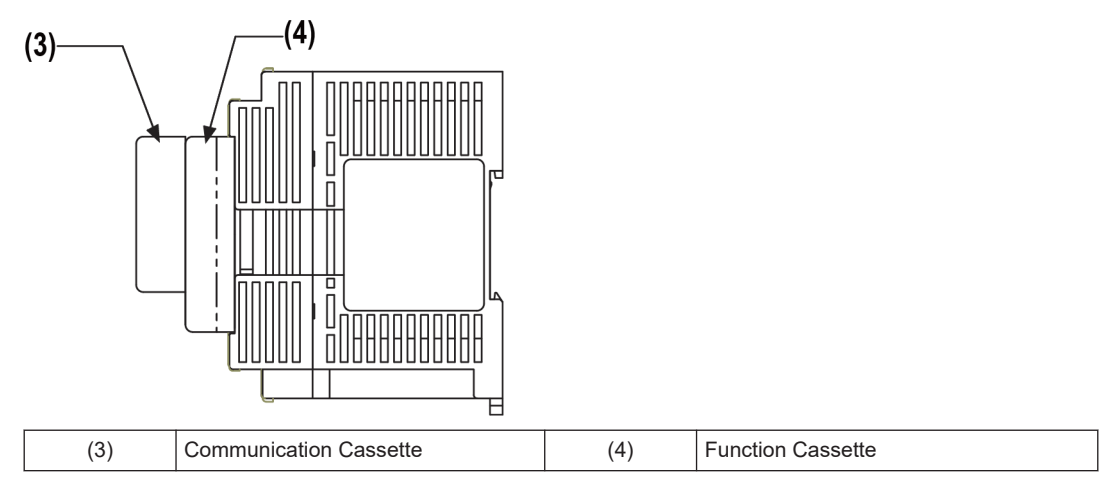

# **Number of Extension Cassettes to be mounted**

● Up to two Function Cassettes and up to two Communication Cassettes can be mounted.

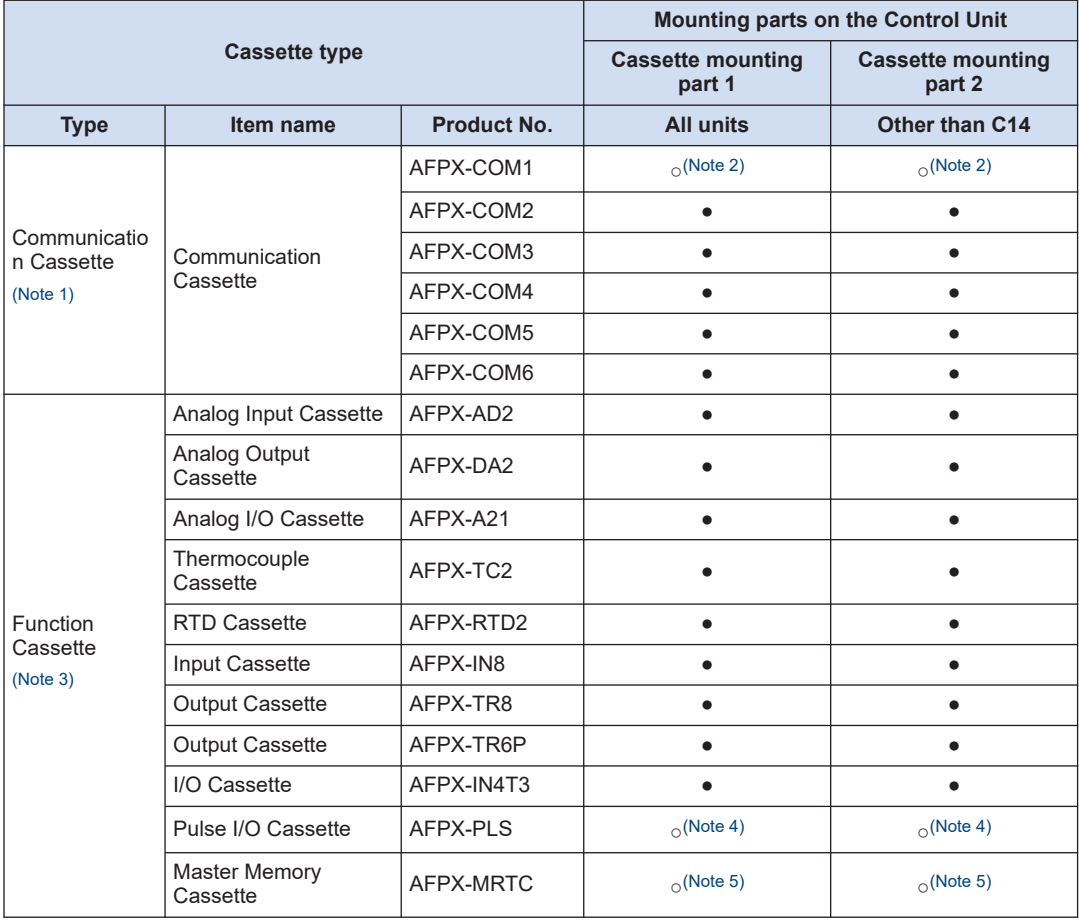

## ■ **Types of Extension Cassettes and mounting position (●: Available, ○: Conditionally available, Blank: Not available)**

(Note 1) When mounting it together with the Function Cassette, mount it on top of the Function Cassette.

- (Note 2) With the AFPX-COM1, RS/CS control is possible.
- (Note 3) When mounting the Function Cassette on the unit other than C14, the cassette can be mounted either on the cassette mounting part 1 or cassette mounting part 2.
- (Note 4) The Pulse I/O Cassette can be mounted only on the relay output type Control Unit. If it is mounted on other unit, the self-diagnostic error (27: Unit installed limit) will occur.
- (Note 5) Only one FP-X Master Memory Cassette can be mounted. If two FP-X master memory cassettes are mounted, the self-diagnostic error (27: Unit installed limit) will occur.

# $\blacksquare$  Info.

● For information on the restrictions on the combination of units, also refer to *User's Manual (Basic Edition)* for each control unit.

# <span id="page-18-0"></span>**2 Wiring of COM Port**

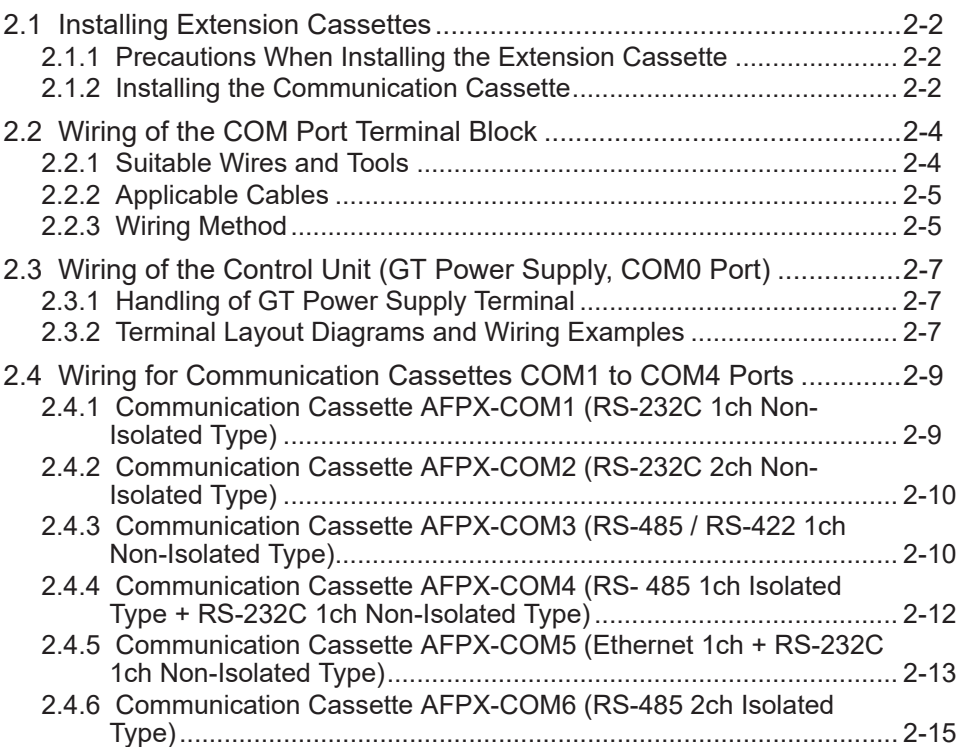

# <span id="page-19-0"></span>**2.1 Installing Extension Cassettes**

# **2.1.1 Precautions When Installing the Extension Cassette**

- Fix the Extension Cassette to the Control Unit using the screws provided with the unit.
- The screw tightening torque should be 0.3 to 0.5 N∙m. Securely tighten them.

### ■ **Recommended screws**

 $\blacksquare$ 

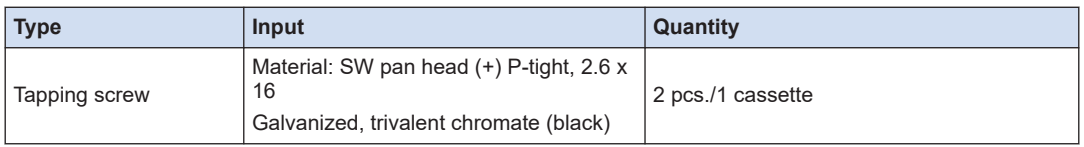

• The installation must be carried out when the power supply is off. If the cassette is installed while the power supply to the control unit is ON, it may cause faults.

● Do not touch the back side and the connector of the Extension Cassette. The parts such as IC may be damaged by static electricity.

# **2.1.2 Installing the Communication Cassette**

The Communication Cassette can be installed on the control unit or on the Function Cassette.

#### ■ **Installation on the control unit**

- Connect the connector on the back of the Communication Cassette with the connector of the cassette mounting part of the control unit, and secure the two positions, bottom left and top right of the Communication Cassette, with the screws.
- It is no problem if the ribs remain. The AFPX-COM5 has no rib.

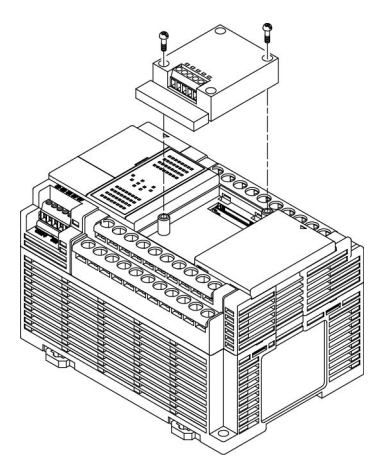

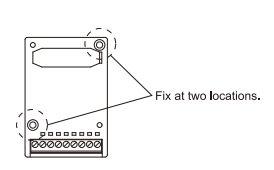

╖ Remove the cover

#### ■ **Installation on the Function Cassette**

• Connect the connector on the back of the Function Cassette with the connector of the cassette mounting part of the control unit, and secure the two positions, bottom left and top right of the Function Cassette, with the screws.

> $\overline{r}$ 5

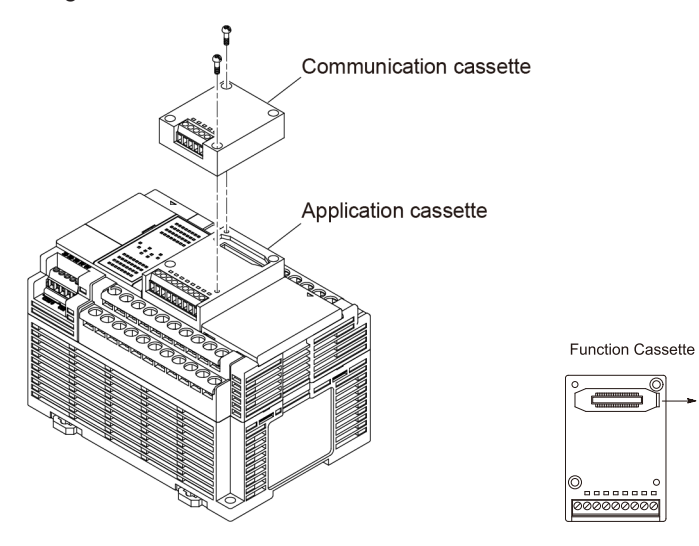

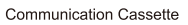

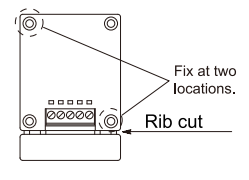

# <span id="page-21-0"></span>**2.2 Wiring of the COM Port Terminal Block**

# **2.2.1 Suitable Wires and Tools**

The communication port has a screw-tightening type of terminal block. Use the following items for wiring.

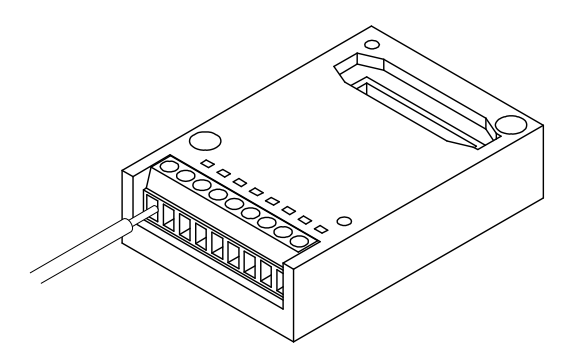

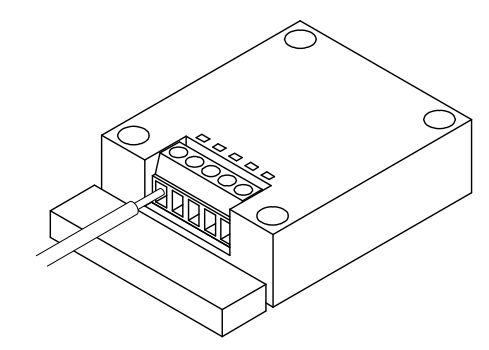

#### ■ **Suitable wires (stranded wire)**

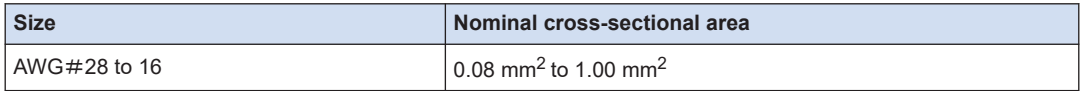

#### ■ **Suitable pole terminals**

If a pole terminal is used, the following models should be used.

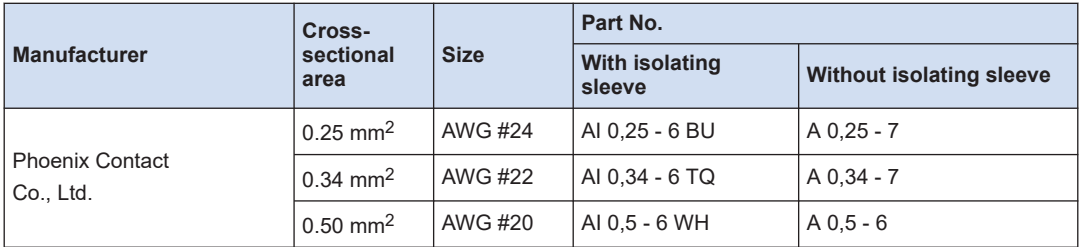

#### ■ **Pressure welding tool for pole terminals**

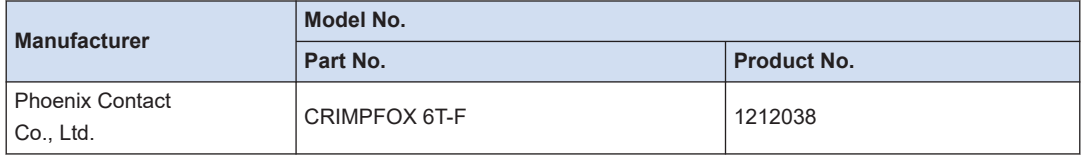

#### ■ Use a special tool to tighten the terminal block of a communication block

To tighten terminals, use a screwdriver from Phoenix Contact (model No. SZS 0,4 x 2,5, product No. 1205037, blade size 0.4 x 2.5) or a screwdriver from Panasonic (Product No. AFP0806). The tightening torque should be 0.22 to 0.25 N∙m.

# <span id="page-22-0"></span>**2.2.2 Applicable Cables**

The following cables should be used.

### ■ Suitable wires (stranded wire): From RS-232C / RS-422 communication wire

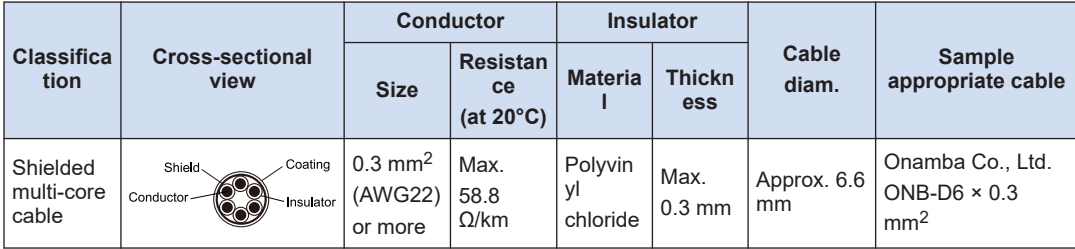

#### Suitable wires (strand wire): RS-485 communication wire

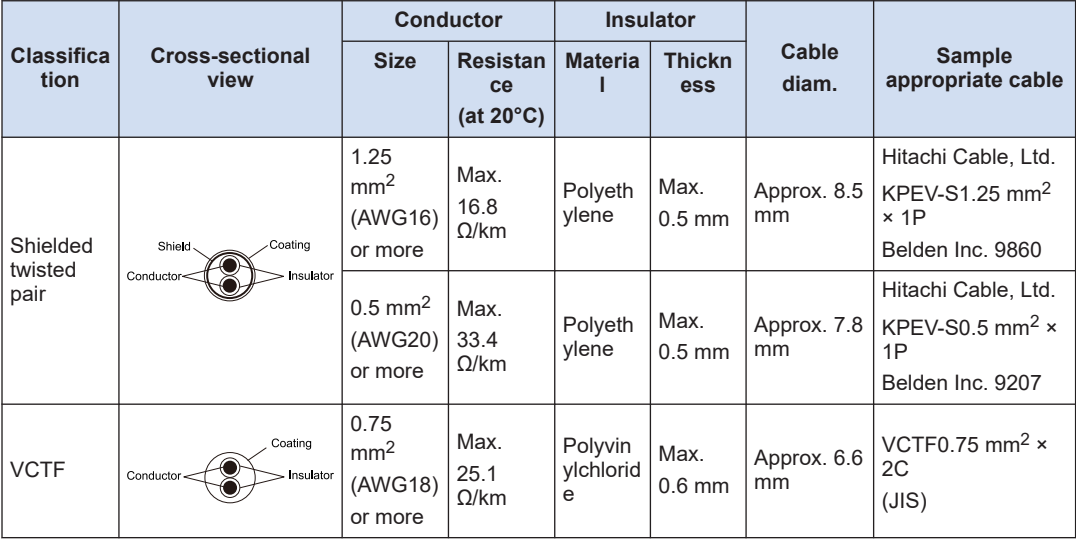

- Use shielded twisted pair cables.
- Use only one type of transmission cable. Do not mix more than 1 type.
- Twisted pair cables are recommended in noisy environments.
- When using shielded cable with crossover wiring for the RS-485 transmission line, ground one end.
- If two wires are connected to the plus and minus terminals of RS-485, use the above cables with wires of the same material and the same cross-sectional area between 0.5 and  $0.75$  mm<sup>2</sup>.

# **2.2.3 Wiring Method**

 $\vert \vert \vert$ 

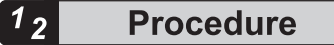

*1.* Remove a portion of the wire's insulation.

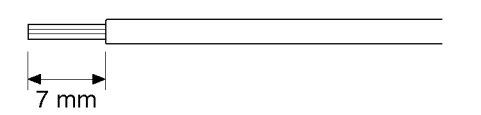

*2.* Insert wire into terminal hole until it stops. Tighten screw clockwise to fix wire in place. The tightening torque should be 0.22 to 0.25 N∙m.

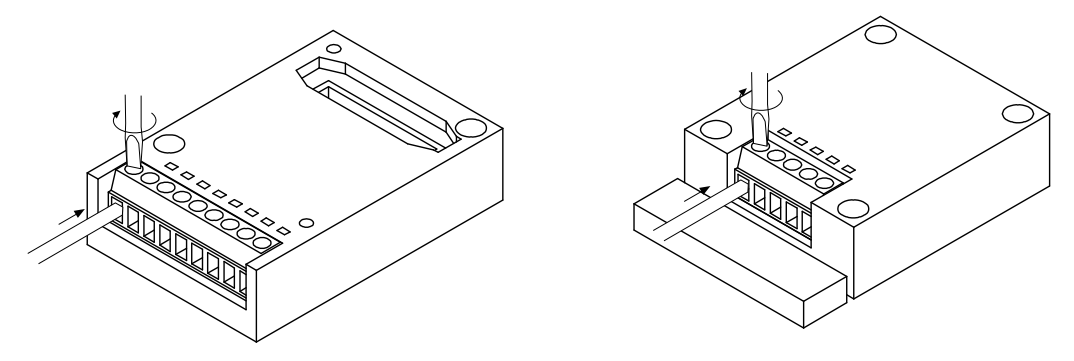

The following precautions should be observed to avoid broken or disconnected wires.

- When removing the wire's insulation, be careful not to scratch the core wire.
- Do not twist the core wires to connect them.
- Do not solder the core wires to connect them. The solder may break due to vibration.
- After wiring, make sure stress is not applied to the wire.
- In the terminal block socket construction, if the wire is fastened upon counter-clockwise rotation of the screw, the connection is faulty. Disconnect the wire, check the terminal hole, and then re-connect the wire.

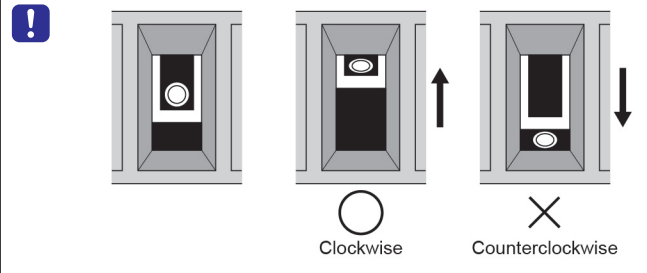

● If two wires are connected to the RS-485 terminal, use the same wire material of the same cross-sectional area  $(0.5 \text{ mm}^2)$ .

# <span id="page-24-0"></span>**2.3 Wiring of the Control Unit (GT Power Supply, COM0 Port)**

# **2.3.1 Handling of GT Power Supply Terminal**

A GT power supply terminal can be used as a power supply terminal for the GT series programmable display manufactured by Panasonic.

## ■ **Displays that can be connected to the 5V power supply section**

## **GT02 / GT02L series**

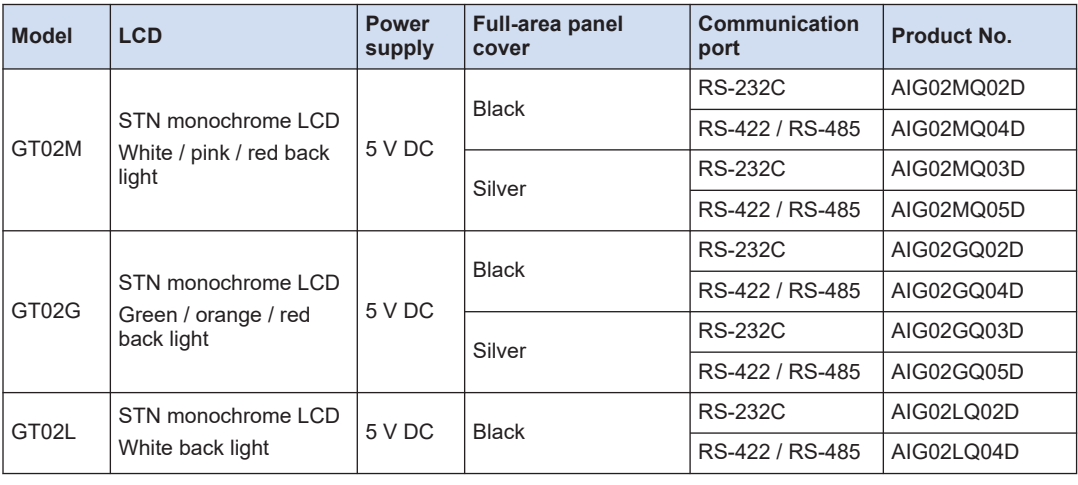

● The GT power supply terminal (5 V DC) is dedicated to the GT02 / GT02L series of Panasonic programmable displays. Do not connect it to other devices.

• The GT power supply terminal and COM0 port (RS-232C) are not internally isolated.

# **2.3.2 Terminal Layout Diagrams and Wiring Examples**

## ■ Layout diagrams for GT power supply terminals and COM0 port terminals

SD RD SG 5V OV

のののの

 $COMO$   $OUT$ 

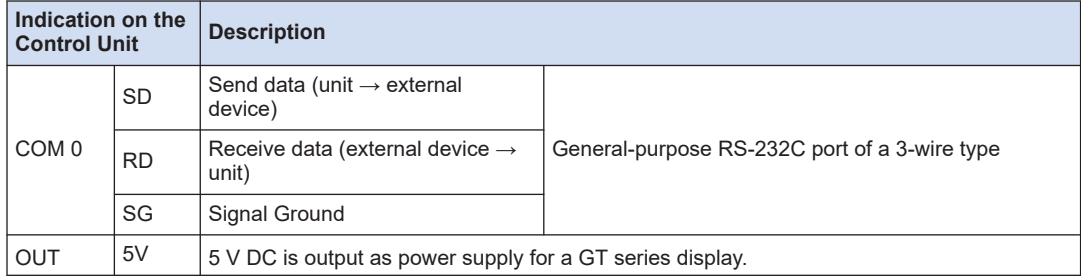

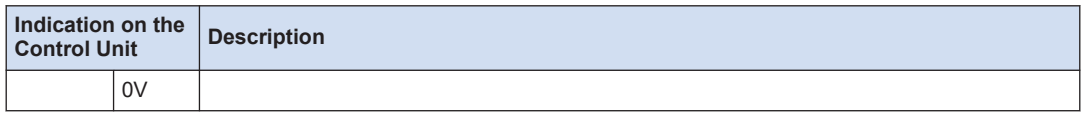

## ■ Wiring example (connection with GT series, 5V type)

The terminal layout on the display side differs for the existing model GT01 series.

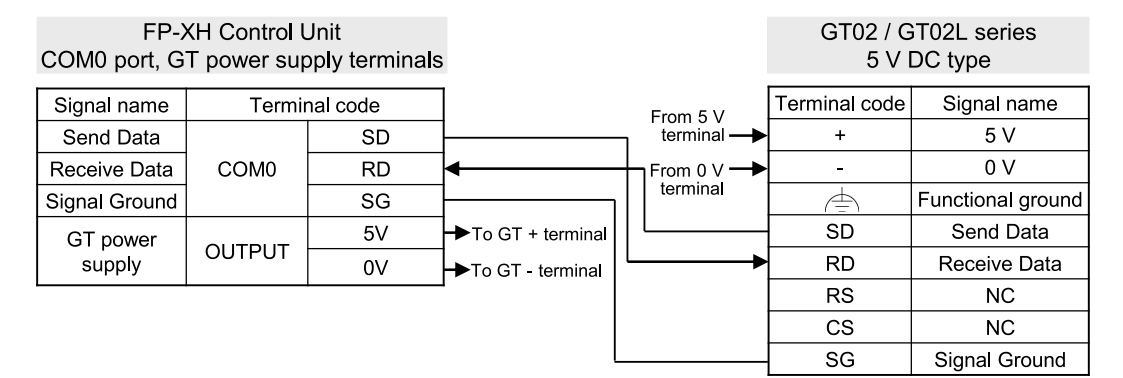

## ■ Wiring example (connection with GT series, 24V type)

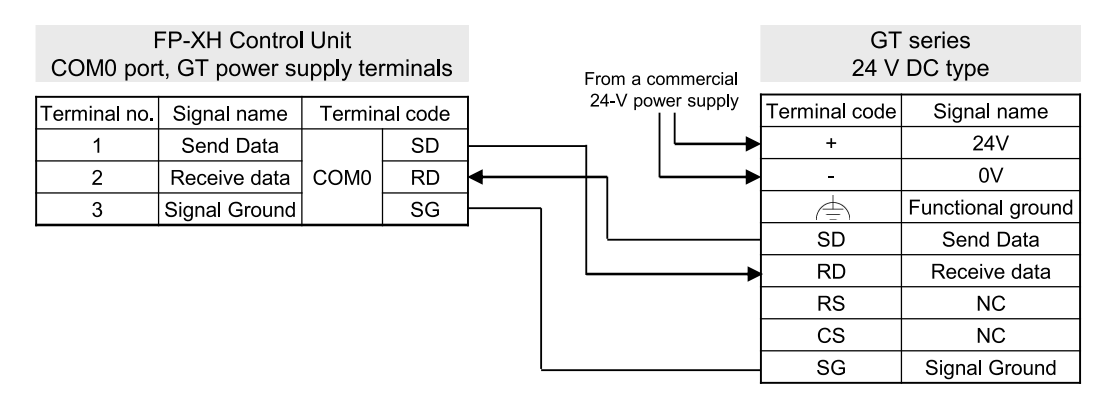

# <span id="page-26-0"></span>**2.4 Wiring for Communication Cassettes COM1 to COM4 Ports**

# **2.4.1 Communication Cassette AFPX-COM1 (RS-232C 1ch Non-Isolated Type)**

## ■ **Terminal layout**

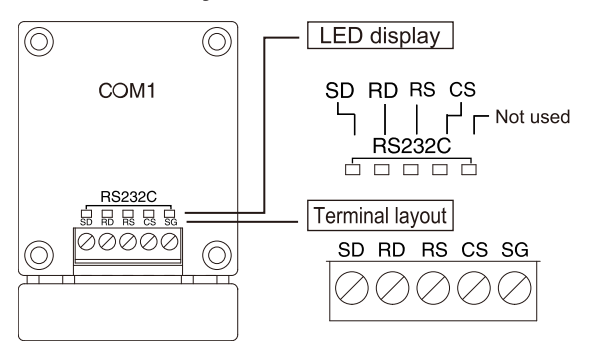

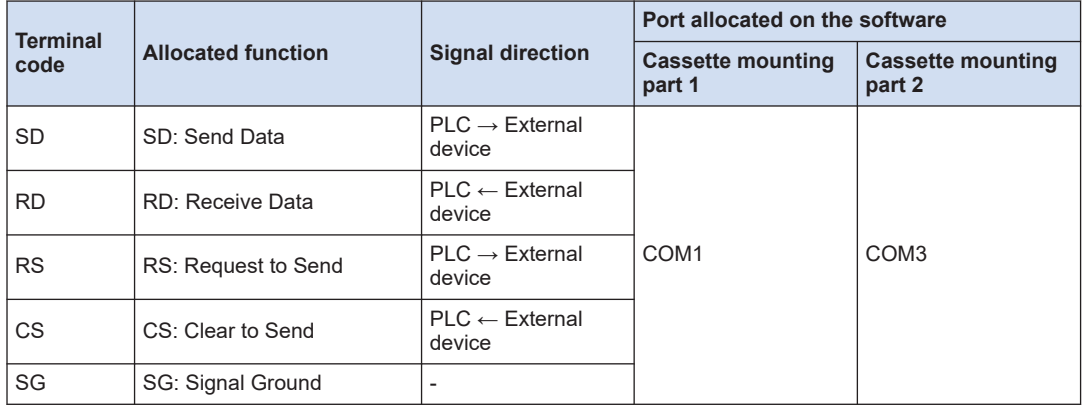

(Note 1) RS (Request to Send) is controlled by SYS1 instruction.

(Note 2) Data cannot be sent without a CS (Clear to Send) signal. When using it as a 3-wire type, short-circuit RS and CS.

## ■ **Example of wiring**

## $COM1$

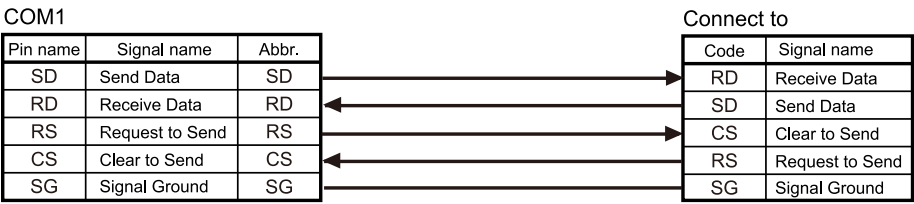

# <span id="page-27-0"></span>**2.4.2 Communication Cassette AFPX-COM2 (RS-232C 2ch Non-Isolated Type)**

## ■ **Terminal layout**

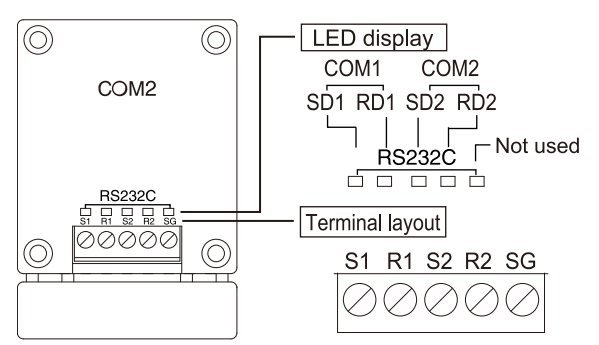

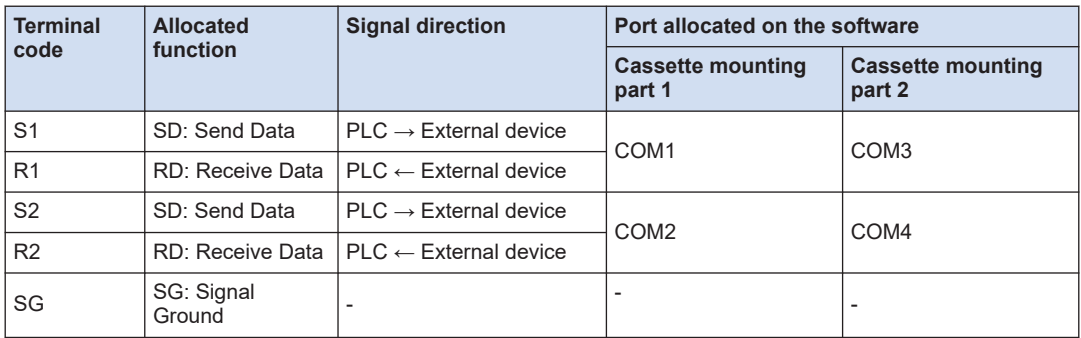

## ■ **Example of wiring**

#### COM<sub>2</sub>

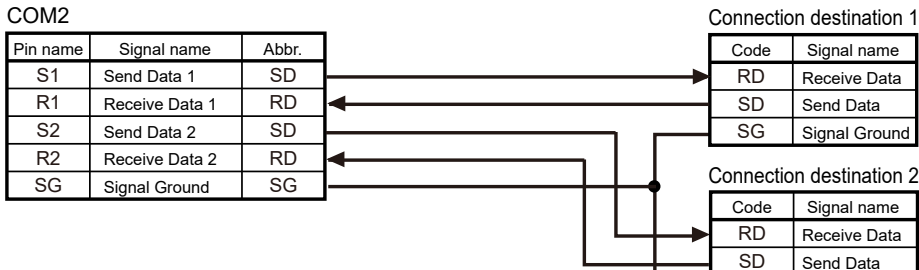

# **2.4.3 Communication Cassette AFPX-COM3 (RS-485 / RS-422 1ch Non-Isolated Type)**

## ■ **Setting of cassette backside switch**

A selector switch for setting the communication interface and terminator is located on the surface of the Communication Cassette AFPX-COM3. The setting status of communication interface can be confirmed with the LED on the front of the cassette.

SG

Signal Ground

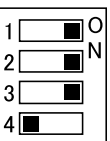

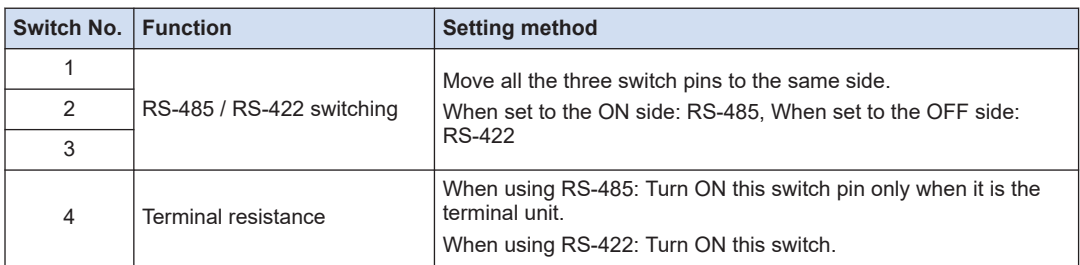

# ■ **Setting of cassette backside switch**

The relationship between the settings of switches on the back of the cassette and the communication interface part is shown in the figure below.

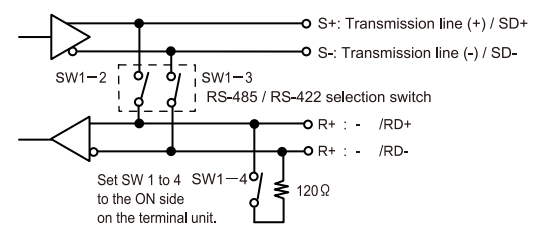

## ■ **Terminal layout**

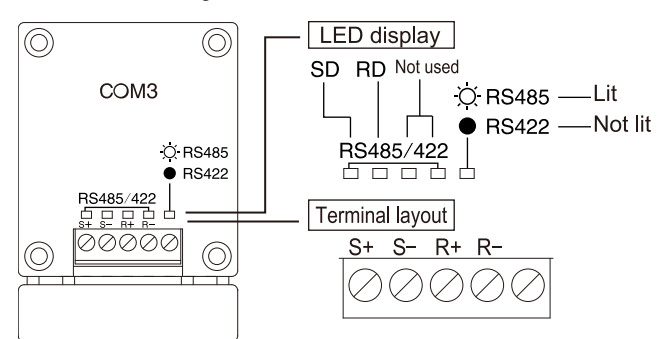

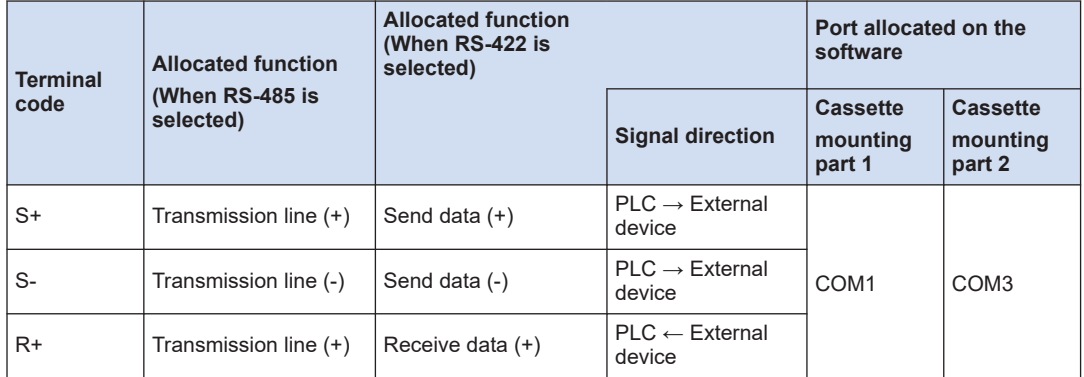

# <span id="page-29-0"></span>2.4 Wiring for Communication Cassettes COM1 to COM4 Ports

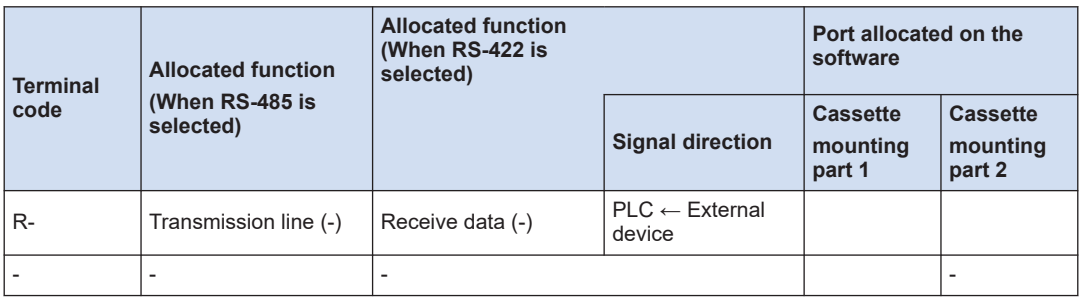

Connect to

#### ■ **Wiring example (when using RS-485)**

#### $COM3$

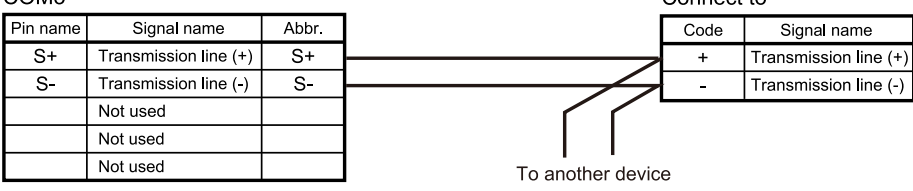

## ■ **Wiring example (when using RS-422)**

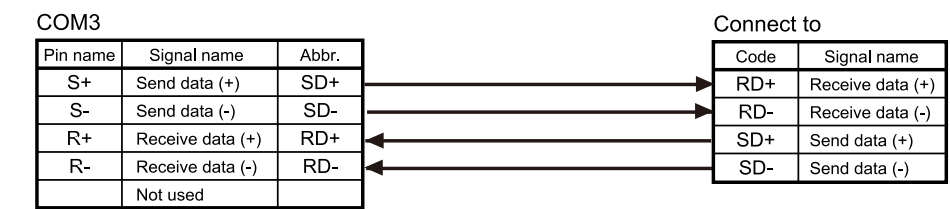

# **2.4.4 Communication Cassette AFPX-COM4 (RS- 485 1ch Isolated Type + RS-232C 1ch Non-Isolated Type)**

## ■ **Setting of cassette backside switch**

A termination resistance selector switch for RS-485 interface is located on the surface of the Communication Cassette AFPX-COM4. Turn ON this switch only when it is the terminal unit. The relationship between the settings of switches on the back of the cassette and the communication interface part is shown in the figure below.

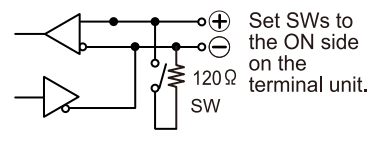

# <span id="page-30-0"></span>■ **Terminal layout**

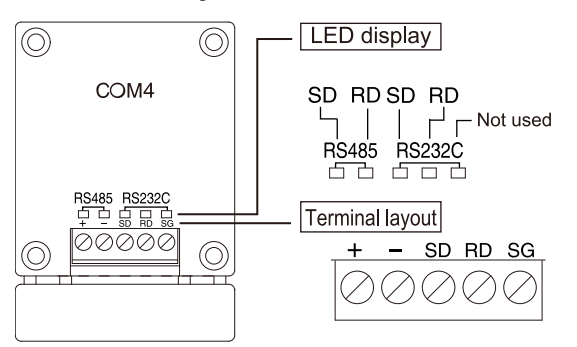

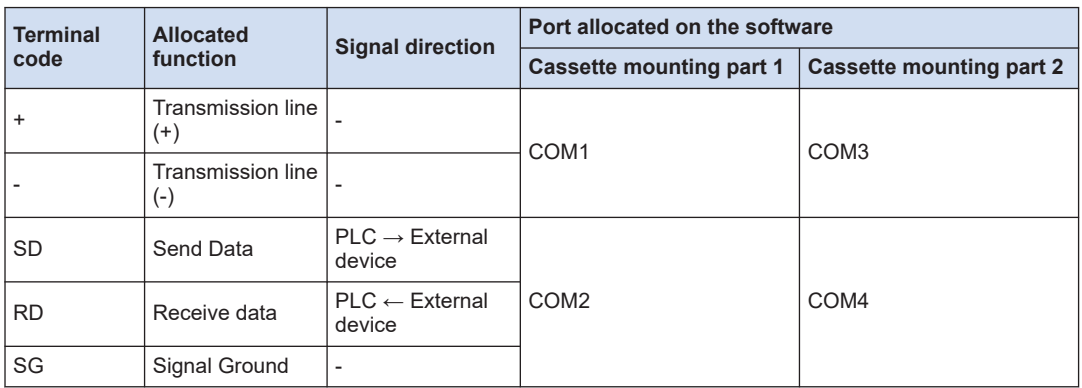

## ■ **Example of wiring**

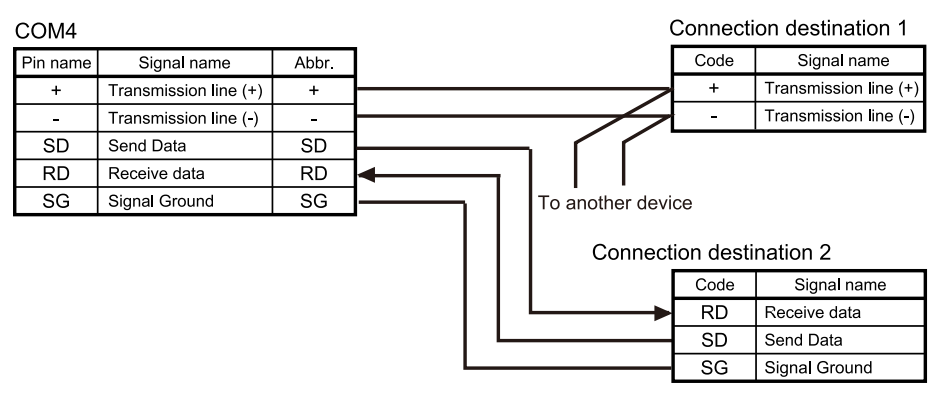

# **2.4.5 Communication Cassette AFPX-COM5 (Ethernet 1ch + RS-232C 1ch Non-Isolated Type)**

#### ■ **Setting of cassette backside switch**

A switch for initializing the Ethernet channel is located on the surface of the Communication Cassette AFPX-COM5. It is used to restore the setting to the factory default in such a case that an error occurred in communication. The setting is initialized by turning ON electricity with the

switch being ON. After initialization, turn OFF the power supply of the Control Unit, and then turn the switch OFF.

#### ■ **Terminal layout**

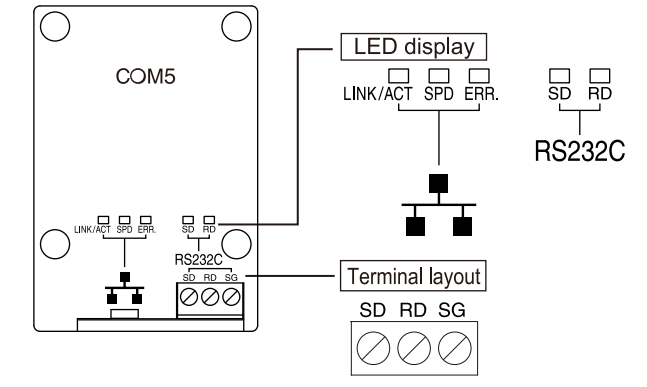

#### ■ **RS-232C part**

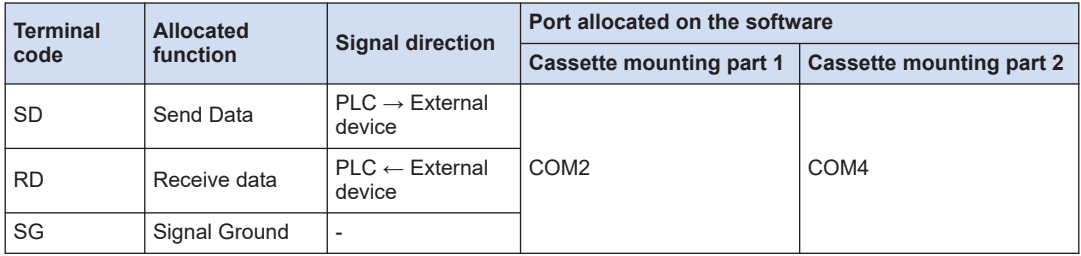

(Note 1) The PLC link function of the Control Unit is available via Ethernet.

#### ■ **Wiring example (Ethernet)**

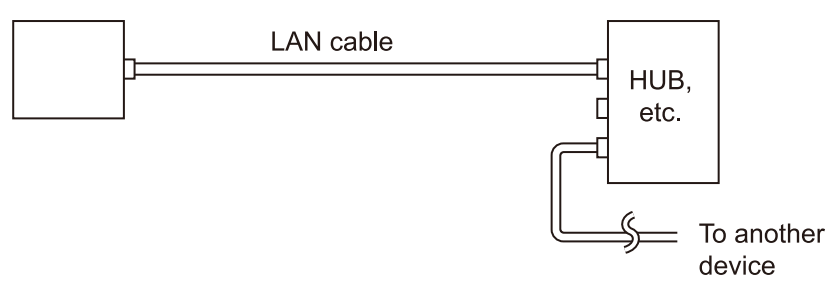

## ■ **Wiring example (RS-232C)**

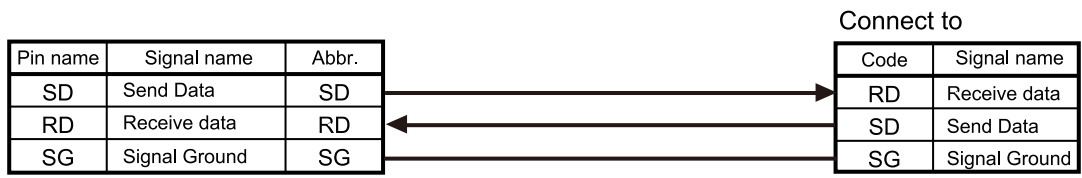

# <span id="page-32-0"></span>**2.4.6 Communication Cassette AFPX-COM6 (RS-485 2ch Isolated Type)**

#### ■ **Setting of cassette backside switch**

By using the switch on the board, applications of the Communication Cassette AFPX-COM6 can be switched.

Cassette backside switch

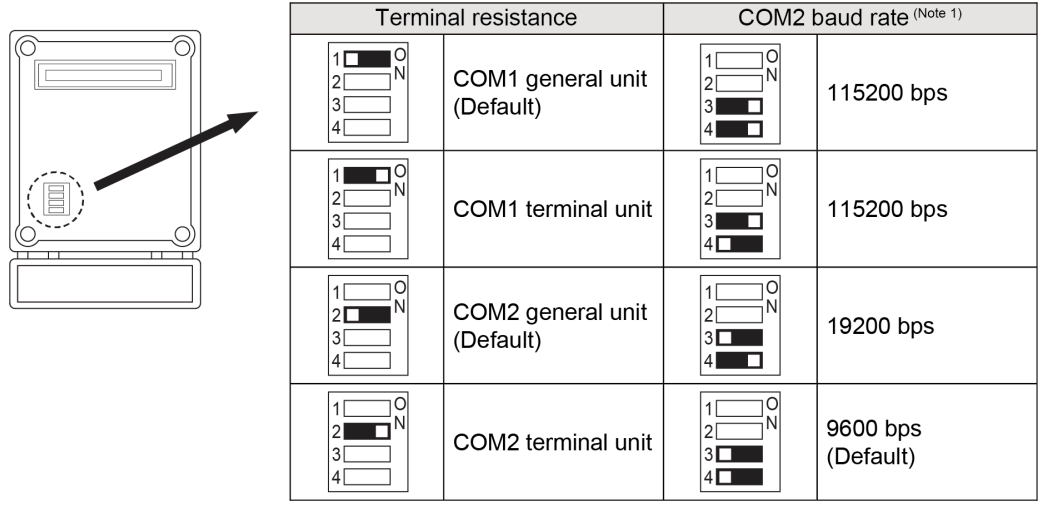

(Note 1) To set the baud rate, COM1 requires setting of the system register, while COM2 requires setting of both the switch and the system register.

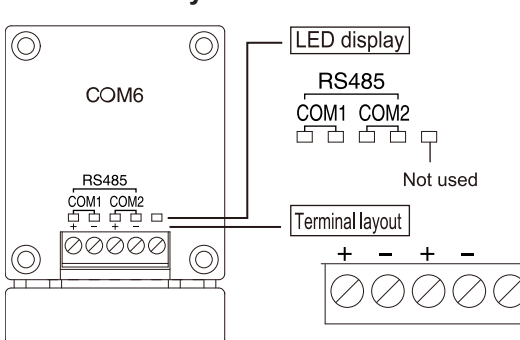

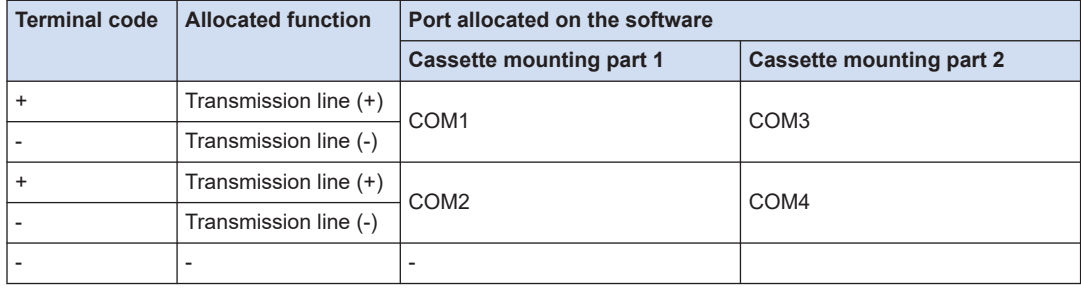

# ■ **Terminal layout**

# ■ **Wiring example (when setting RS-485)**

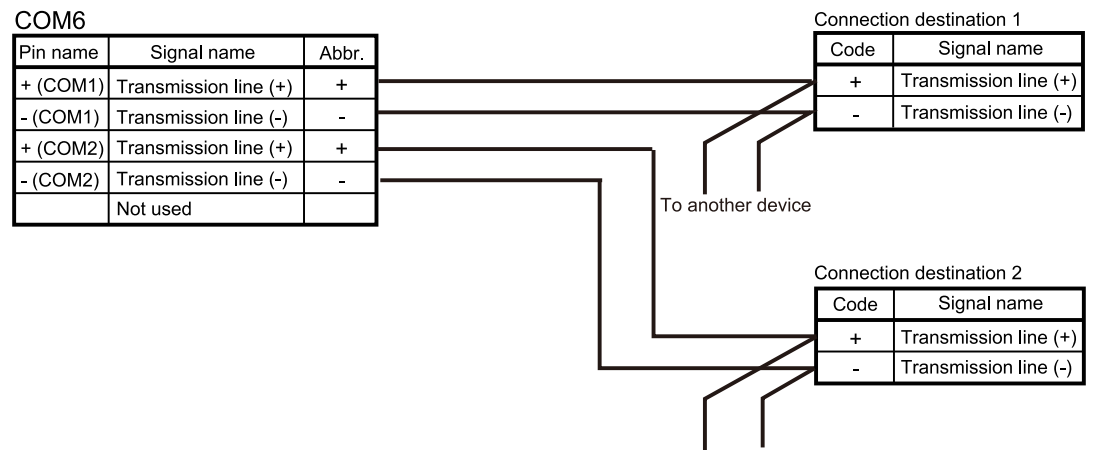

To another device

# <span id="page-34-0"></span>**3 Setting and Confirmation of Communication Conditions**

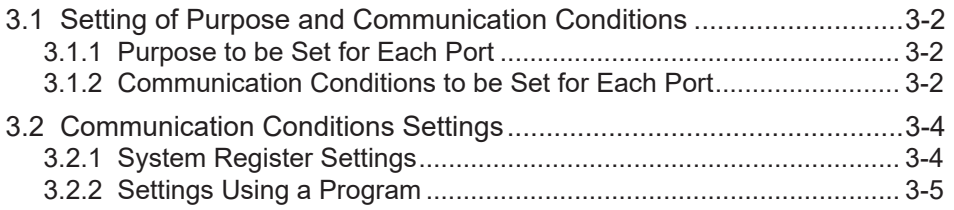

# <span id="page-35-0"></span>**3.1 Setting of Purpose and Communication Conditions**

# **3.1.1 Purpose to be Set for Each Port**

■ **List of available functions by communication port (●: Available; ○: Conditionally available; Blank: Not available)**

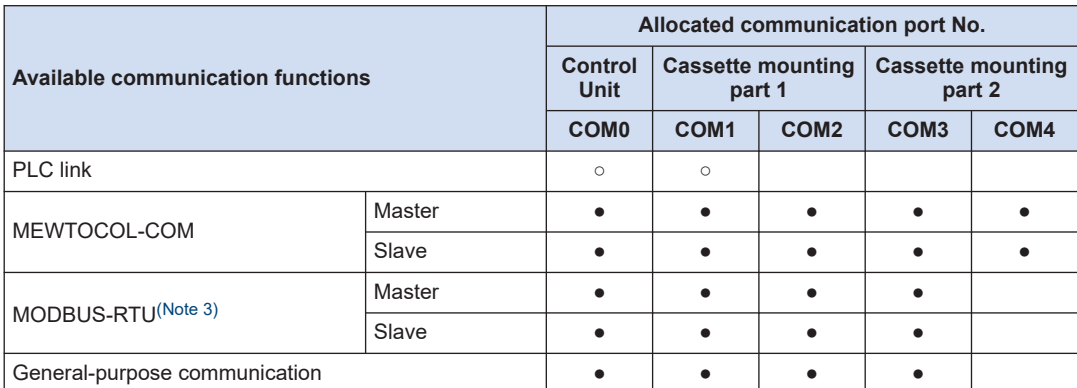

(Note 1) For PLC link, only one port may be used (either COM0 port that is built in the Control Unit as standard equipment, or COM1 port on a cassette).

(Note 3) The AFPX-COM5 Cassette (Ethernet type) does not support MODBUS-RTU (master / slave).

# **3.1.2 Communication Conditions to be Set for Each Port**

Communication conditions that can be set vary by the mode to be used.

#### ■ **Communication conditions**

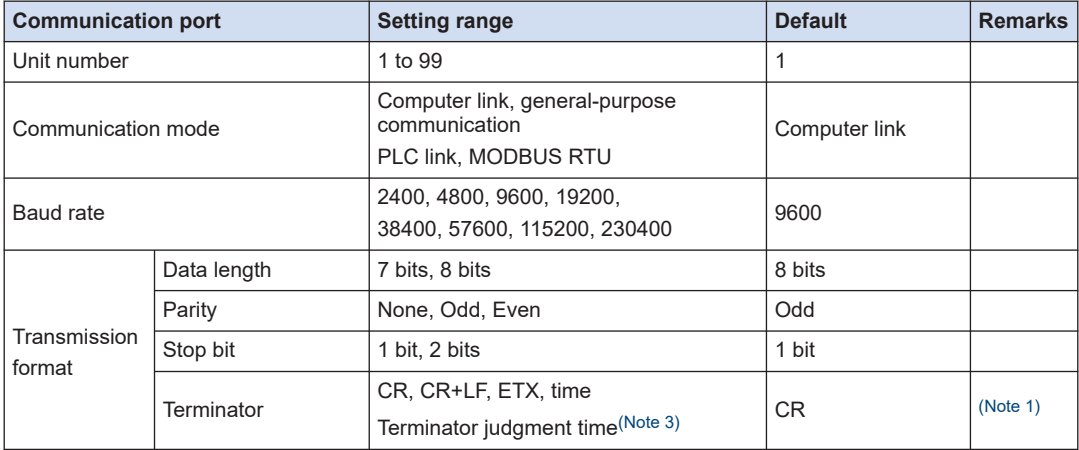

<sup>(</sup>Note 2) The COM4 port supports only MEWTOCOL-COM communication. In addition, the communication parameters (unit number, communication format, baud rate) when the power is ON are the same as the settings of the COM3 port. After RUN, you can also change the conditions by the SYS1 instruction.
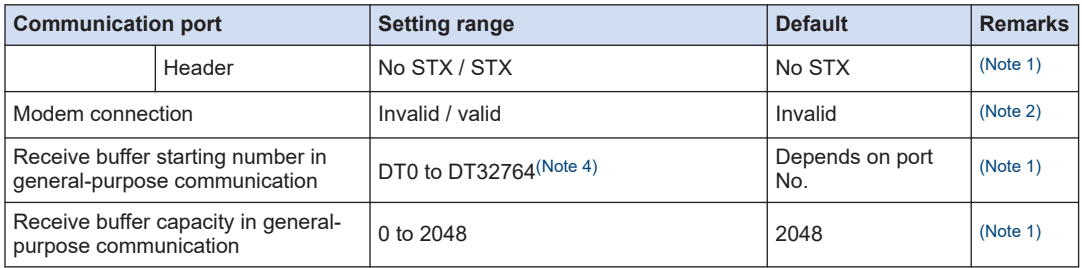

(Note 1) It can be set only for general-purpose communication.

(Note 2) It can be set only for computer link.

(Note 3) For terminator (end code) judgment time, select 0.01 ms to 100 ms (by 0.01 ms), or transfer time of approx. 4 characters.

(Note 4) The setting range of receive buffer starting number in general-purpose communication varies by the value of system register No. 0.

## **3.2 Communication Conditions Settings**

#### **3.2.1 System Register Settings**

Purposes and communication conditions of each communication port should be set using tool software FPWIN GR7.

#### $1, 1$ **Procedure**

- *1.* Select **Option**>**System register settings** from the menu bar. The "PLC Configuration" dialog box opens.
- *2.* Select any "COM Port setting" in the left pane. Setting items for communication conditions are displayed.

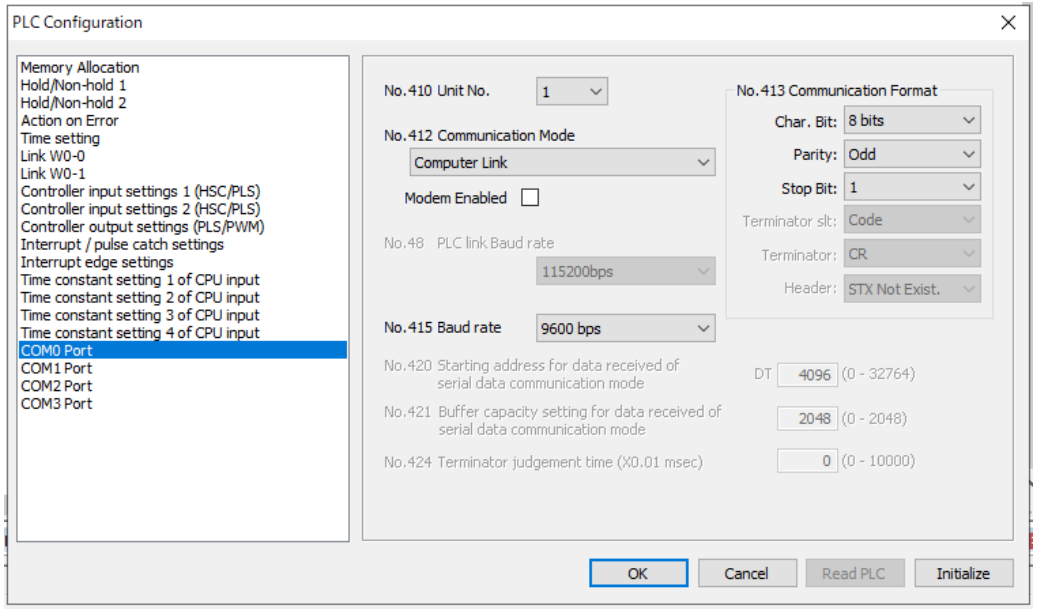

*3.* Set communication conditions, and press the [OK] button. The set conditions are reflected in the program being edited.

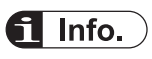

● Settings of the COM4 port when the power supply is turned ON are the same as those for the COM3 port. When changing the settings of the communication mode, baud rate, or transmission format set for the COM3, follow the procedure as specified in ["3.2.2 Settings](#page-38-0) [Using a Program"](#page-38-0). However, note that the COM4 port supports only the computer link.

## <span id="page-38-0"></span>**3.2.2 Settings Using a Program**

Purposes and communication conditions of each communication port may also be specified using system register setting instruction SYS1.

#### ■ **Sample program**

This is a program that changes the transmission format, baud rate, and unit numbers of COM4 port.

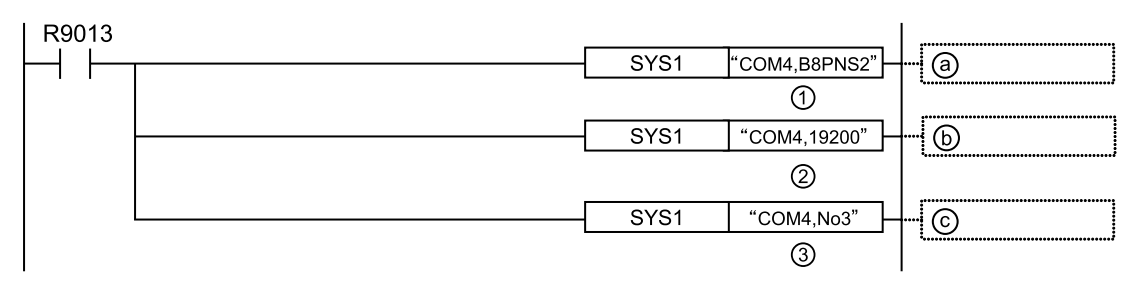

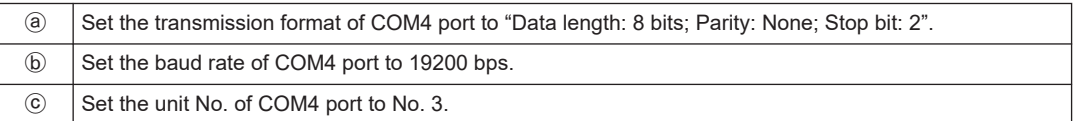

#### **Input by using FPWIN GR7**

Input into an operand of SYS1 instruction should be performed as a string. A string that indicates a port and a string that indicates a parameter should be separated by ", (comma)". On FPWIN GR7, an inputted character constant is bracketed by double quotation marks.

#### **Example: when a transmission format is specified**

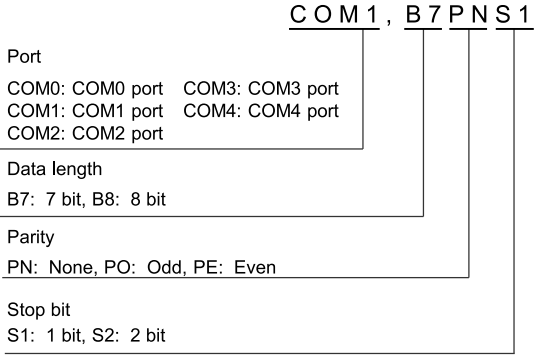

(Note): For details of instruction programming, refer to the FP Series Programming Manual (No. ARCT1F353C).

(MEMO)

# **4 PLC link**

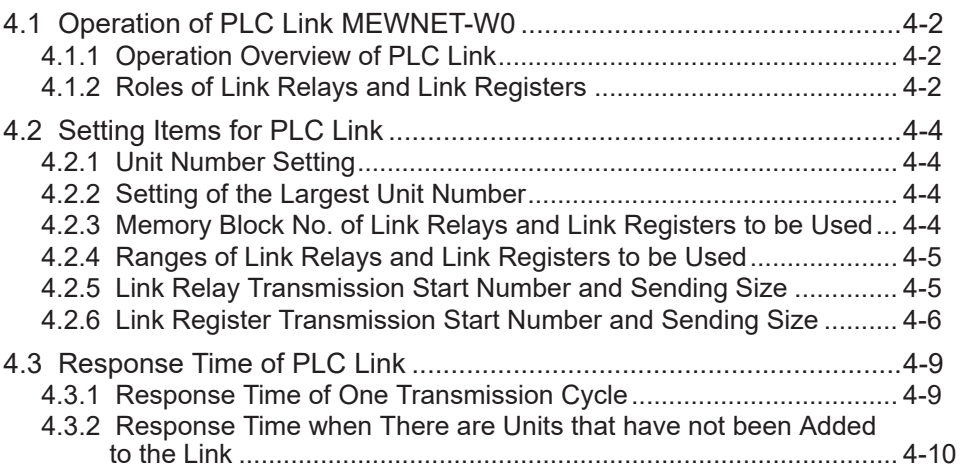

## <span id="page-41-0"></span>**4.1 Operation of PLC Link MEWNET-W0**

## **4.1.1 Operation Overview of PLC Link**

- "Link relays (L)" and data registers "link registers (LD)" are shared between connected PLCs.
- In the case of link relays, if the link relay contact of one PLC turns ON, the same link relays also turn ON in all PLCs on the same network.
- Likewise, in the case of link registers, if the content of a link register in one PLC is rewritten, the value of the same link register is changed in all PLCs on the same network.

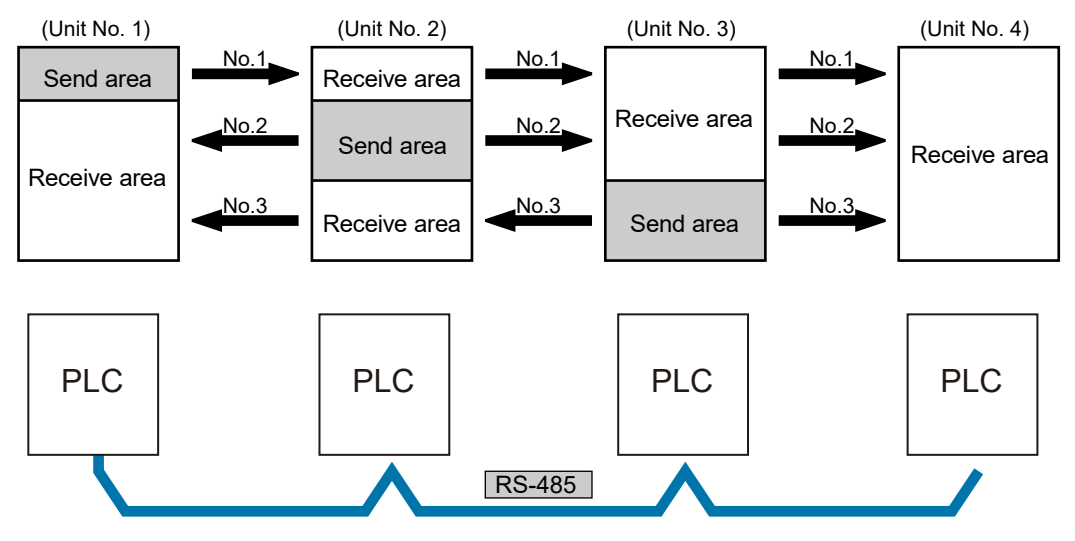

## **4.1.2 Roles of Link Relays and Link Registers**

#### ■ **Link relay**

If link relay L0 in the master unit (No.1) is turned ON, the state change is fed back to link relay L0 that has the same number in other units, and R0 is outputted from these units.

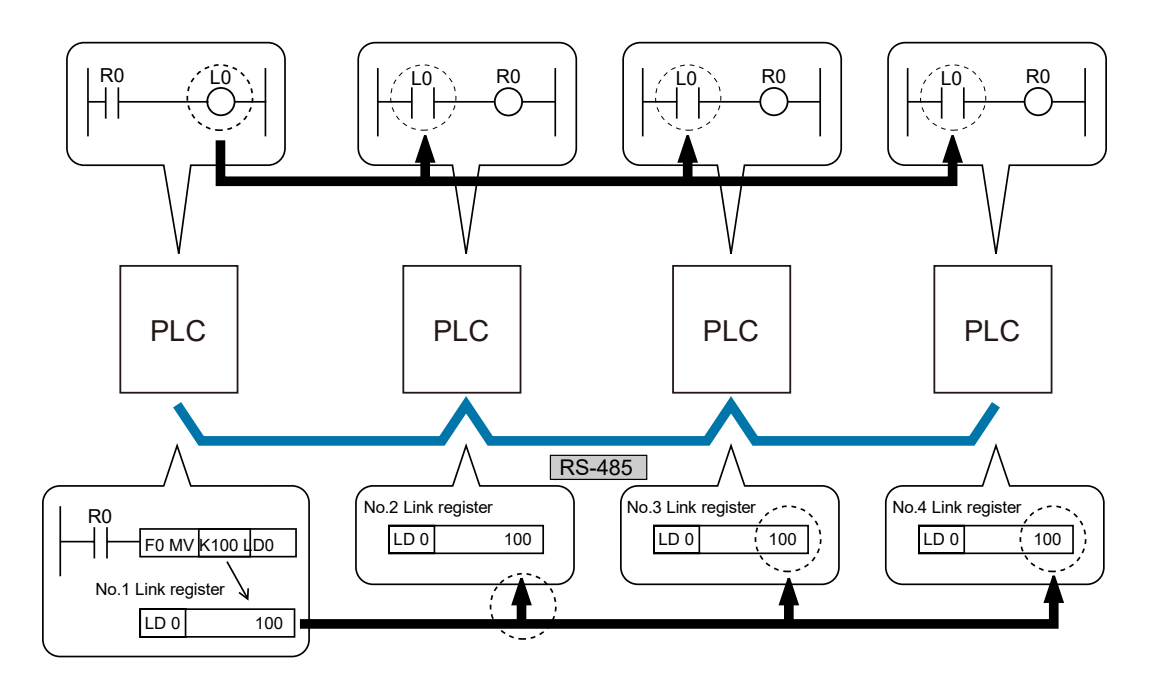

## ■ **Link register**

When a constant 100 is written into LD0 of the master unit (No. 1), the content of LD0 of every other unit is also changed to constant 100.

## <span id="page-43-0"></span>**4.2 Setting Items for PLC Link**

#### **4.2.1 Unit Number Setting**

- In a PLC link that connects multiple PLCs on the same transmission line, a unit number must be assigned to each PLC for identification.
- A unit number is a unique number used to identify PLCs on a network. The same number must not be used for more than one PLC on the same network.

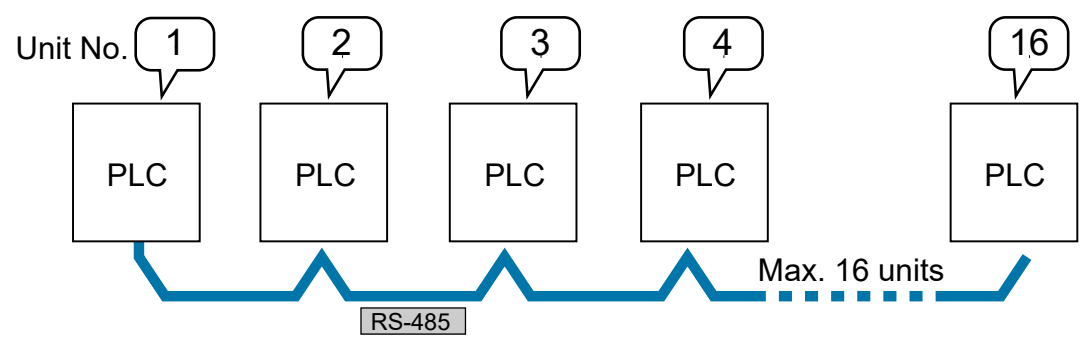

#### **4.2.2 Setting of the Largest Unit Number**

- Specify the largest PLC unit number used for PLCs connected to the PLC link.
- The smaller unit numbers are, the relatively shorter transmission time is required.

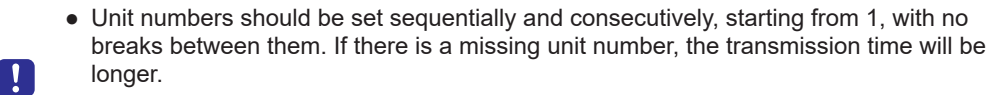

● Specify the same value as the largest PLC unit number for all units connected in a PLC link.

## **4.2.3 Memory Block No. of Link Relays and Link Registers to be Used**

- The memory areas of link relays and link registers are divided for PLC link 0 and for PLC link 1. Either area can be selected, and max. 1024 points (64 words) can be used for link relays, and max. 128 words can be used for link registers.
- Specify "0" for using memory blocks in the first half, and "1" for using memory blocks in the latter half.

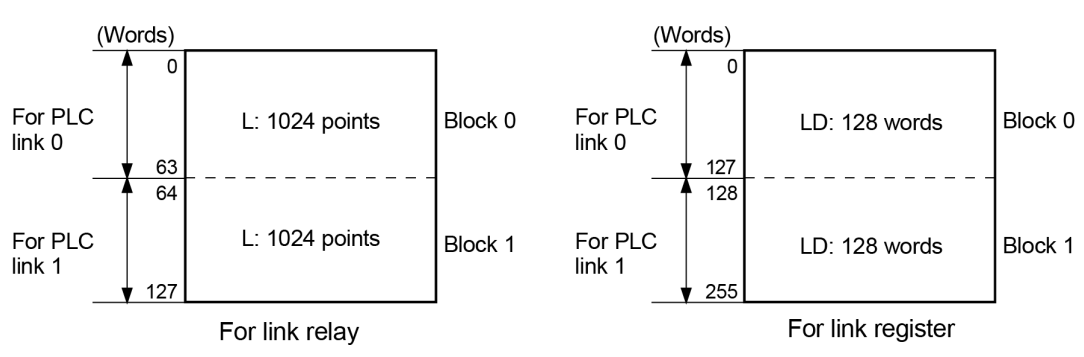

#### <span id="page-44-0"></span>**Structure of a link area**

## **4.2.4 Ranges of Link Relays and Link Registers to be Used**

- Specify the ranges of memory areas of link relays and link registers to be actually used.
- Link relays and link registers that are not to be used for linking may be used in place of internal relays and data registers.

#### **Example) Setting of ranges for use (in the case of PLC link 0)**

● The diagram below indicates a case when "50" (50 words from WL0 to WL49) is specified for the range of link relay, and "100" (100 words from LD0 to LD99) for the range of link register to be used.

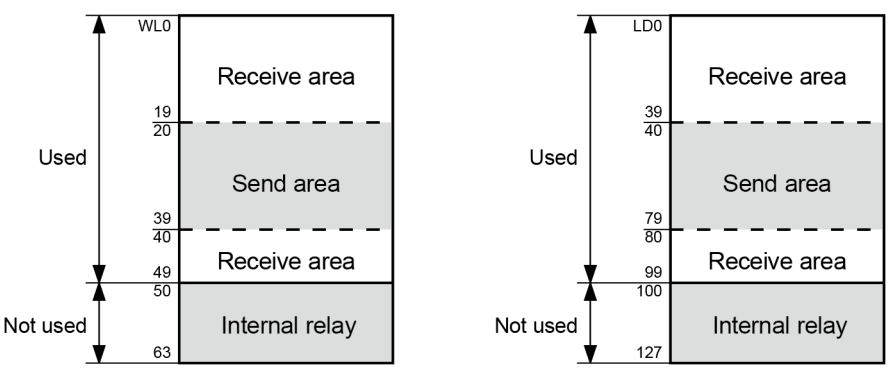

● As the range to be used in PLC link 0, specify "64" (64 words) when all link relays are to be used, and "128" (128 words) when all link registers are to be used.

#### **4.2.5 Link Relay Transmission Start Number and Sending Size**

- The memory areas of link relays are divided into send areas and receive areas.
- Link relays are transmitted from the send area of a PLC to the receive area of another PLC. The receiving PLC must have the same link relay No. in its receive area as the sending PLC.

#### <span id="page-45-0"></span>**Example) Setting of the link relay transmission start number and sending size (in the case of memory block No. 0)**

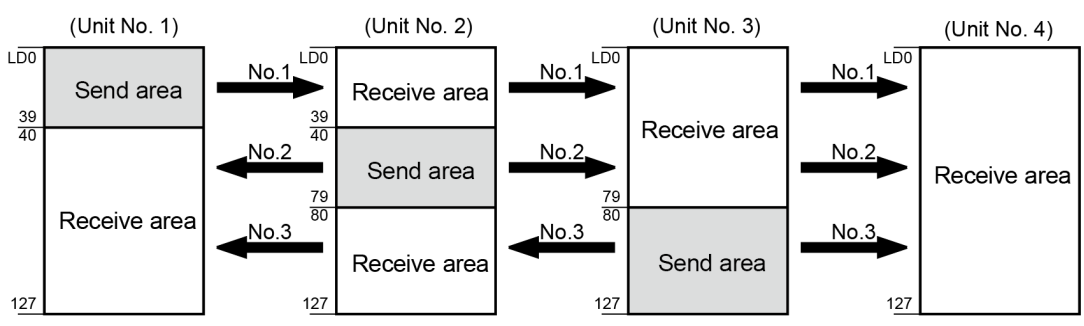

#### ■ **List of setting items (for PLC link setting)**

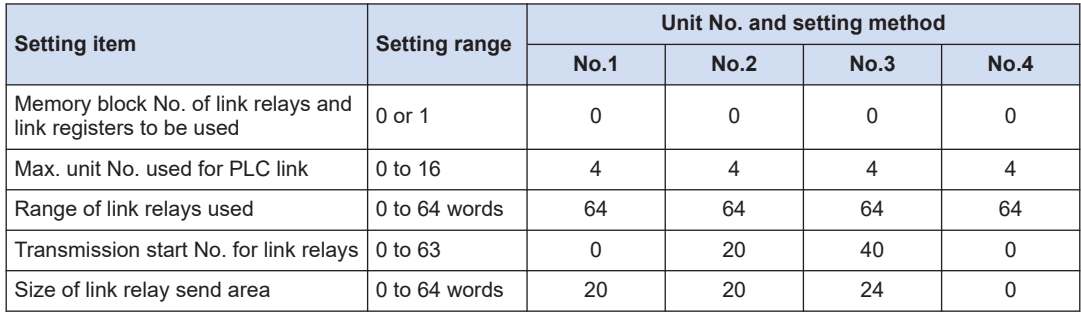

## **4.2.6 Link Register Transmission Start Number and Sending Size**

- The memory areas of link registers are divided into send areas and receive areas.
- Link registers are transmitted from the send area of a PLC to the receive area of another PLC. The receiving PLC must have the same link register No. in its receive area as the sending PLC.

**Example) Setting of the link register transmission start number and sending size (in the case of memory block No. 0)**

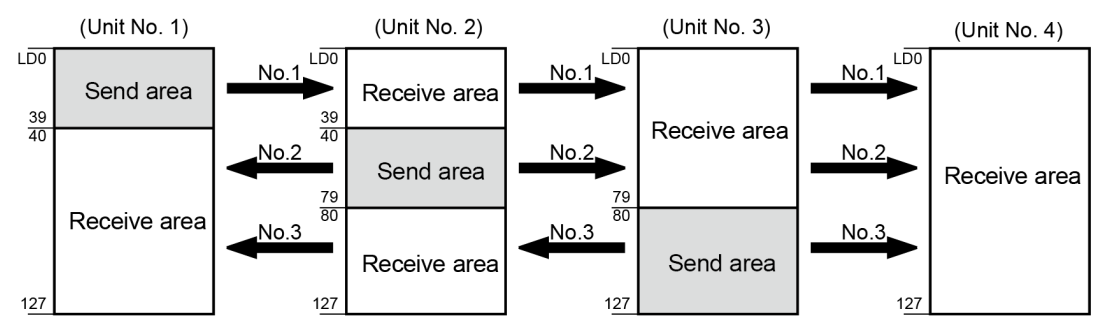

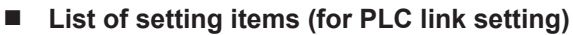

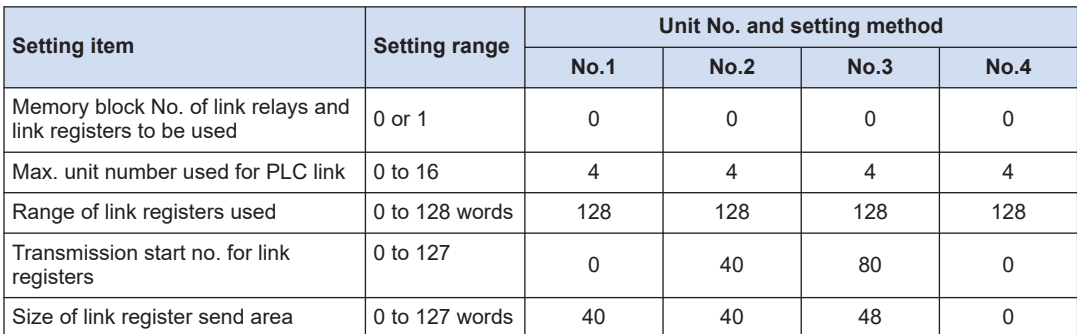

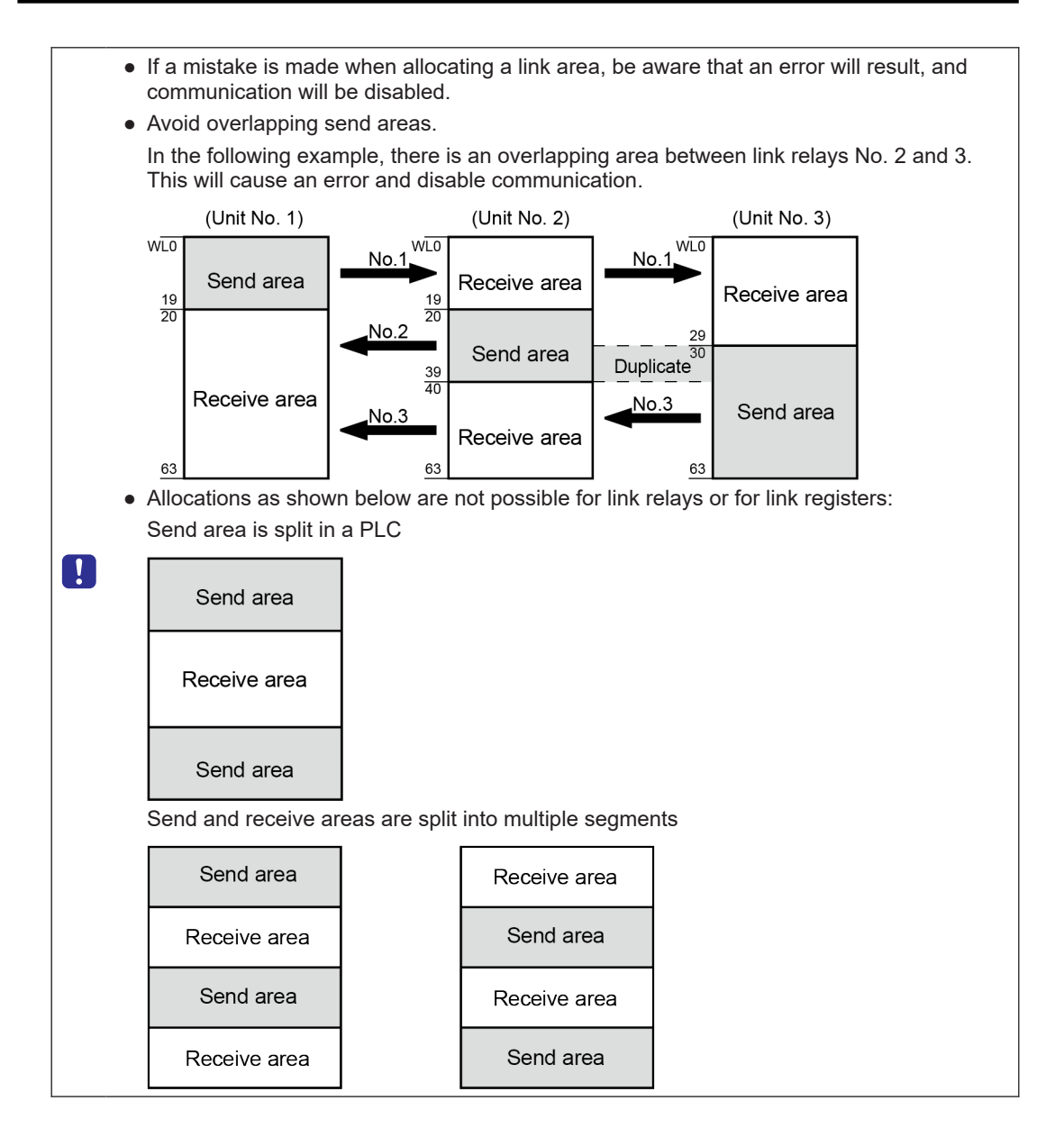

## <span id="page-48-0"></span>**4.3 Response Time of PLC Link**

## **4.3.1 Response Time of One Transmission Cycle**

The maximum value of one transmission cycle time (T) can be calculated using the following formula.

#### ■ **Calculation formula**

$$
T \text{ max.} = T s 1 + T s 2 + \cdot \cdot \cdot \cdot + T s n + T l t + T s 0 + T l k
$$
\n
$$
(1) T s \text{ (transmission time per unit)} \qquad (2) T l t \text{ (link table sending time)}
$$
\n
$$
(3) T s 0 \text{ (master unit scan time)}
$$

#### **(1) Ts (transmission time per unit)**

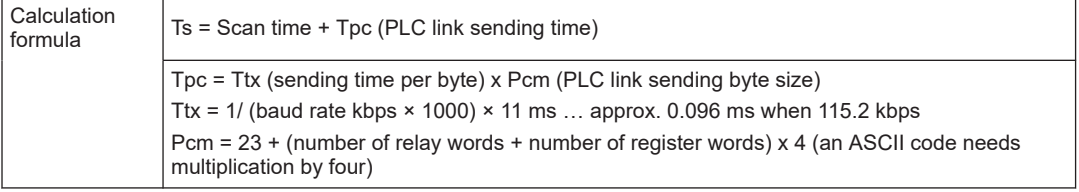

#### **(2) Tlt (link table sending time)**

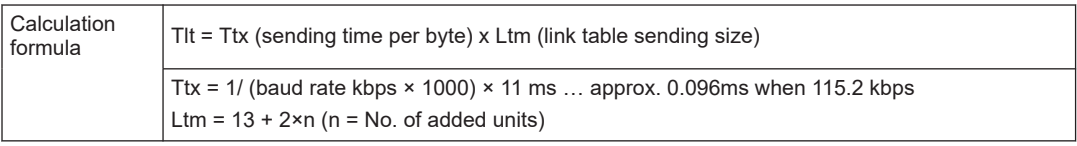

#### **(3) Tso (master unit scan time)**

To be checked using tool software.

#### **(4) Tlk (link addition processing time)**

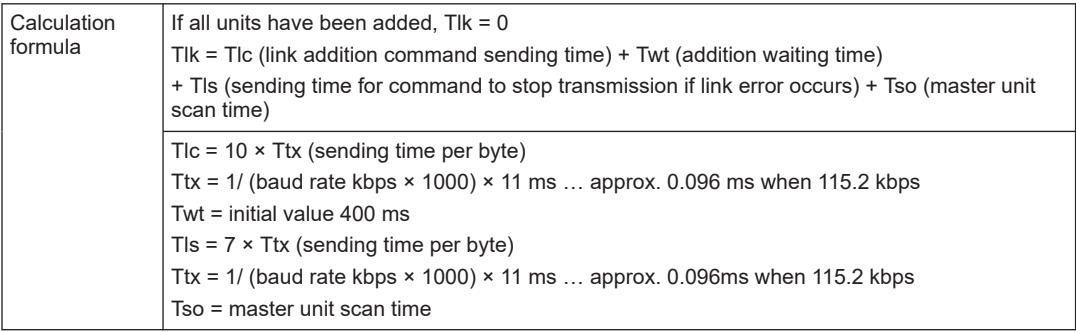

#### ■ **Calculation example**

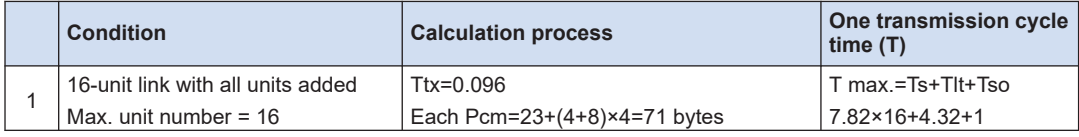

## <span id="page-49-0"></span>4.3 Response Time of PLC Link

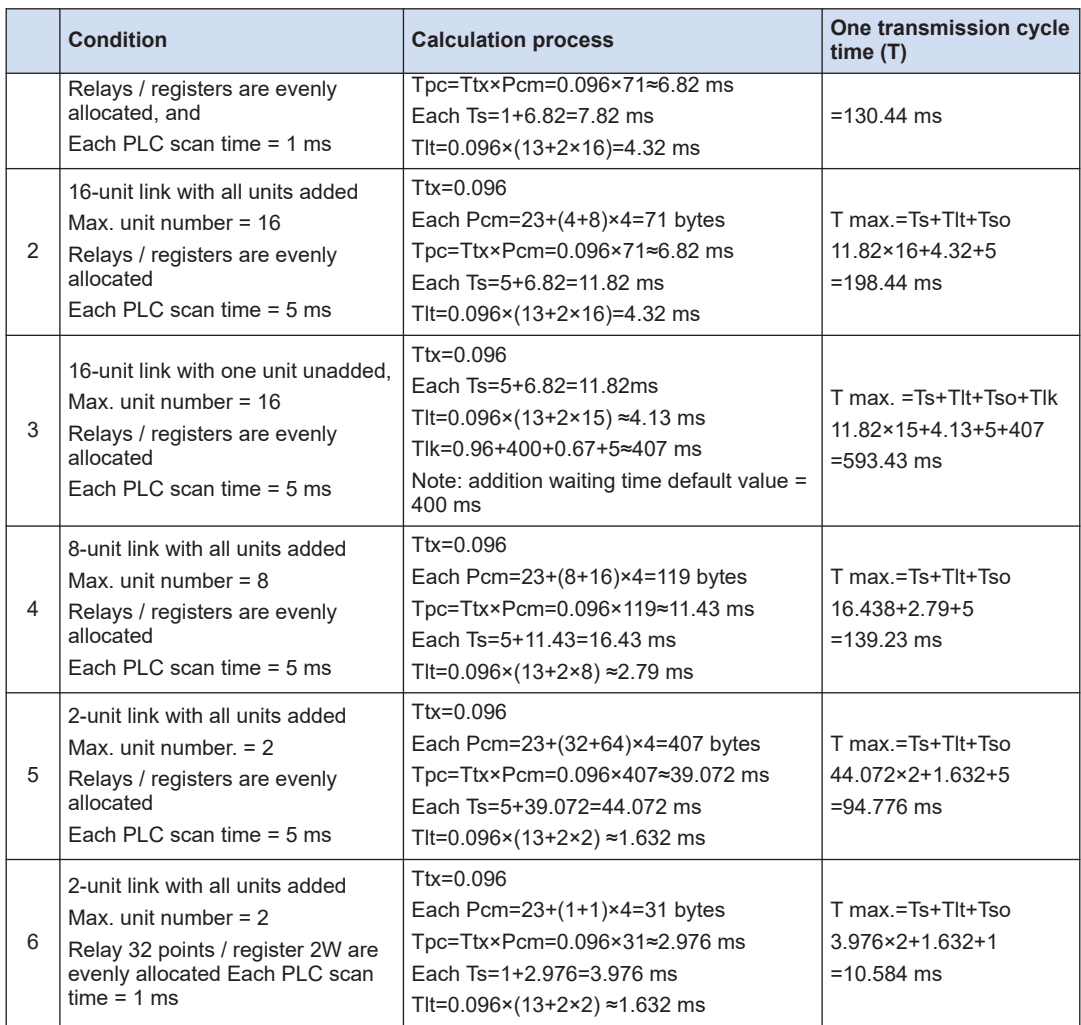

#### **4.3.2 Response Time when There are Units that have not been Added to the Link**

● If there is an unadded unit, Tlk (link addition processing time) becomes longer, and makes transmission cycle time longer.

 $T$  max.  $=Ts1+Ts2+ \cdot \cdot \cdot \cdot + Tsn+Tlt+Ts0+Tlk$ 

 $T$  |  $K =$  TIc (link addition command sending time) + Twt (addition waiting time) + TIs (sending time for command to stop transmission if link error occurs) + Tso (master unit scan time)

#### G.  $Info.$ )

● "Unadded unit" refers to a unit that is not connected between unit No. 1 and the largest unit number, or to a unit that is connected but has not powered ON.

# **5 MEWTOCOL Master-Slave Communication**

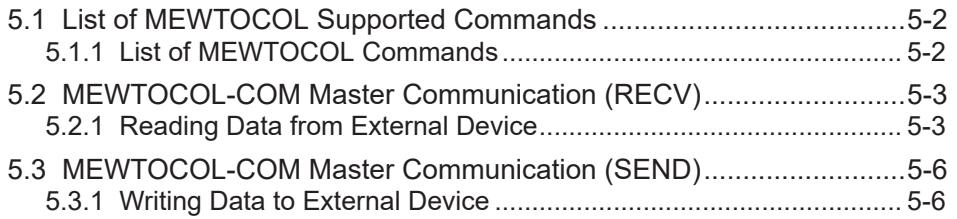

## <span id="page-51-0"></span>**5.1 List of MEWTOCOL Supported Commands**

## **5.1.1 List of MEWTOCOL Commands**

#### ■ **Commands to be used**

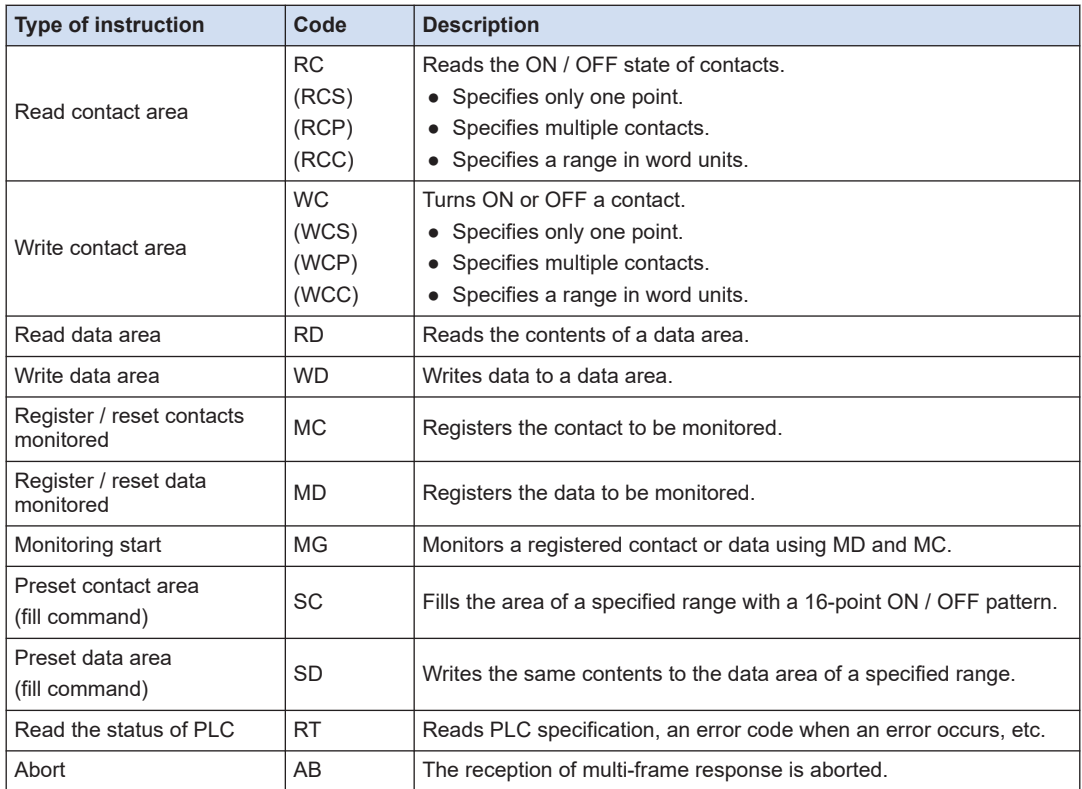

(Note 1) Some devices cannot be accessed due to format limitations of MEWTOCOL-COM communication commands.

## $\overline{\mathbf{d}}$  Info.

● For more details of MEWTOCOL command, refer to ["10.2 MEWTOCOL-COM Format"](#page-108-0).

## <span id="page-52-0"></span>**5.2 MEWTOCOL-COM Master Communication (RECV)**

## **5.2.1 Reading Data from External Device**

#### ■ **Procedure**

PLC has the transmission right in master communication, and master communication is performed by sending commands to, and receiving responses from, devices that support MEWTOCOL. Data can be read by specifying unit numbers and memory addresses and executing F146 (RECV) instruction in a user program, because PLC automatically creates messages according to the protocol.

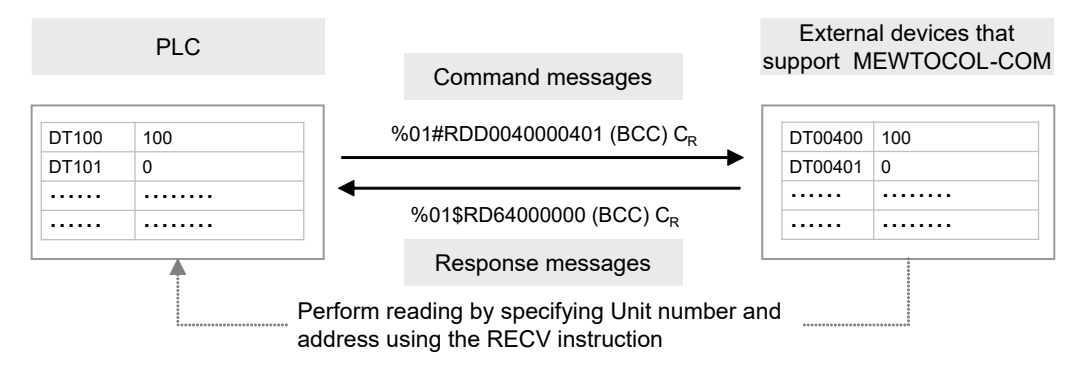

#### ■ **Sample program**

- Send a command from the COM1 port of the unit, read data from the data areas DT400 to DT401 of an external device (unit No. 1), and write the data into the data registers DT100 to DT101 of PLC.
- Confirm that transmission is not in progress (SEND / RECV instruction execution flag R913C: ON) for the same port, and start up SEND instruction.
- F146 (RECV) instruction is executed by specifying the transfer method (word transfer / bit transfer), the number of words, unit number of a destination unit, starting address, and the starting address of PLC memory area that stores data. Also specify the bit Nos. of both sides in the case of bit transfer.

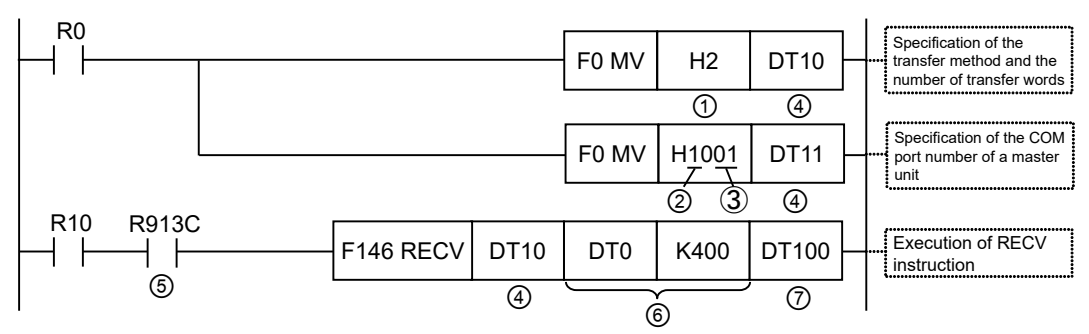

(Note 1) The slave side may not be able to respond, when the scan time of PLC as a master unit is short and interval between transmission sessions is short. In such cases, insert a timer instruction into the execution conditions for instructions, and make the sending interval longer.

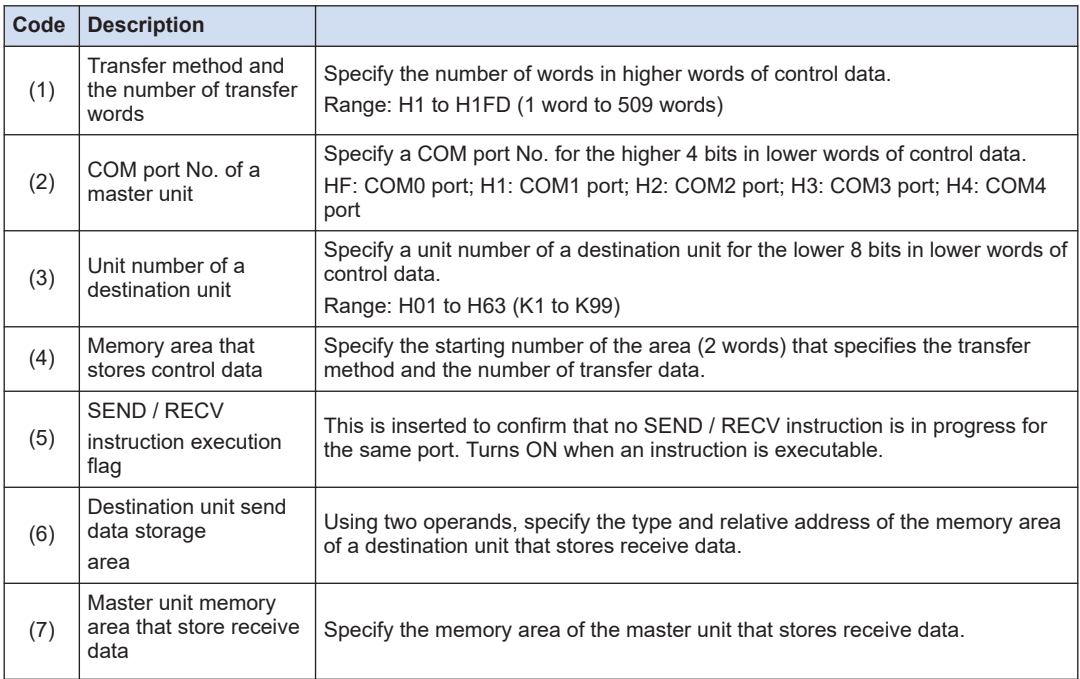

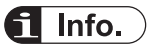

- Other F145 (SEND) / F146 (RECV) instructions cannot be executed at the same time to a communication port during master communication. Confirm that the "SEND / RECV instruction execution flag" is ON, and execute the instructions.
- F145 (SEND) / F146 (RECV) instruction cannot be executed at the same time to a port during slave communication.
- The processing of F145 (SEND) / F146 (RECV) instruction is handled during the execution of ED instruction. Check the SEND / RECV instruction execution end flag to confirm the completion of transmission / reception. Turned ON in the case of an error, and an error code is stored in DT90123-DT90128. (Example: !61 Data error = H61)
- In the case of COM0 port, specify "HF" as a COM port No. for an operand of the F145 (SEND) / F146 (RECV) instruction.

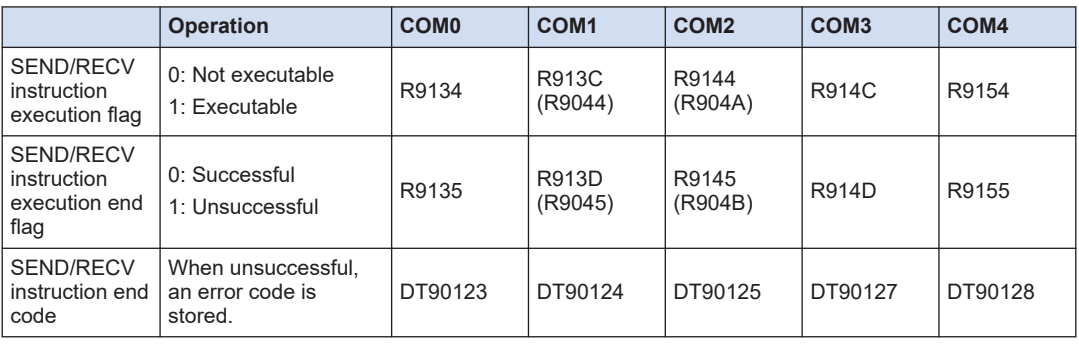

#### ■ **Special relays / special data registers**

(Note 1) The Nos. in brackets indicate devices that are compatible with existing FP-X / FPsigma.

## **REFERENCE**

[8.1.3 \[F146 RECV\] Data Reception \(MEWTOCOL-COM Master\)](#page-80-0)

[10.7.1 List of MEWTOCOL-COM Communication Error Codes](#page-132-0)

## <span id="page-55-0"></span>**5.3 MEWTOCOL-COM Master Communication (SEND)**

### **5.3.1 Writing Data to External Device**

#### ■ **Procedure**

PLC has the transmission right in master communication, and master communication is performed by sending commands to, and receiving responses from, devices that support MEWTOCOL. Data can be written by specifying unit numbers and memory addresses and executing F145 (SEND) instruction in a user program, because PLC automatically creates messages according to the protocol.

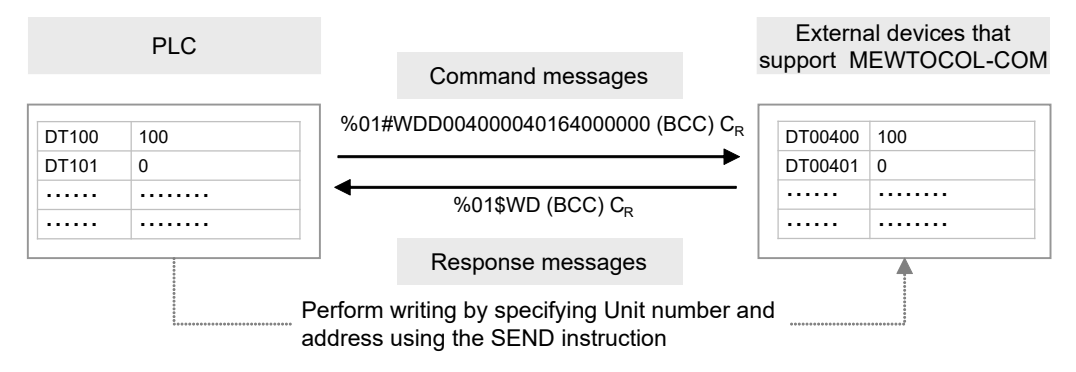

#### ■ **Sample program**

- Send a command from COM1 port of the unit, and write the content of the data registers DT100 to DT101 of PLC into the data areas DT400 to DT401 of an external device (unit No. 1).
- Confirm that transmission is not in progress (SEND / RECV instruction execution flag R913C: ON) for the same port, and start up SEND instruction.
- F145 (SEND) instruction is executed by specifying the transfer method (word transfer / bit transfer), the number of words, unit number of a destination unit, starting address, and the starting address of PLC memory area that stores data to be transferred. Also specify the bit Nos. of both sides in the case of bit transfer.

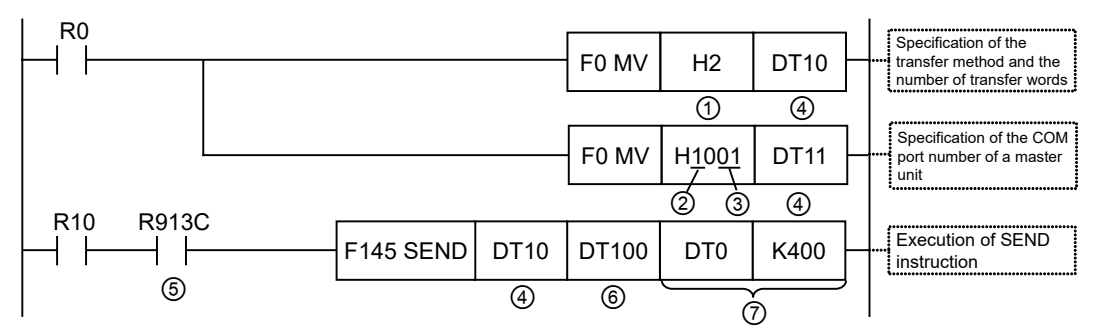

(Note 1) The slave side may not be able to respond, when the scan time of PLC as a master unit is short and interval between transmission sessions is short. In such cases, insert a timer instruction into the execution conditions for instructions, and make the sending interval longer.

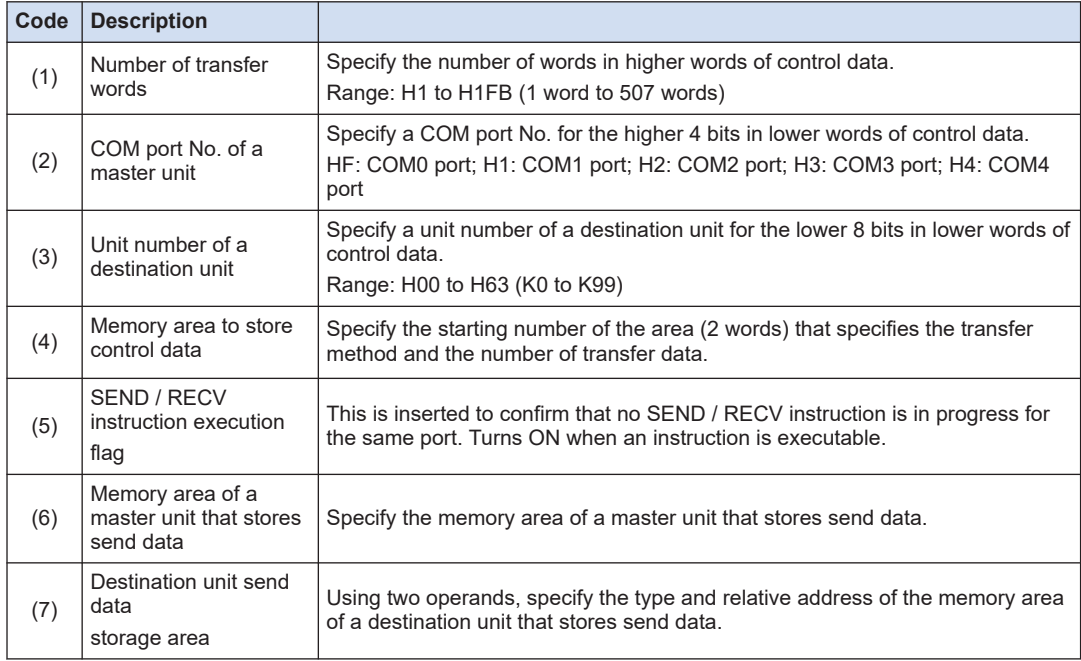

## **fl** Info.

- Other F145 (SEND) / F146 (RECV) instructions cannot be executed at the same time to a communication port during master communication. Confirm that the "SEND / RECV instruction execution flag" is ON, and execute the instructions.
- F145 (SEND) / F146 (RECV) instruction cannot be executed at the same time to a port during slave communication.
- The processing of F145 (SEND) / F146 (RECV) instruction is handled during the execution of ED instruction. Check the SEND / RECV instruction execution end flag to confirm the completion of transmission / reception. Turned ON in the case of an error, and an error code is stored in DT90123-DT90128. (Example: !61 Data error = H61)
- In the case of COM0 port, specify "HF" as a COM port No. for an operand of the F145 (SEND) / F146 (RECV) instruction.

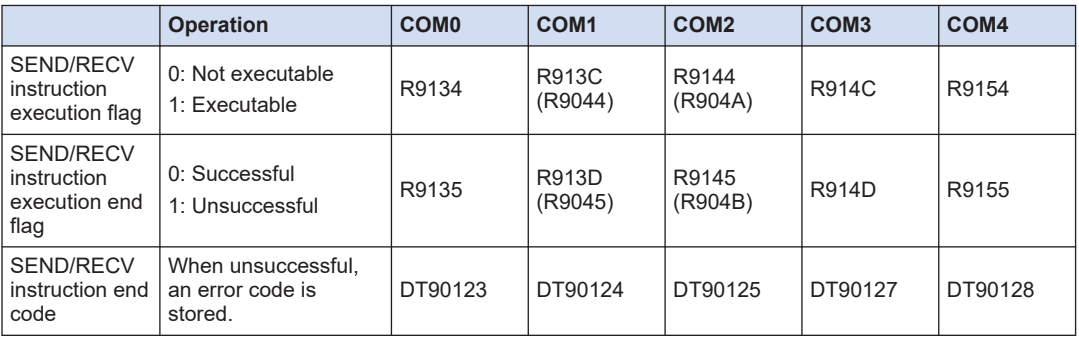

#### ■ **Special relays / special data registers**

(Note 1) The Nos. in brackets indicate devices that are compatible with existing FP-X / FPsigma.

#### **REFERENCE** —

[8.1.2 \[F145 SEND\] Data Transmission \(MEWTOCOL-COM Master\)](#page-78-0) [10.7.1 List of MEWTOCOL-COM Communication Error Codes](#page-132-0)

# **6 MODBUS RTU Master-Slave Communication**

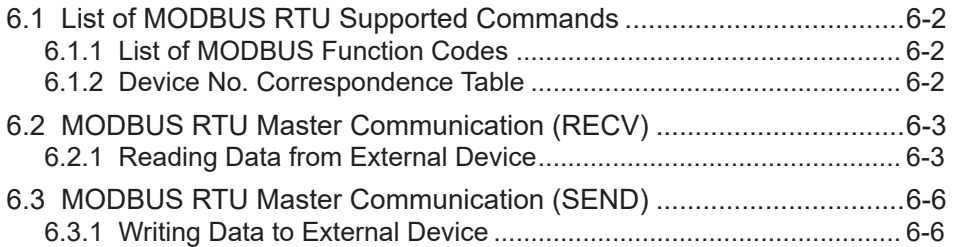

## <span id="page-59-0"></span>**6.1 List of MODBUS RTU Supported Commands**

## **6.1.1 List of MODBUS Function Codes**

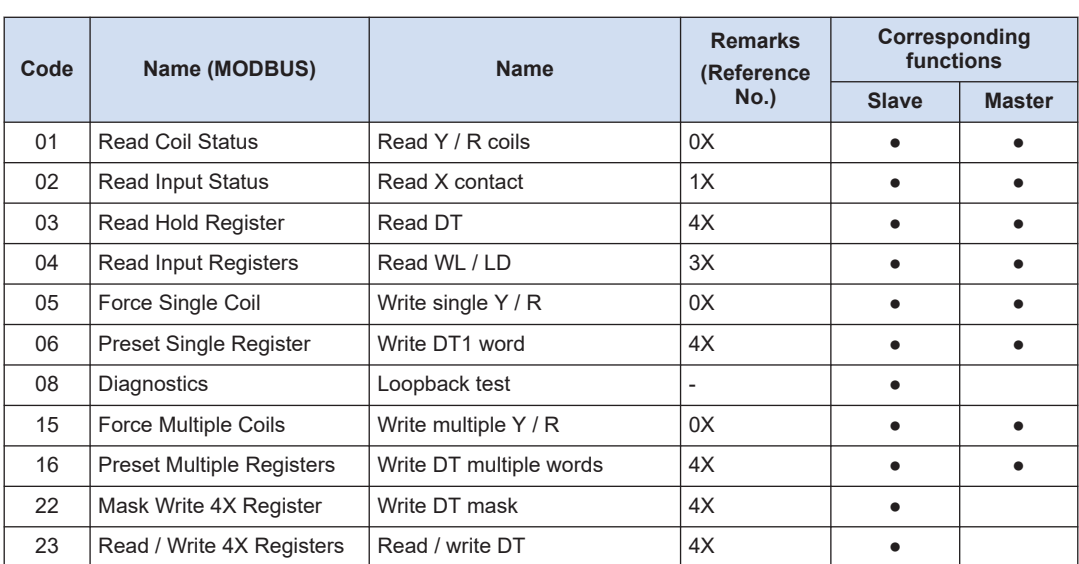

#### ■ **Supported commands (●: Available, Blank: Not available)**

(Note 1) During master communication, MODBUS function codes 01, 02, 03 and 04 use F146 (RECV) instruction, while MODBUS function codes 05, 06, 15 and 16 use F145 (SEND) instruction.

## **6.1.2 Device No. Correspondence Table**

#### ■ **Correspondence table between MODBUS command reference Nos. and device Nos.**

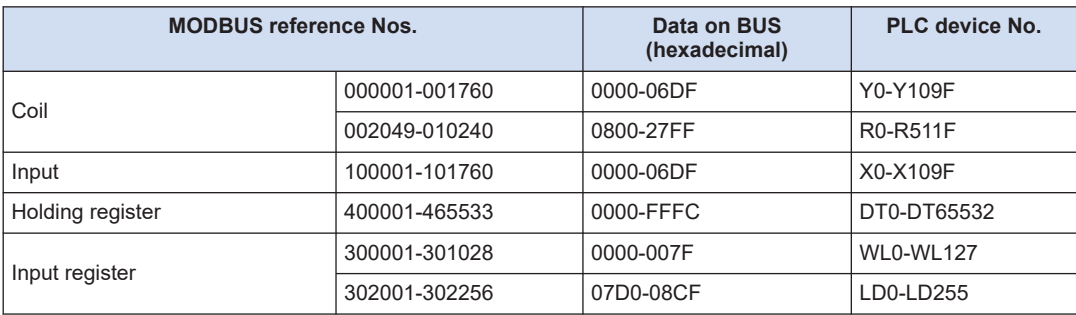

(Note 1) The table above indicates correspondence between MODBUS reference Nos. for accessing PLC through MODBUS protocol from a higher device and operation device Nos. of PLC.

## <span id="page-60-0"></span>**6.2 MODBUS RTU Master Communication (RECV)**

## **6.2.1 Reading Data from External Device**

#### ■ **Procedure**

PLC has the transmission right in master communication, and master communication is performed by sending commands to, and receiving responses from, devices that support MODBUS-RTU. Data can be read by specifying unit numbers and memory addresses and executing F146 (RECV) instruction in a user program, because PLC automatically creates messages according to the protocol.

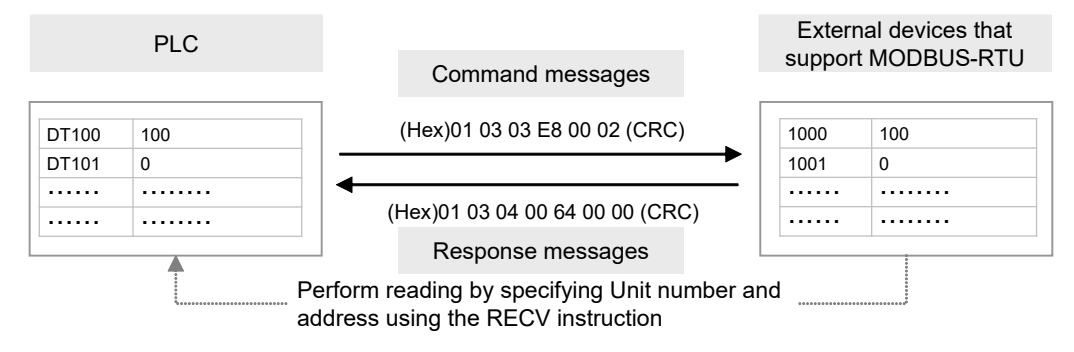

#### **Sample program**

- Send a command from the COM1 port of the unit, read data from the data areas 1000 to 1001 (H03E8 to H03E9) of an external device (unit No. 1), and write the data into the data registers DT100 to DT101 of PLC.
- Confirm that transmission is not in progress (SEND / RECV instruction execution flag R913C: ON) for the same port, and start up RECV instruction.
- F146 (RECV) instruction is executed by specifying the port No., MODBUS command to be used, unit number of a destination unit, the number of receive data, and the starting address of PLC memory area that stores data. Check addresses of destination devices in the instruction manuals of devices.

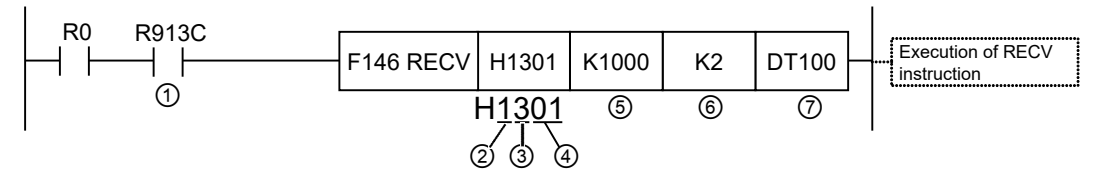

(Note 1) The slave side may not be able to respond, when the scan time of PLC as a master unit is short and interval between transmission sessions is short. In such cases, insert a timer instruction into the execution conditions for instructions, and make the sending interval longer.

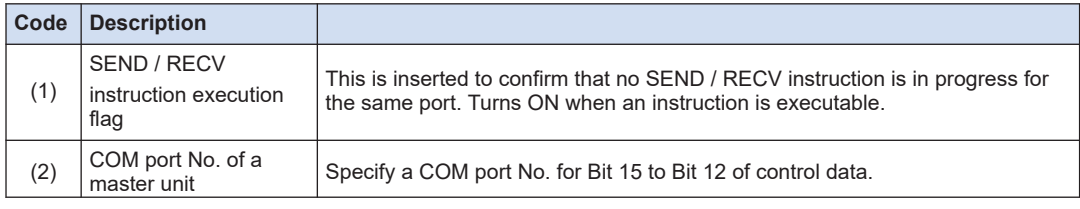

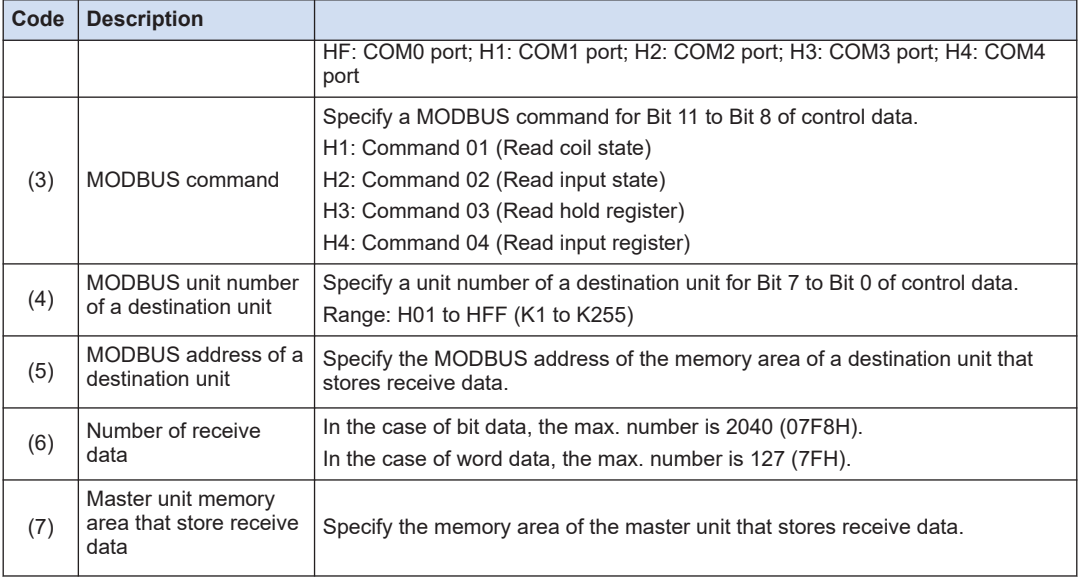

# **fi** Info.  $\lambda$

- Other F145 (SEND) / F146 (RECV) instructions cannot be executed at the same time to a communication port during master communication. Confirm that the "SEND / RECV instruction execution flag" is ON, and execute the instructions.
- F145 (SEND) / F146 (RECV) instruction cannot be executed at the same time to a port during slave communication.
- The processing of F145 (SEND) / F146 (RECV) instruction is handled during the execution of ED instruction. Check the SEND / RECV instruction execution end flag to confirm the completion of transmission / reception. Turned ON in the case of an error, and an error code is stored in DT90123-DT90128. (Example: Function code error = H1)
- In the case of COM0 port, specify "HF" as a COM port No. for an operand of the F145 (SEND) / F146 (RECV) instruction.

#### ■ **Special relays / special data registers**

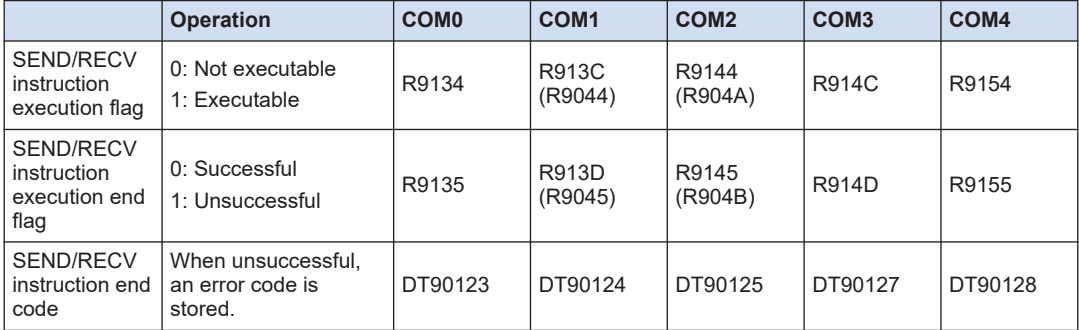

(Note 1) The Nos. in brackets indicate devices that are compatible with existing FP-X / FPsigma.

#### **-REFERENCE -**

[8.1.5 \[F146 RECV\] Data Reception \(MODBUS Master: Function Code Specification\)](#page-84-0)

[10.3.2 MODBUS RTU Response Format](#page-111-0)

## <span id="page-63-0"></span>**6.3 MODBUS RTU Master Communication (SEND)**

## **6.3.1 Writing Data to External Device**

#### ■ **Procedure**

PLC has the transmission right in master communication, and master communication is performed by sending commands to, and receiving responses from, devices that support MODBUS-RTU. Data can be written by specifying unit numbers and memory addresses and executing F145 (SEND) instruction in a user program, because PLC automatically creates messages according to the protocol.

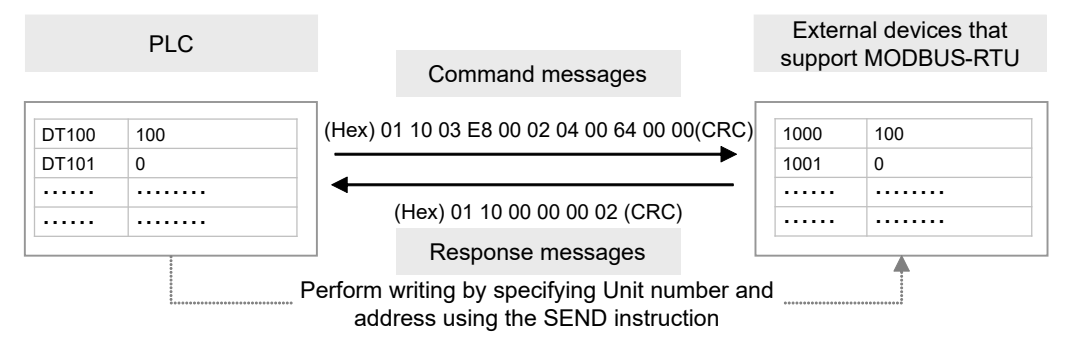

#### ■ **Sample program**

- Send a command from COM1 port of the unit, and write the content of the data registers DT100 to DT101 of PLC into the data areas 1000 to 1001 (H03E8 to H03E9) of an external device (unit no. 1).
- Confirm that transmission is not in progress (SEND/RECV instruction execution flag R913C: ON) for the same port, and start up SEND instruction.
- F145 (SEND) instruction is executed by specifying the port No., MODBUS command to be used, the starting address of PLC memory area that stores data to be sent, unit number of a destination unit, and the number of send data. Check addresses of destination devices in the instruction manuals of devices.

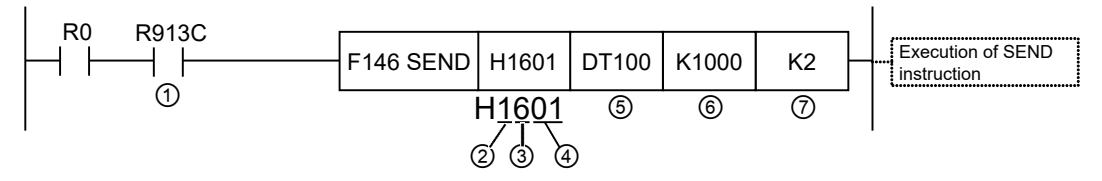

(Note 1) The slave side may not be able to respond, when the scan time of PLC as a master unit is short and interval between transmission sessions is short. In such cases, insert a timer instruction into the execution conditions for instructions, and make the sending interval longer.

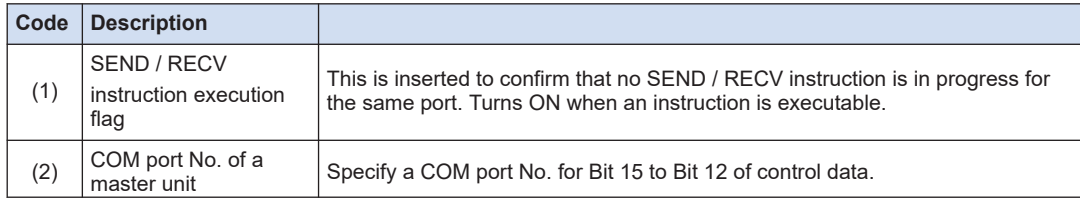

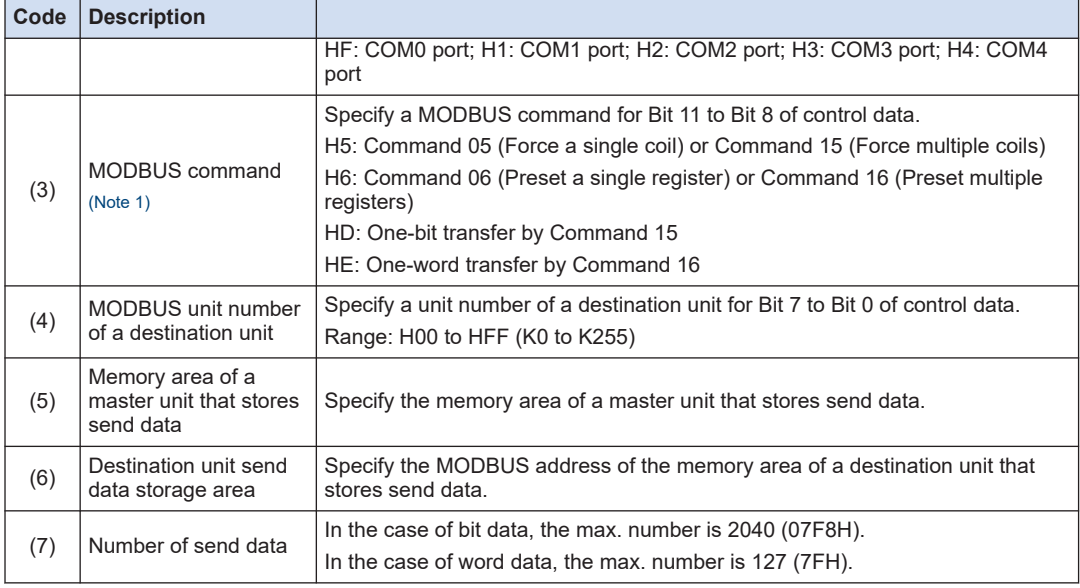

(Note 1) When H5 or H6 is specified, if multiple points are specified for the number of send data, they are automatically converted into Command 15 or 16 for sending multiple bits or words.

## $f$  Info.

- Other F145 (SEND) / F146 (RECV) instructions cannot be executed at the same time to a communication port during master communication. Confirm that the "SEND / RECV instruction execution flag" is ON, and execute the instructions.
- F145 (SEND) / F146 (RECV) instruction cannot be executed at the same time to a port during slave communication.
- The processing of F145 (SEND) / F146 (RECV) instruction is handled during the execution of ED instruction. Check the SEND / RECV instruction execution end flag to confirm the completion of transmission / reception. Turned ON in the case of an error, and an error code is stored in DT90123-DT90128. (Example: Function code error = H1)
- In the case of COM0 port, specify "HF" as a COM port No. for an operand of the F145 (SEND) / F146 (RECV) instruction.

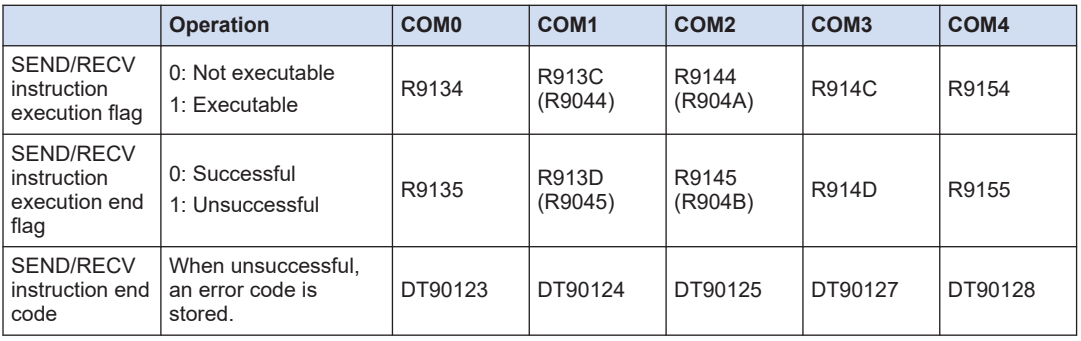

#### ■ **Special relays / special data registers**

(Note 1) The Nos. in brackets indicate devices that are compatible with existing FP-X / FPsigma.

#### **REFERENCE** —

[8.1.4 \[F145 SEND\] Data Transmission \(MODBUS Master: Function Code Specification\)](#page-82-0) [10.3.2 MODBUS RTU Response Format](#page-111-0)

# **7 General-Purpose Communication**

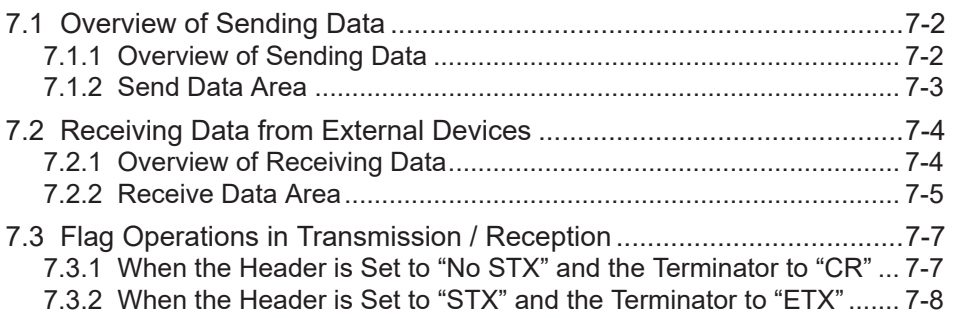

## <span id="page-67-0"></span>**7.1 Overview of Sending Data**

## **7.1.1 Overview of Sending Data**

Communication with external devices is handled through the data registers. When data to be sent is stored in the data register (DT) used as a send buffer, and F159 (MTRN) instruction is executed, the data is outputted from the COM port.

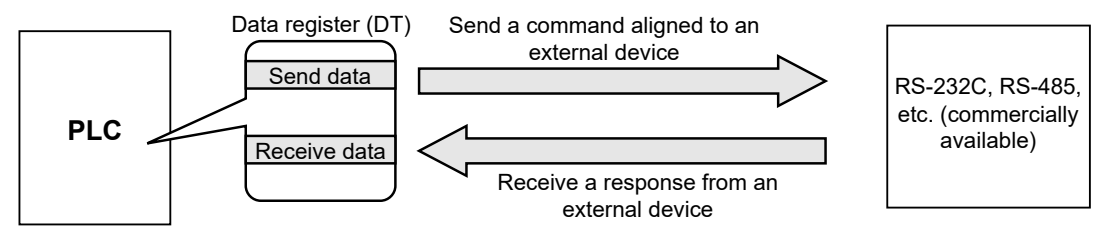

#### ■ **Sample program**

The following program sends a string "ABCDEFGH (Hex)" to an external device via COM1 port. The program described above is executed in the following sequence.

- 1. "ABCDEFGH" is converted to an ASCII code and stored in a data register.
- 2. The data of 1) above is sent from COM1 port using an F159 (MTRN) instruction.

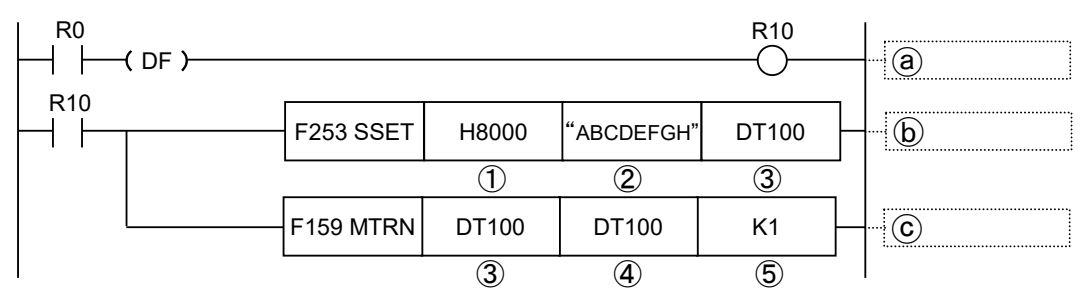

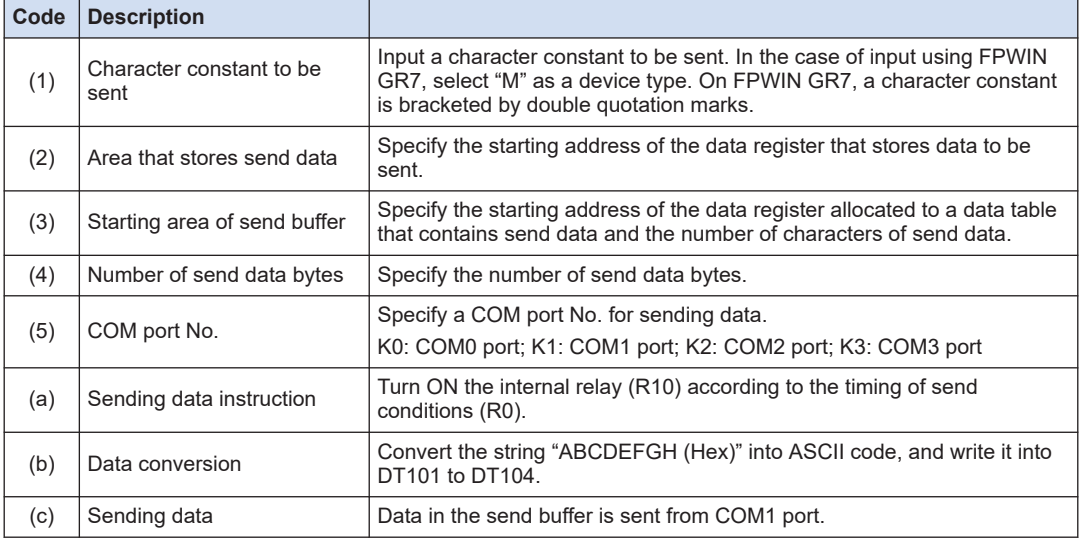

## <span id="page-68-0"></span> $f$  Info.

- Do not include the terminator (end code) in the send data if it is specified. The terminator is added automatically.
- When the header (start code) is set to "STX" in system register No. 413 or 414, do not add the header to send data. The header is added automatically.
- When using AFP0HCCS1, transmission does not take place until CS (Clear to Send) turns ON. If you are not going to connect to the other device, connect to RS (Request to Send).
- The maximum number of bytes to be sent [n] is 2048.

## **7.1.2 Send Data Area**

 $\Gamma$ 

Send data is stored as follows in a given memory area (e.g. data register DT). The number of send data bytes is stored in the starting word. The value is switched to "0" when transmission is complete.

#### ■ **Structure of send data**

Example: When an 8-byte data "ABCDEFGH" is sent

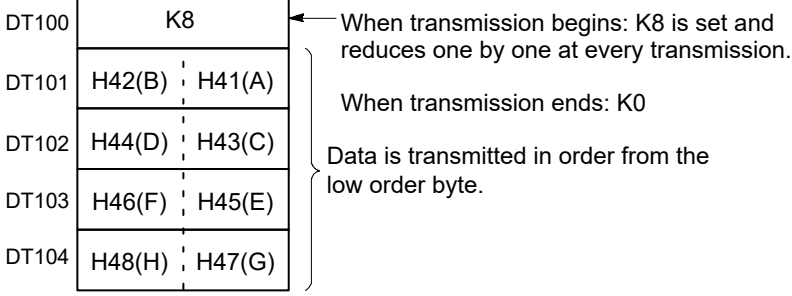

Data table before transmission

## <span id="page-69-0"></span>**7.2 Receiving Data from External Devices**

#### **7.2.1 Overview of Receiving Data**

Data received from a COM port is stored in a "receive buffer" specified by the system register, and the "reception done" flag turns ON. If the "reception done" flag is OFF, data can be received at any time.

#### ■ **Sample program**

8-byte data received in the receive buffer via COM1 port is read into DT0 to DT3.

The program described above is executed in the following sequence.

- 1. The data sent from external devices is stored in the receive buffer.
- 2. The "reception done R913A" contact turns ON.
- 3. The received data is sent from the receive buffer to the area starting with data register DT0.
- 4. The F159 (MTRN) instruction is executed with no data, in order to reset the receive buffer writing points and to turn OFF the "reception done" contact R913A. The system is now prepared to receive the next data. (The data in the receive buffer is not cleared.)

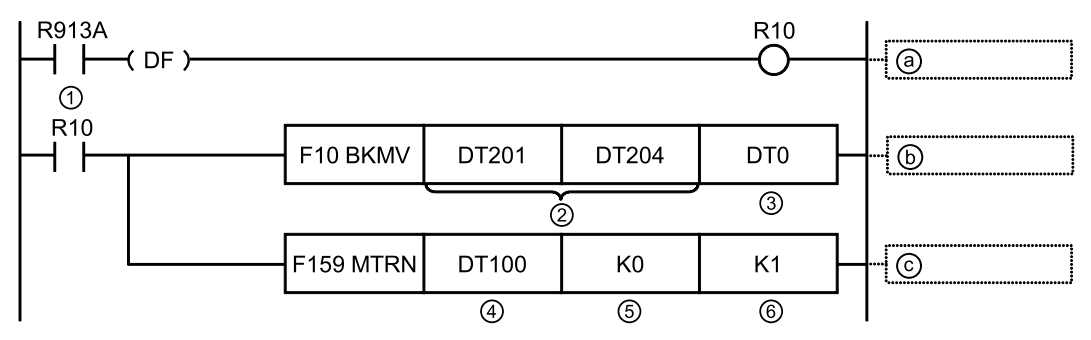

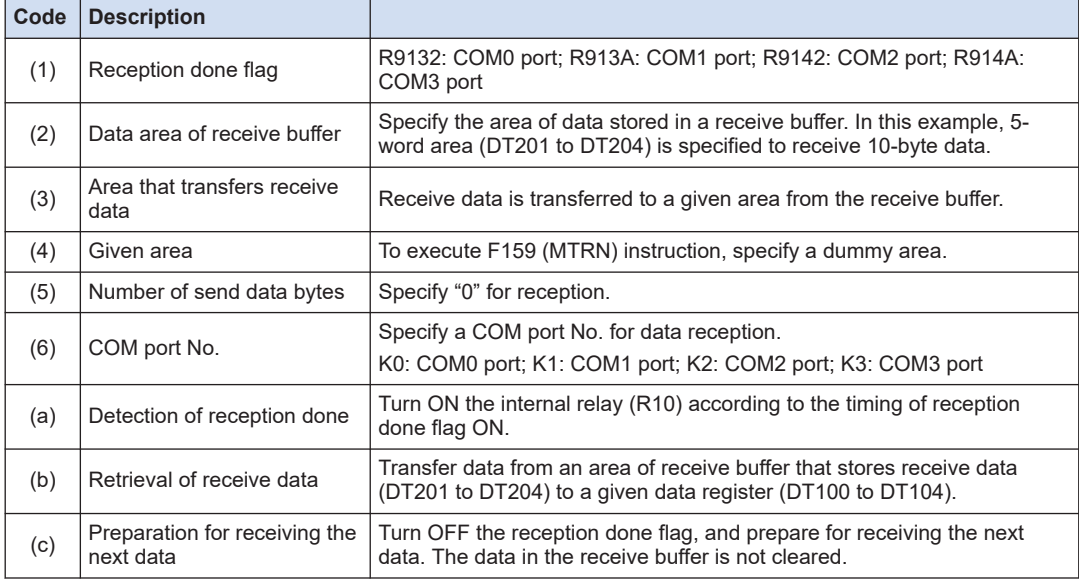

#### <span id="page-70-0"></span>■ **Special relays**

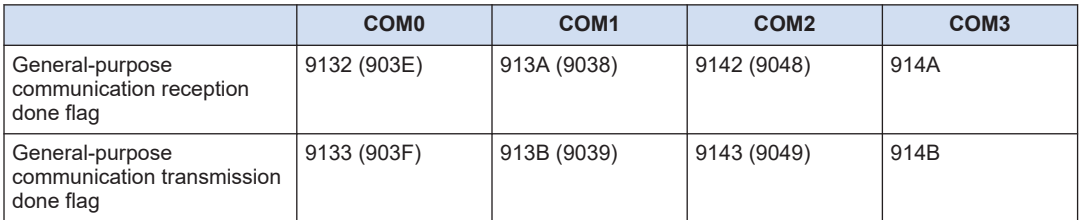

(Note 1) The Nos. in brackets indicate devices that are compatible with existing FP-X / FPsigma.

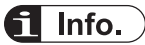

● Note that the reception done flag (R913A) changes even while a scan is in progress.

(e.g., if the reception done flag is used multiple times as an input condition, there is a possibility of different statuses existing within the same scan.)

As a protective measure, replace it with an internal relay at the beginning of the program.

#### **7.2.2 Receive Data Area**

Receive data is stored in the receive buffer (data register DT) specified in the system register. The number of receive data bytes is stored in the starting word.

#### **Structure of receive data**

Example: When 8-byte data "ABCDEFGH" is received

Specify 200 for the receive buffer starting number, and 5 for the receive buffer capacity.

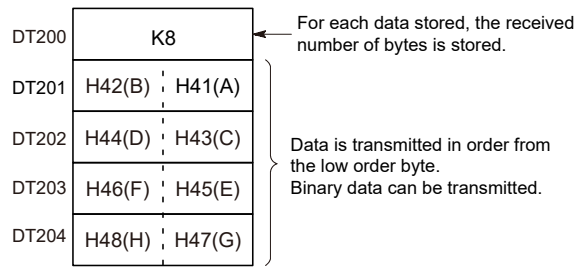

Receive buffer at the time of reception complete

#### **Receive buffer setting**

Specify the receive buffer area (data register DT) for general-purpose communication using the following system register.

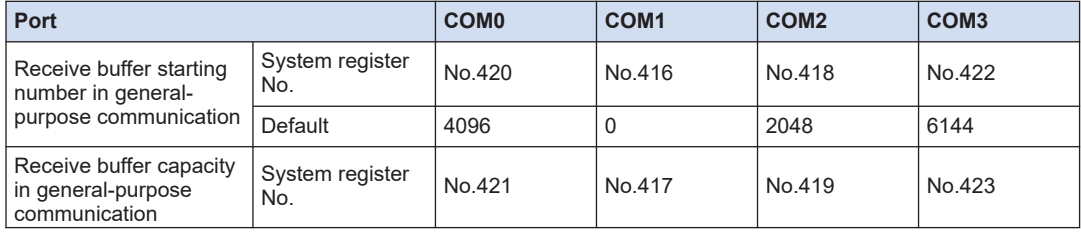

# 7.2 Receiving Data from External Devices

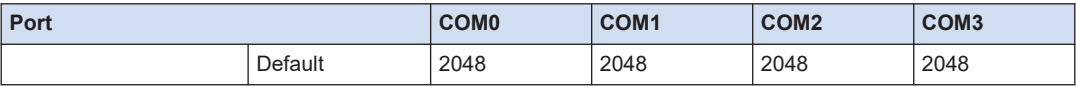
# **7.3 Flag Operations in Transmission / Reception**

## **7.3.1 When the Header is Set to "No STX" and the Terminator to "CR"**

■ When receiving data: The reception done flag, the transmission done flag, and **the F159 (MTRN) instruction are related as follows:**

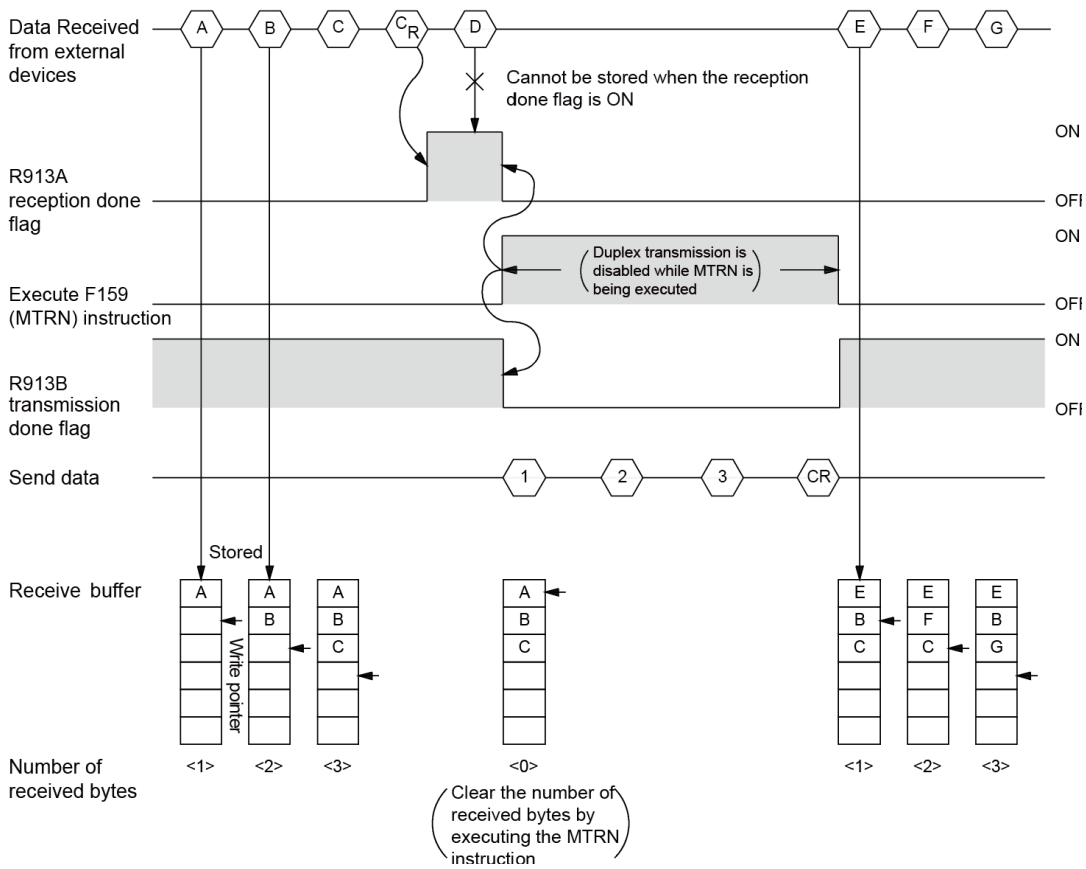

- For general-purpose serial communication, half-duplex transmission must be used.
- Reception is disabled when the reception done flag R913A is ON.
- When F159 (MTRN) is executed, the number of receive bytes is cleared, and the address (write pointer) in the receive buffer is reset to the starting address.
- When F159 (MTRN) is executed, the error flag R9138, the reception done flag R913A, and the transmission done flag R913B turn OFF.
- Duplex transmission is disabled while F159 (MTRN) instruction is being executed. The transmission done flag R913B must be observed.
- Reception continues even if the error flag R9138 turns ON. To resume reception, execute the F159 (MTRN) instruction to turn OFF the error flag.

#### ■ **Special relays**

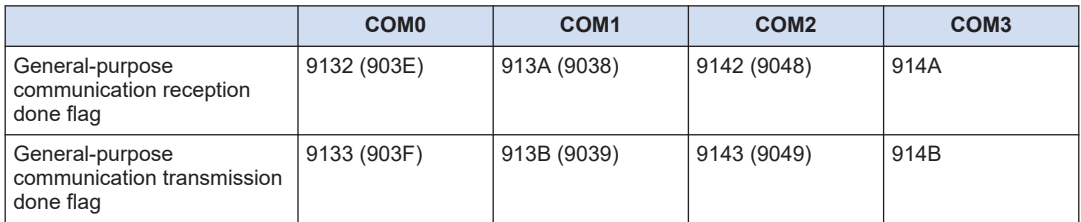

(Note 1) The Nos. in brackets indicate devices that are compatible with existing FP-X / FPsigma.

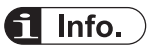

● Note that the reception done flag (R913A) changes even while a scan is in progress. (e.g., if the reception done flag is used multiple times as an input condition, there is a possibility of different statuses existing within the same scan.)

As a protective measure, replace it with an internal relay at the beginning of the program.

# **7.3.2 When the Header is Set to "STX" and the Terminator to "ETX"**

■ When receiving data: The reception done flag, the transmission done flag, and **the F159 (MTRN) instruction are related as follows:**

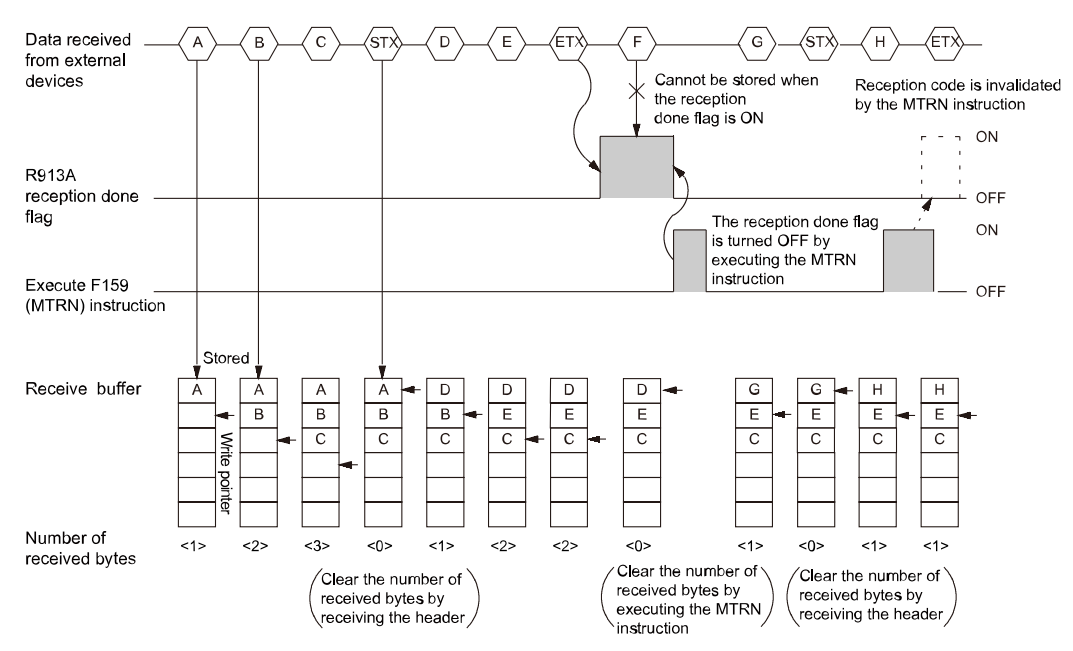

- The data is stored in the receive buffer in sequential order. When the header is received, the number of bytes received is cleared, and the address (write pointer) in the receive buffer is reset to the initial address.
- Reception is disabled when the reception done flag R913A is ON.
- When F159 (MTRN) is executed, the number of receive bytes is cleared, and the address (write pointer) in the receive buffer is reset to the starting address.
- If there are two headers, data following the second header is overwritten and the data is stored in the receive buffer.
- The reception done flag R913A is turned OFF by the F159 (MTRN) instruction. Therefore, if F159 (MTRN) is executed at the same time as the reception of the terminator, the reception done flag will not be detected.
- When sending data: The reception done flag, the transmission done flag, and the **F159 (MTRN) instruction are related as follows:**

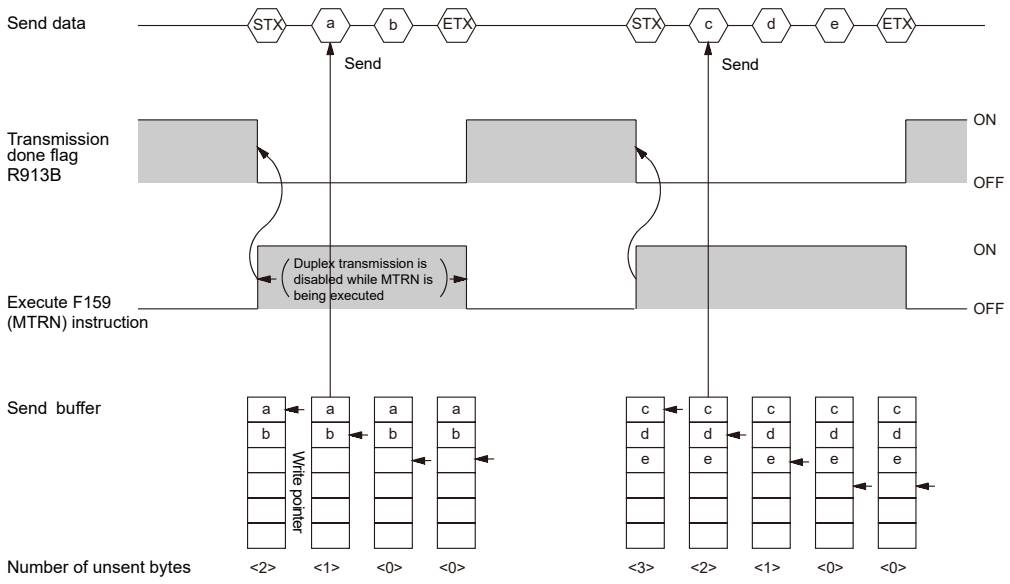

- Header (STX) and terminator (ETX) are automatically added to send data that is transmitted to an external device.
- When F159 (MTRN) is executed, the transmission done flag R913B turns OFF.
- Duplex transmission is disabled while F159 (MTRN) is being executed. The transmission done flag R913B must be observed.

#### ■ **Special relays**

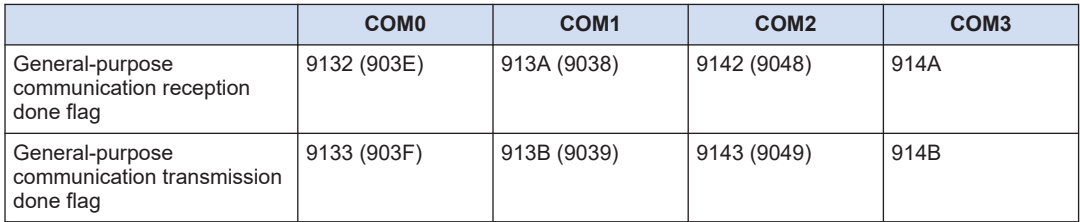

(Note 1) The Nos. in brackets indicate devices that are compatible with existing FP-X / FPsigma.

# $f{Info.}$

● Note that the reception done flag (R913A) changes even while a scan is in progress. (e.g., if the reception done flag is used multiple times as an input condition, there is a possibility of different statuses existing within the same scan.)

As a protective measure, replace it with an internal relay at the beginning of the program.

# **8 Instruction References**

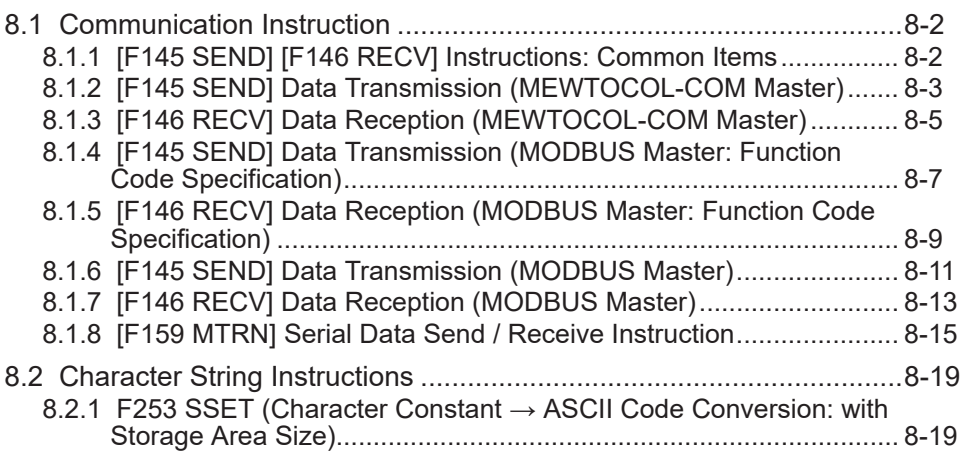

# <span id="page-77-0"></span>**8.1 Communication Instruction**

## **8.1.1 [F145 SEND] [F146 RECV] Instructions: Common Items**

Common items for SEND / RECV instructions are indicated.

#### ■ **System register settings**

Using tool software, specify a communication mode for the COM port to be used.

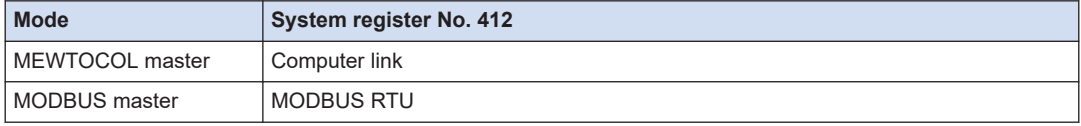

#### ■ **Execution conditions for instructions**

• Multiple SEND / RECV instructions cannot be executed at the same time to a single communication port. Create a program so that an instruction is executed when the SEND / RECV instruction execution flag is ON (1).

#### ■ **Confirmation of execution results of instructions**

- While processing SEND / RECV instruction, only a Request to Send is issued. The actual transmission is performed when ED instruction is executed. Check the SEND / RECV instruction execution end flag to confirm the completion of transmission.
- When the instruction terminates abnormally, the SEND / RECV done flag turns ON. The error code is stored in the corresponding special data register. For details of error codes, refer to the error codes of each protocol.

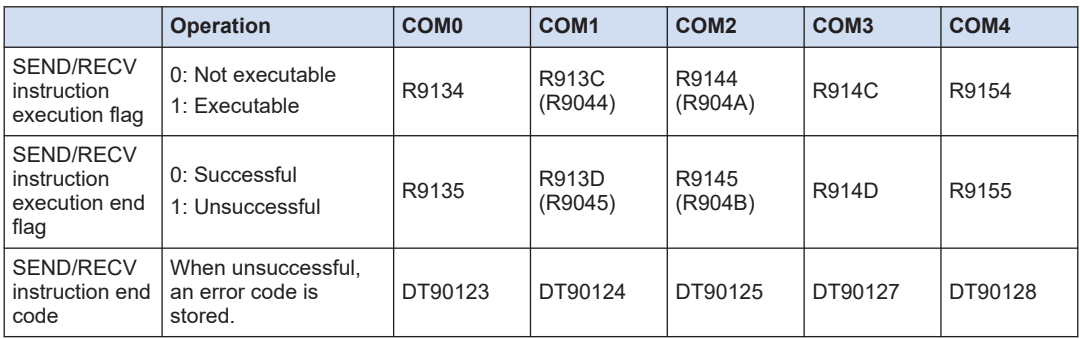

#### ■ **Special relays / special data registers**

(Note 1) The Nos. in brackets indicate devices that are compatible with existing FP-X / FPsigma.

#### ■ **Timeout time setting**

- Error code H73 indicates timeout waiting for a response.
- $\bullet$  Timeout time can be changed in the area from 10.0 ms to 81.9 s (by 2.5 ms), using the system register No. 32. By default, the value is set to 10 s.
- In your program, be sure to wait for approx. the maximum scan time after transmission complete and before the next transmission, in the case of global transfer (transmission with H00 specified for unit No.).

## <span id="page-78-0"></span>■ **Other restrictions**

This is not executable for special internal relays (R9000 onward) or for special data register (DT90000).

#### **REFERENCE** ——

- [10.7.1 List of MEWTOCOL-COM Communication Error Codes](#page-132-0)
- [10.3.2 MODBUS RTU Response Format](#page-111-0)

# **8.1.2 [F145 SEND] Data Transmission (MEWTOCOL-COM Master)**

#### ■ **Instruction format**

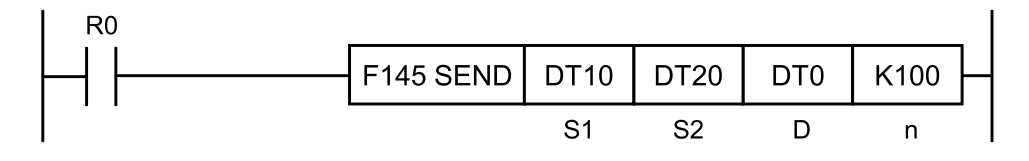

#### ■ **Devices that can be specified (indicated by ●)**

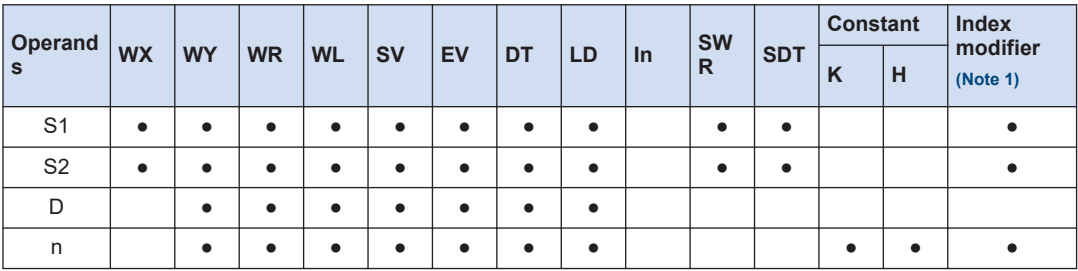

(Note 1) A character constant cannot be specified.

#### ■ **Operands**

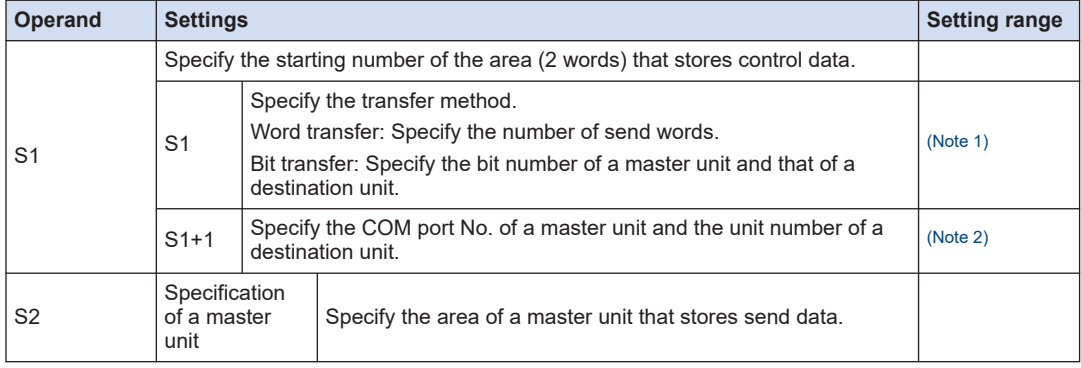

# <span id="page-79-0"></span>8.1 Communication Instruction

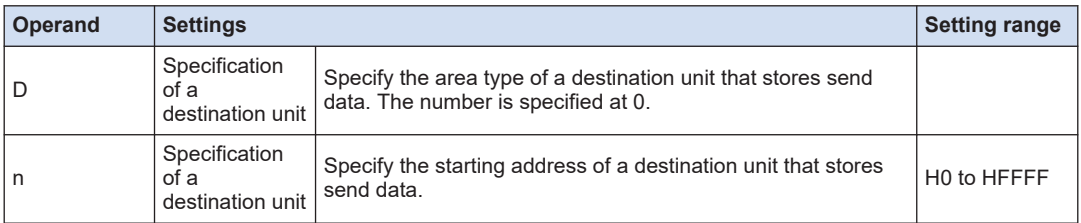

(Note 1) To [S1], the following specification should be applied. The specification method differs depending on word transfer and bit transfer.

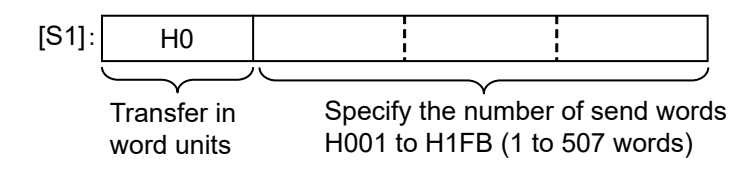

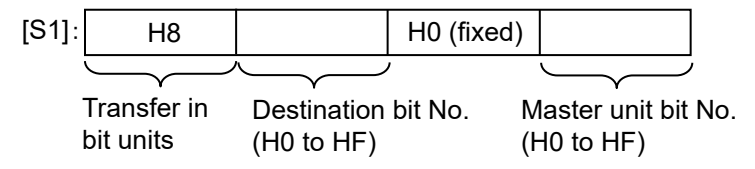

(Note 2) To [S1+1], the following specification should be applied.

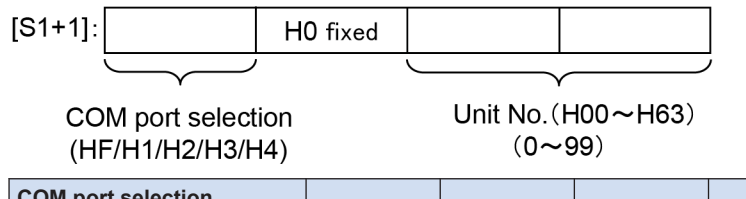

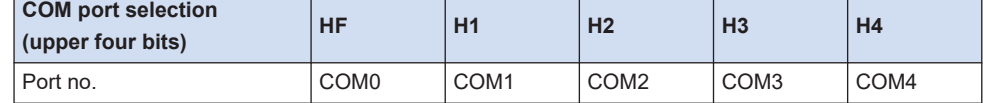

#### ■ Specifying the storage area of a destination unit by using [D] and [n]

Specify "0" for [D] as the device No.

Specify the memory area of a destination unit that stores sent data, by combining [D] (type) and [n] (address). Example 1: [D]: DT0, [n]: K100

```
↓
DT100
Example 2: [D]: DT0, [n]: HFFF0
\perpDT65520
```
## <span id="page-80-0"></span>■ **Flag operations**

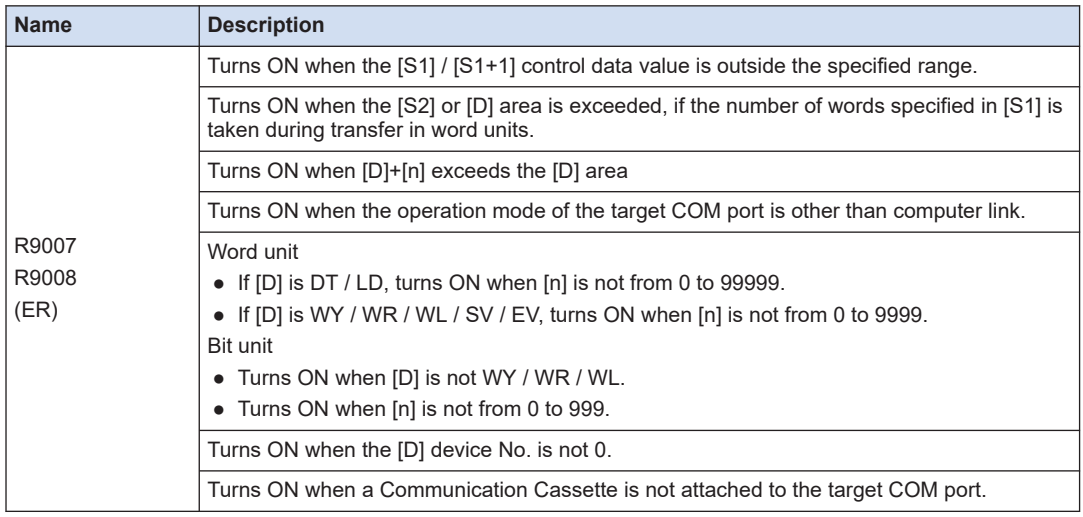

# **8.1.3 [F146 RECV] Data Reception (MEWTOCOL-COM Master)**

#### ■ **Instruction format**

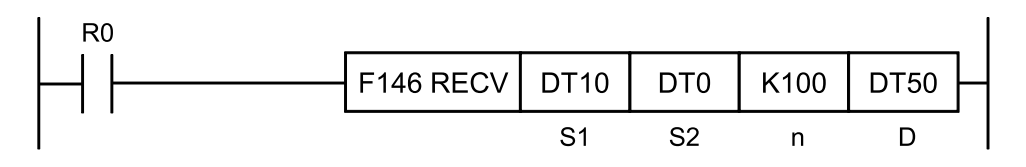

## ■ **Devices that can be specified (indicated by ●)**

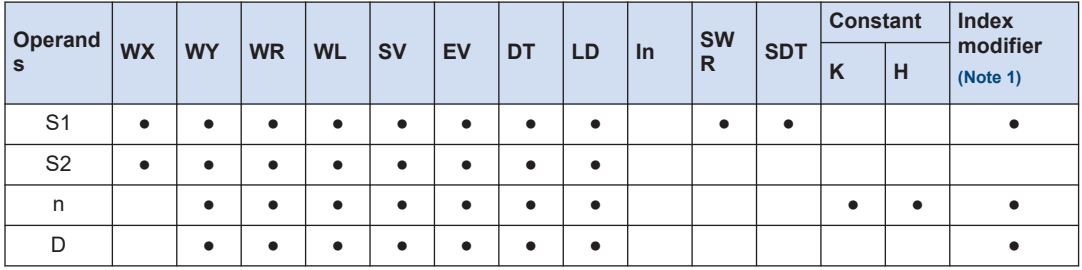

(Note 1) A character constant cannot be specified.

#### ■ **Operands**

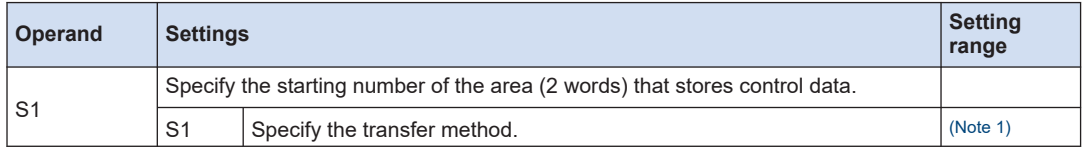

# <span id="page-81-0"></span>8.1 Communication Instruction

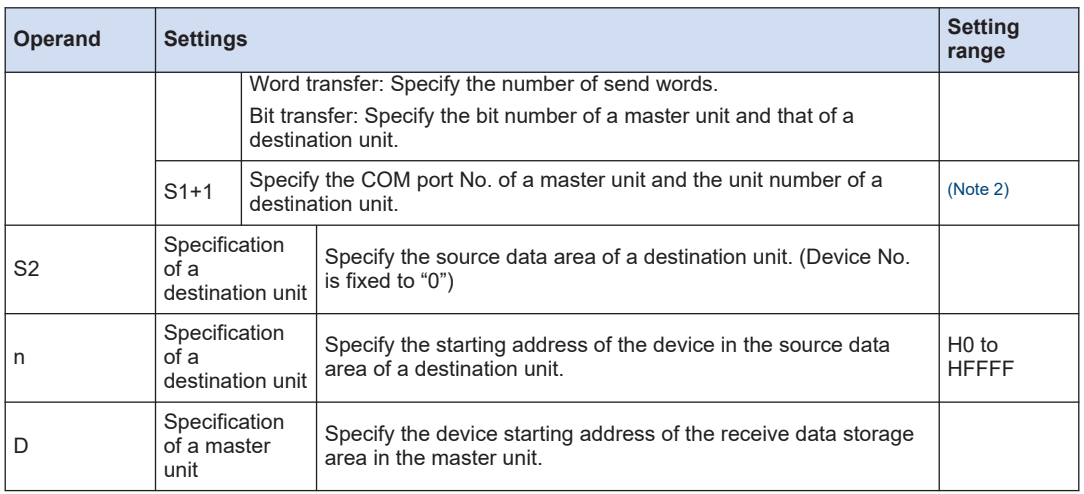

(Note 1) To [S1], the following specification should be applied. The specification method differs depending on word transfer and bit transfer.

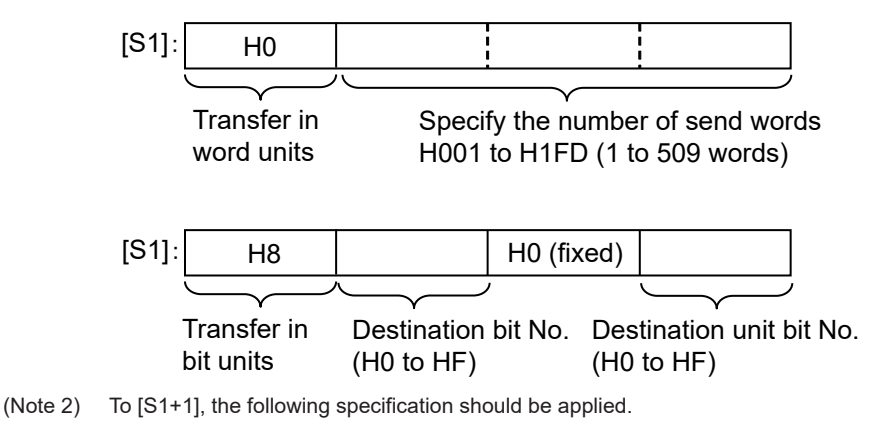

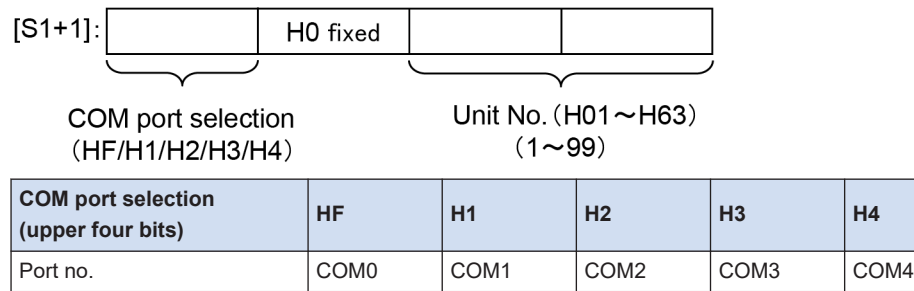

#### ■ **Specifying [S2] as the starting address of the source data area**

Specify "0" for [S2] as the device No. Specify the memory area of a destination unit that stores sent data, by combining [S2] (type) and [n] (address). Example 1: [S2]: DT0, [n]: K100

↓

<span id="page-82-0"></span>DT100 Example 2: [S2]: DT0, [n]: HFFF0 ↓

DT65520

## ■ **Flag operations**

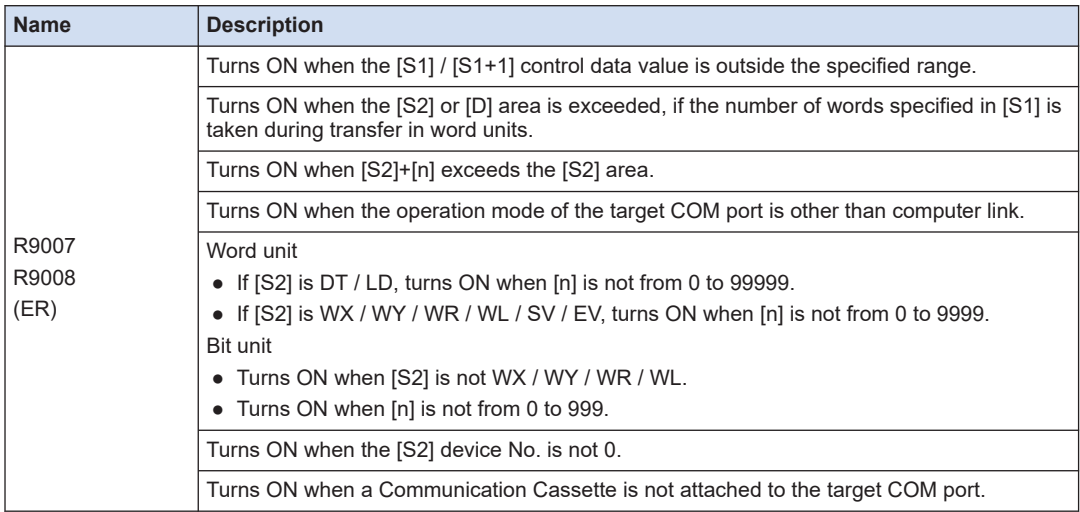

# **8.1.4 [F145 SEND] Data Transmission (MODBUS Master: Function Code Specification)**

■ **Instruction format** 

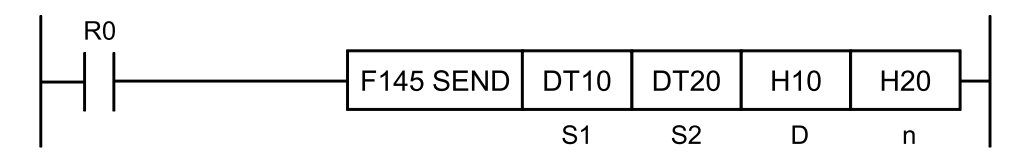

■ **Devices that can be specified (indicated by ●)**

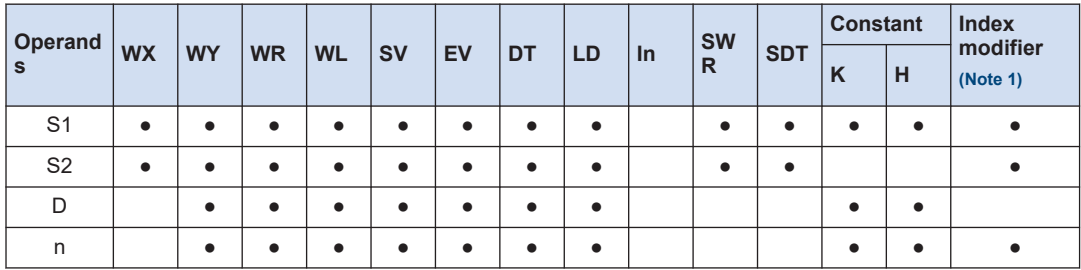

(Note 1) A character constant cannot be specified.

#### ■ **Operands**

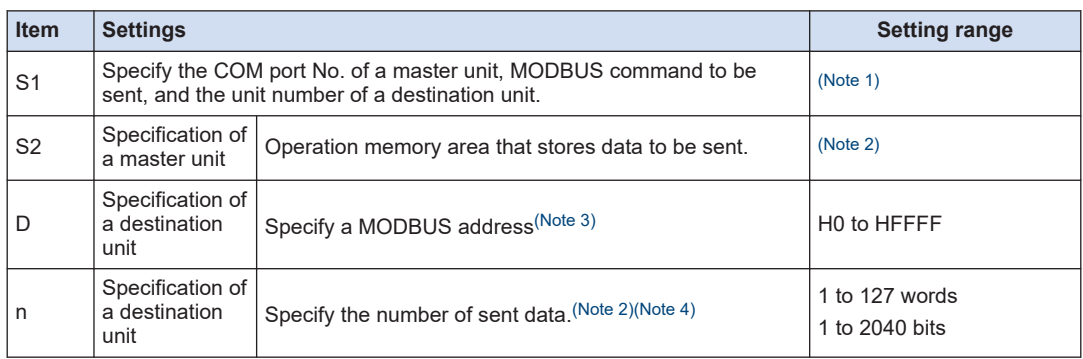

(Note 1) In [S1], specify the combination of the COM port No. of a master unit, MODBUS function code and the unit number of a destination unit. When the COM port No. is 0, specify HF for the highest digit.

Example: In the case of COM port 1, MODBUS function code 6, and destination unit No. 10, specify H160A.

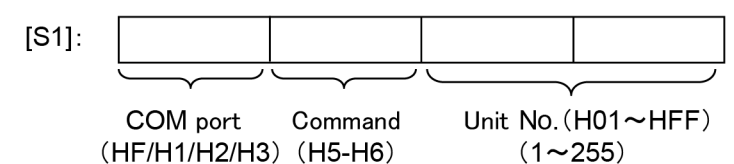

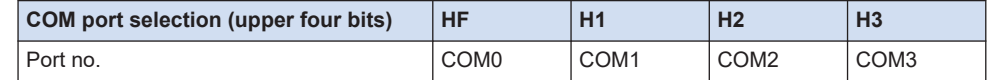

(Note 2) Depending on the operation memory type specified in operand [S1] and the number of send data specified in operand [n], the transfer method and the function code of MODBUS command to be sent vary.

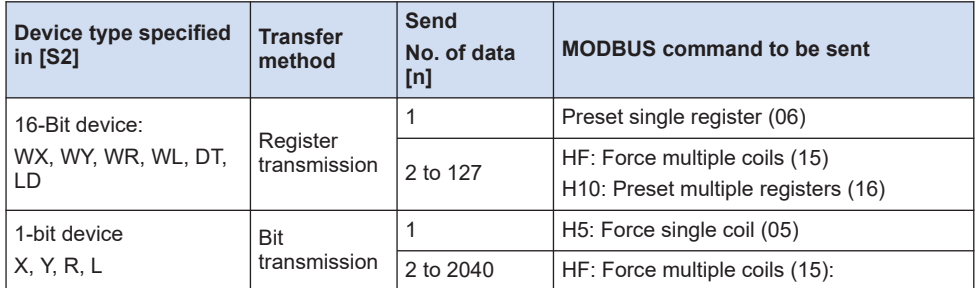

(Note 3) When "0" is specified for the destination unit number, global transfer is applied. In this process, there is no response message from a destination unit.

(Note 4) For the number of send data [n], specify the number of words in the case of register transfer, and specify the number of bits in the case of bit transfer.

#### ■ **Flag operations**

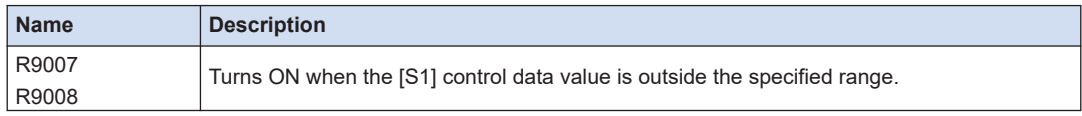

<span id="page-84-0"></span>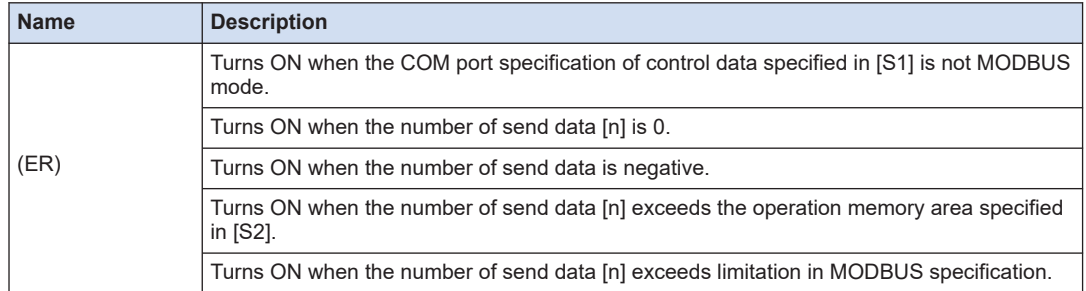

# **8.1.5 [F146 RECV] Data Reception (MODBUS Master: Function Code Specification)**

## ■ **Instruction format**

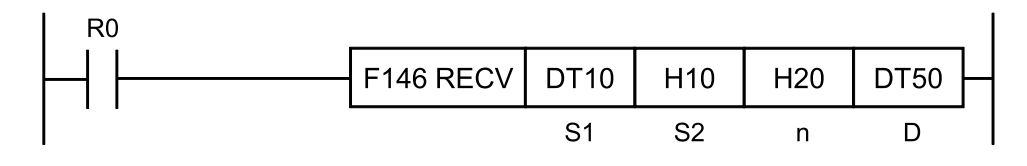

## ■ **Devices that can be specified (indicated by ●)**

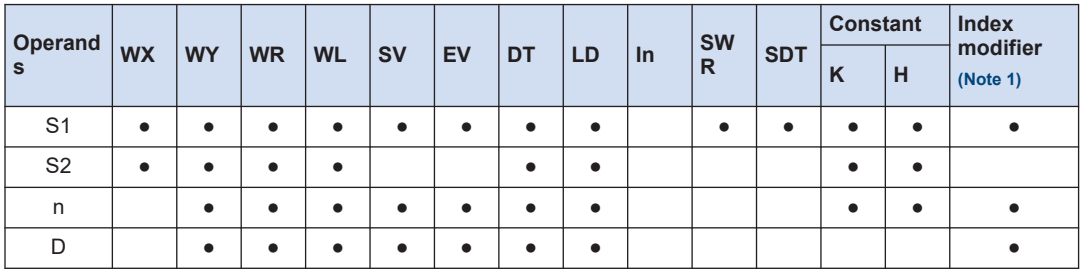

(Note 1) A character constant cannot be specified.

## ■ **Operands**

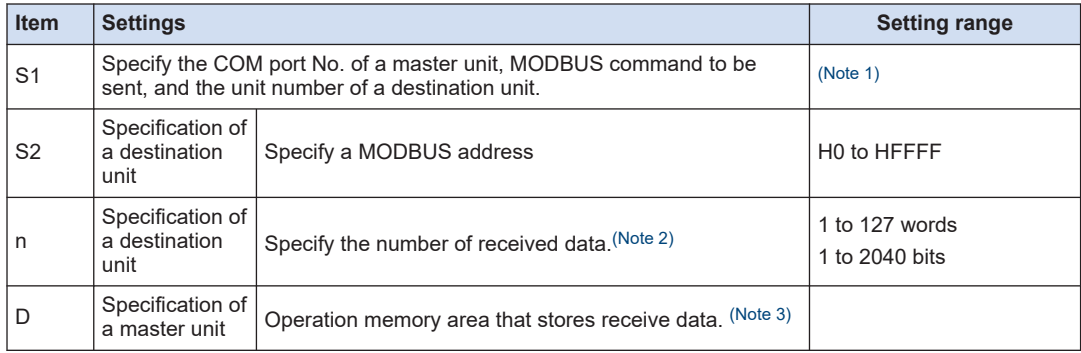

<span id="page-85-0"></span>(Note 1) In [S1], specify the combination of the COM port No. of a master unit, MODBUS function code and the unit number of a destination unit. When the COM port No. is 0, specify HF for the highest digit.

Example: In the case of COM port No. 1, MODBUS function code 3, and destination unit No. 10, specify H130A.

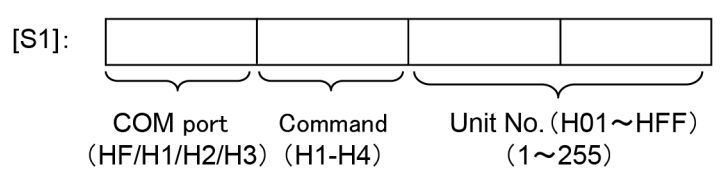

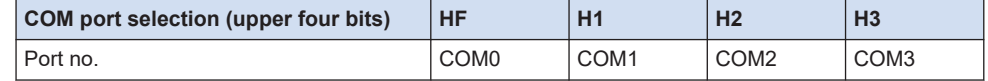

(Note 2) For the number of receive data [n], specify the number of words in the case of register transfer, and specify the number of bits in the case of bit transfer.

(Note 3) Depending on the operation memory type specified in operand [D], and the number of receive data specified in operand [n], the transfer method and the function code of MODBUS command vary.

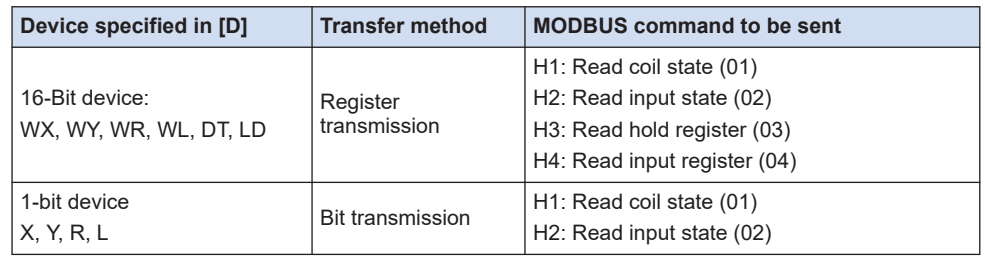

#### ■ **Flag operations**

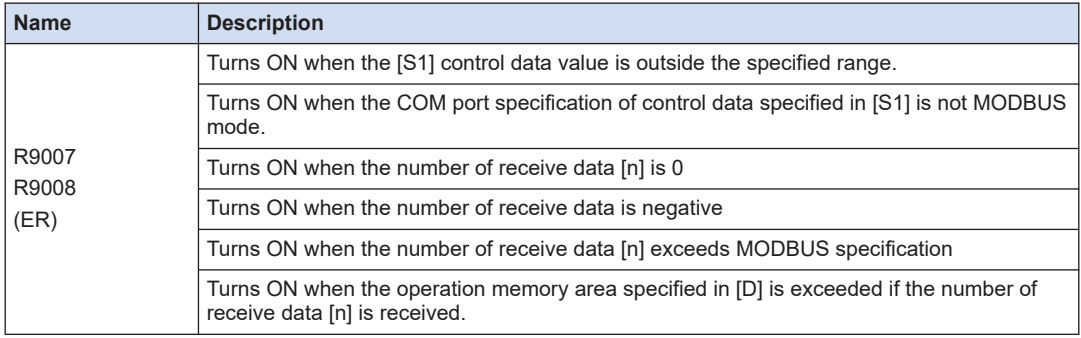

# <span id="page-86-0"></span>**8.1.6 [F145 SEND] Data Transmission (MODBUS Master)**

#### ■ **Instruction format**

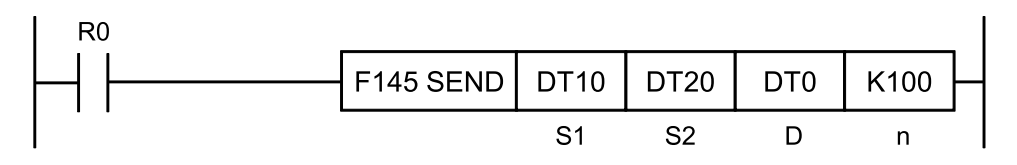

### ■ **Devices that can be specified (indicated by ●)**

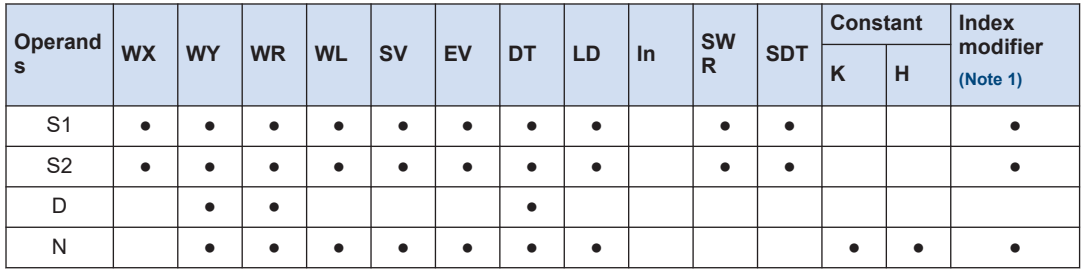

(Note 1) A character constant cannot be specified.

#### ■ **Operands**

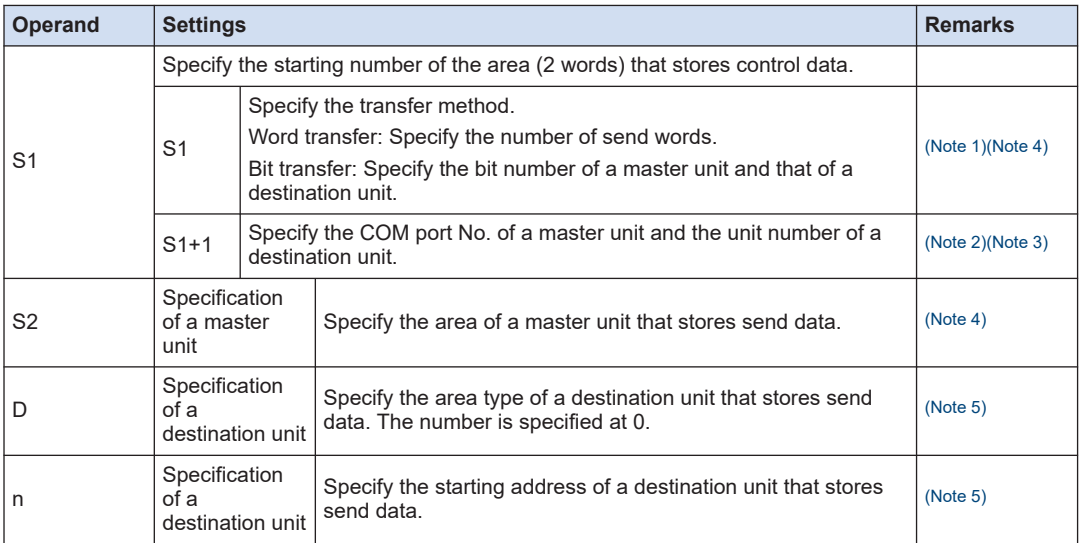

(Note 1) To [S1], the following specification should be applied. The specification method differs depending on word transfer and bit transfer.

<span id="page-87-0"></span>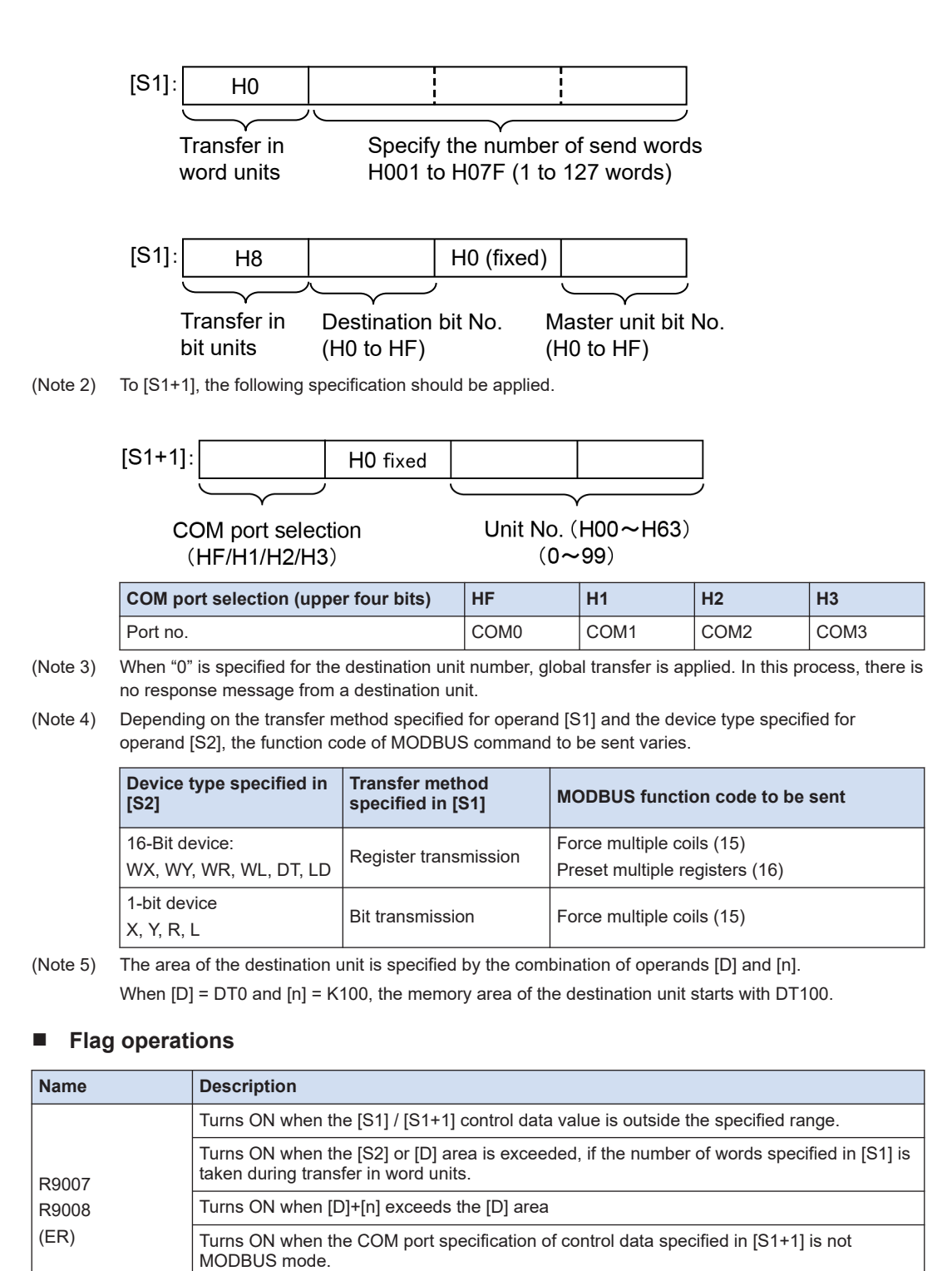

Turns ON when the [D] area is DT during transfer in bit units.

<span id="page-88-0"></span>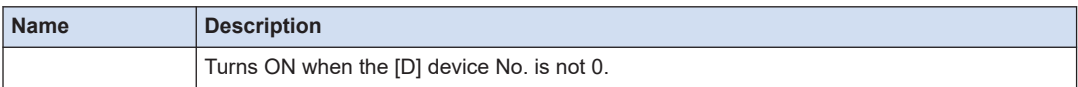

# $\Box$  Info.

- This is convenient to write data into Panasonic's PLC via MODBUS RTU.
- For MODBUS reference Nos. and device Nos., refer to ["6.1.2 Device No. Correspondence](#page-59-0) [Table".](#page-59-0)

# **8.1.7 [F146 RECV] Data Reception (MODBUS Master)**

### ■ **Instruction format**

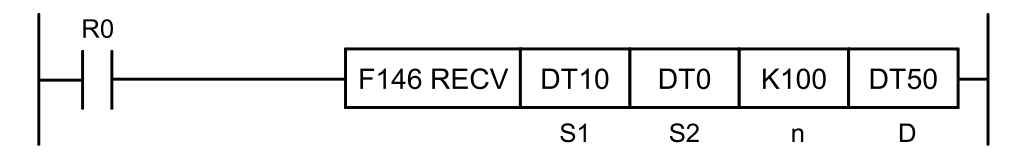

### ■ **Devices that can be specified (indicated by ●)**

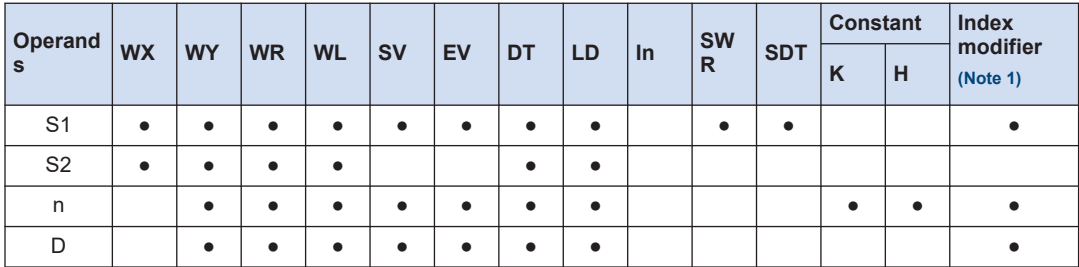

(Note 1) A character constant cannot be specified.

## ■ **Operands**

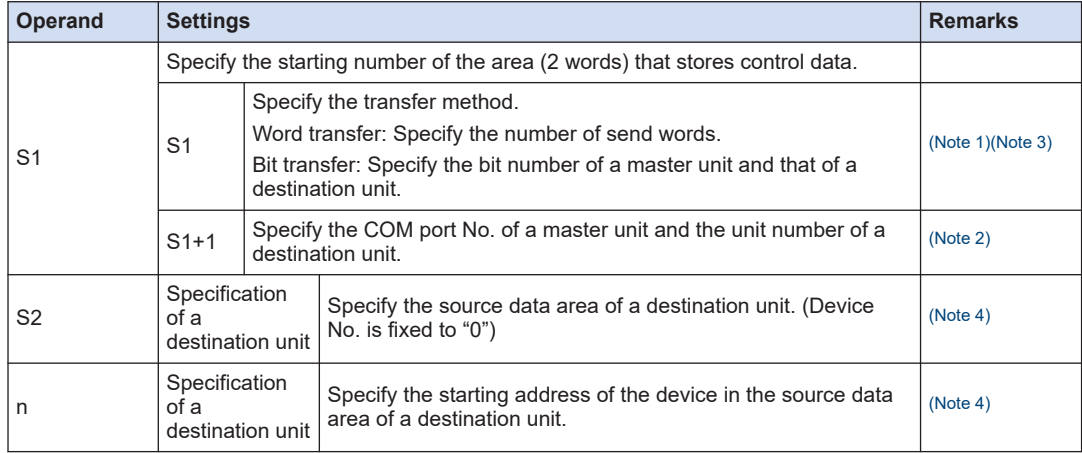

# <span id="page-89-0"></span>8.1 Communication Instruction

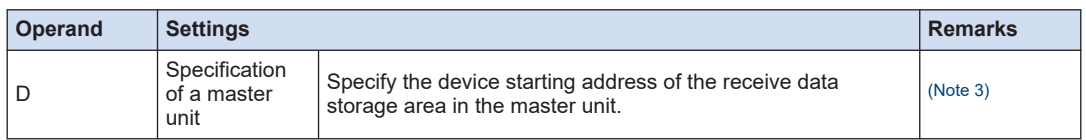

(Note 1) To [S1], the following specification should be applied. The specification method differs depending on word transfer and bit transfer.

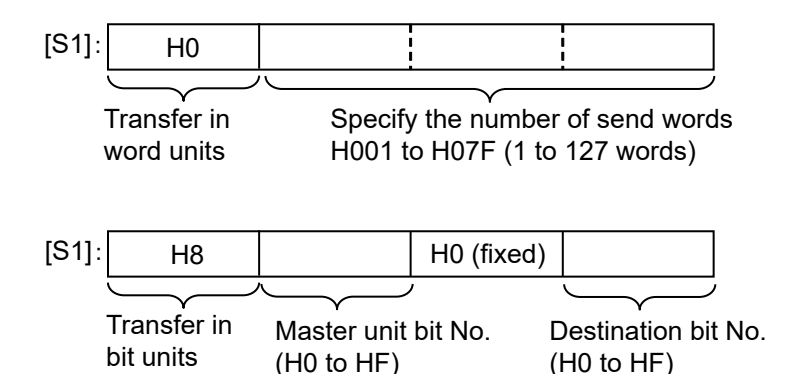

(Note 2) To [S1+1], the following specification should be applied.

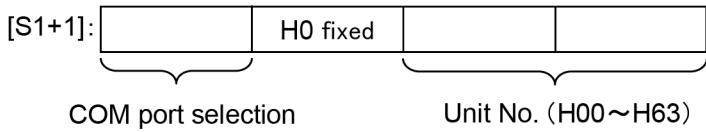

(H0 to HF)

(HF/H1/H2/H3)

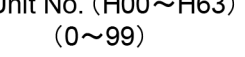

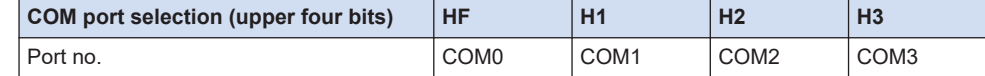

(Note 3) Depending on the transfer method specified for operand [S1] and the device type specified for operand [D], the function code of MODBUS command to be sent varies.

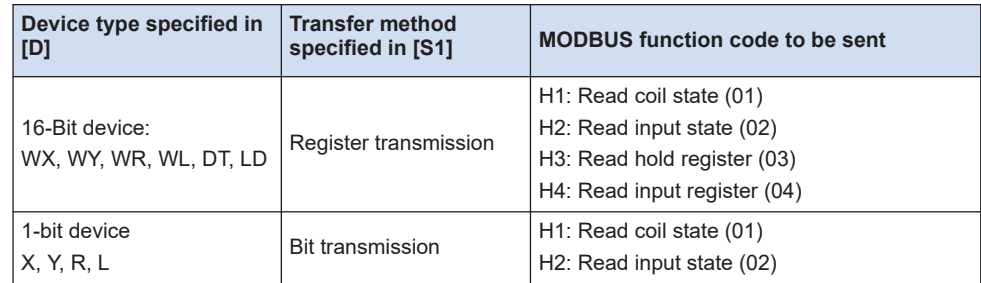

(Note 4) The area of the destination unit is specified by the combination of operands [S2] and [n]. When  $[S2] = DTO$  and  $[n] = K100$ , the memory area of the destination unit starts with DT100.

#### ■ **Flag operations**

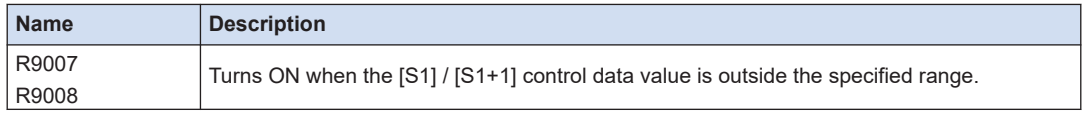

<span id="page-90-0"></span>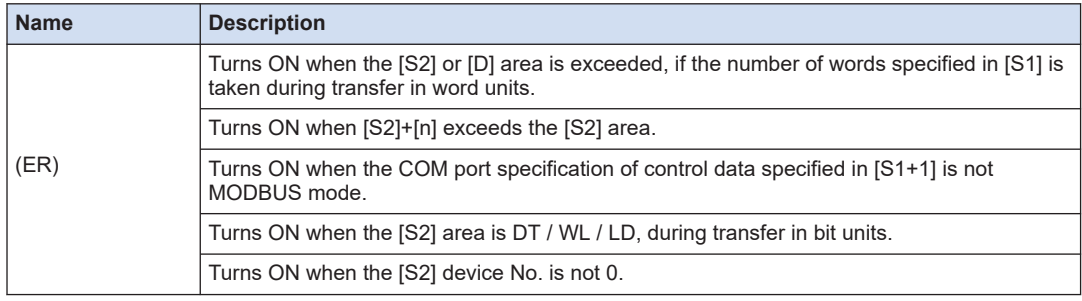

# $\blacksquare$  Info.

- This is convenient to read data from Panasonic PLC via MODBUS-RTU.
- For MODBUS reference Nos. and device Nos., refer to ["6.1.2 Device No. Correspondence](#page-59-0) [Table".](#page-59-0)

# **8.1.8 [F159 MTRN] Serial Data Send / Receive Instruction**

### ■ **Instruction format**

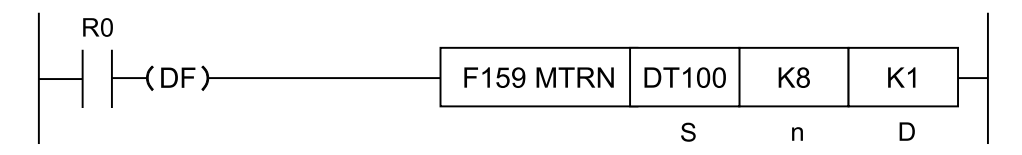

## ■ **Devices that can be specified (indicated by ●)**

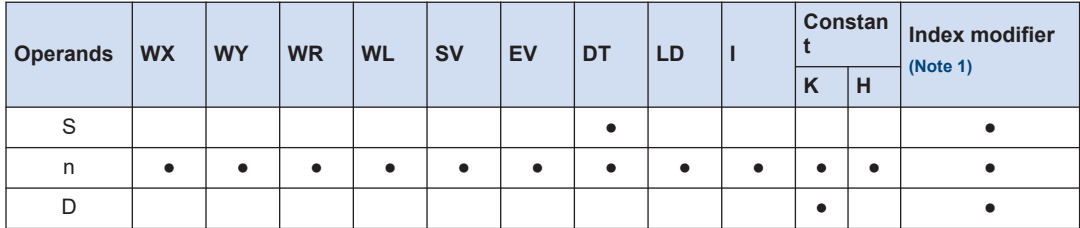

(Note 1) A character constant cannot be specified.

## ■ **Operands**

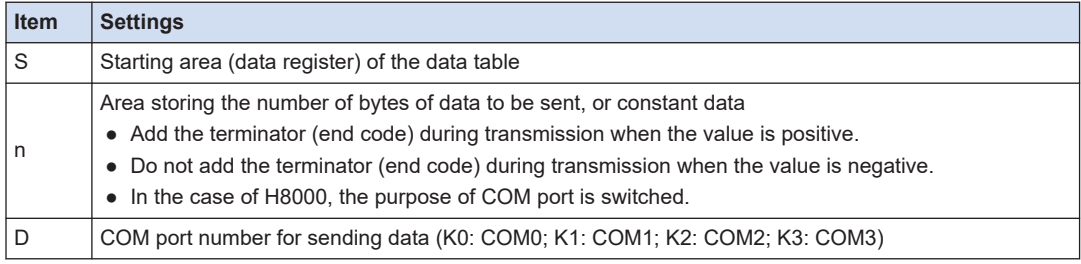

## ■ **Outline of operation**

Data is sent or received with an external device connected to the COM port. F159 (MTRN) instruction has the following three functions.

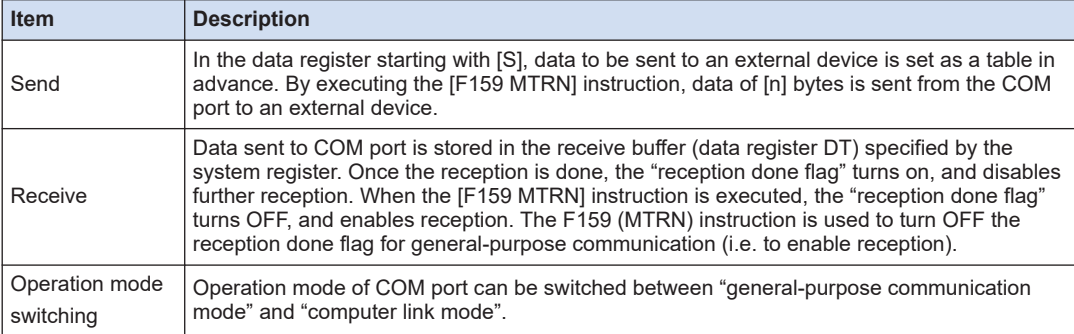

### ■ **System register settings**

- Using the system register, it is required to set to "general-purpose communication mode" in COM port.
- Using the system register, it is required to align the baud rate and transmission format with an external device.
- To secure an area for storing receive data in the data register (DT), it is required to specify "Receive buffer starting number in general-purpose communication" and "Receive buffer capacity in general-purpose communication" using the system register.

#### ■ **Related flag / system register No.**

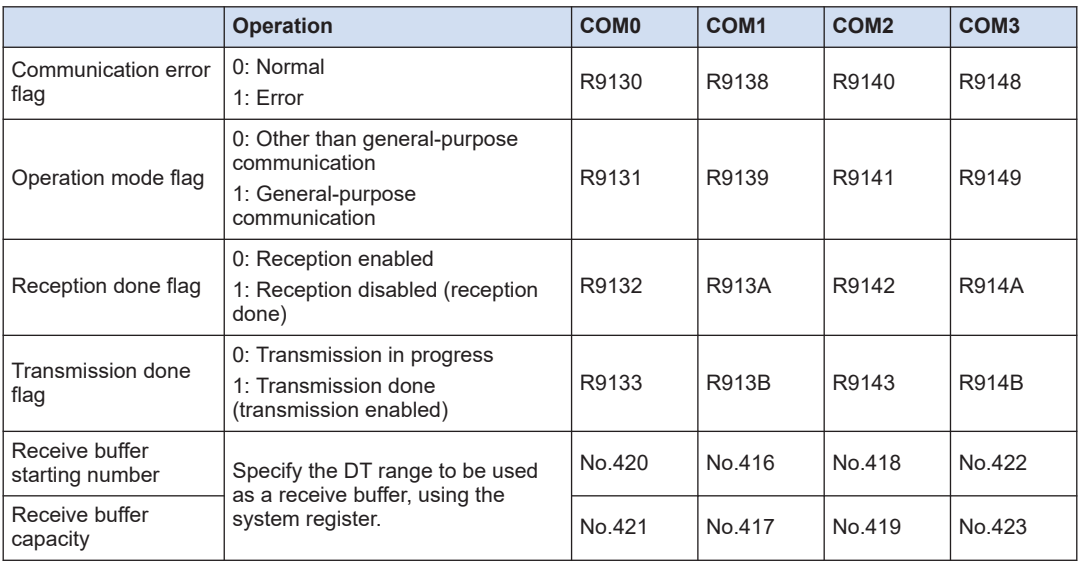

## ■ **Creation of send data table [S]**

● Send data is stored as follows in a given memory area (e.g. data register DT). The number of send data bytes [n] is automatically added to the starting word. Send data should be stored in [S+1] and later.

- Do not include the terminator in the send data. The terminator is added automatically. When no terminator is to be added during transmission, specify a negative value for [n]. Alternatively, select "None" from the terminator setting in the system register.
- When the header (start code) is set to "STX" in system register, do not add the header to send data. The header is added automatically.

#### **Example: When 8-byte data "ABCDEFGH" is sent with [S] as DT100**

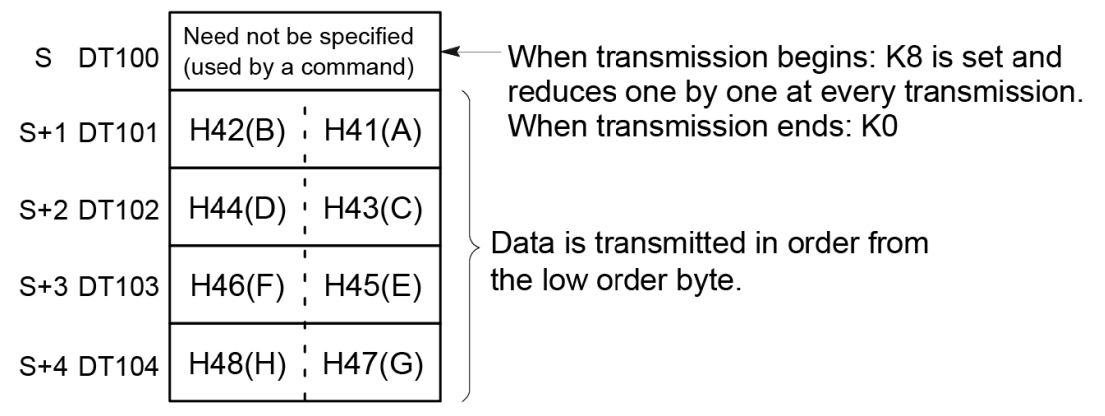

#### Data table before transmission

#### ■ **Precautions during programming**

- F159 (MTRN) instruction should be executed after confirming that the transmission done flag for the target COM port has turned ON.
- The maximum data that can be sent in a single session is 2,048 bytes.

#### **Structure of receive data**

Receive data is stored in the receive buffer (data register DT) specified in the system register. The number of receive data bytes is stored in the starting word.

#### **Example: When 8-byte data "ABCDEFGH" is received**

Specify 200 for the "receive buffer starting number", and 5 for the "receive buffer capacity", in the system register.

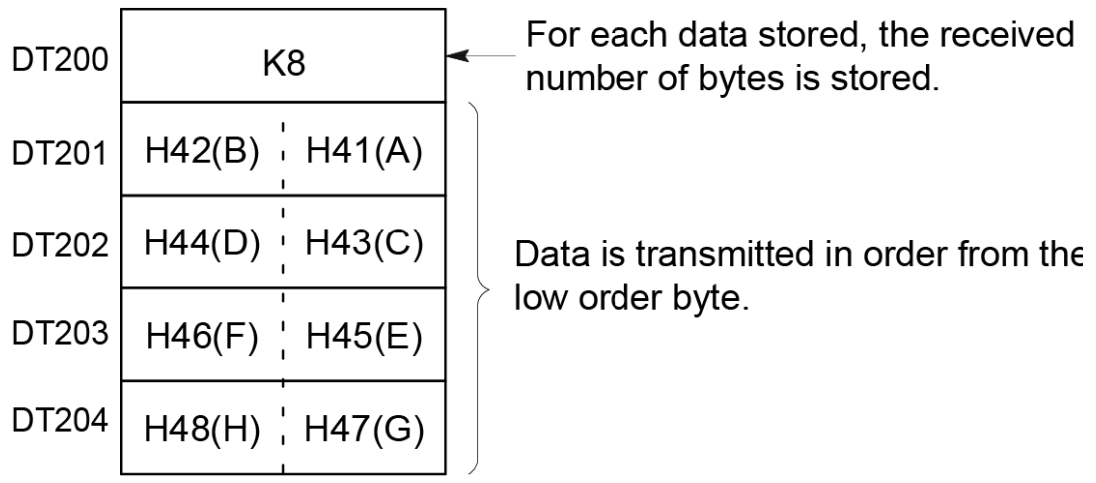

# Receive buffer at the time of reception complete

## ■ **Operations when data is received**

When the reception done flag is OFF, operation takes place as follows when data is sent from an external device.

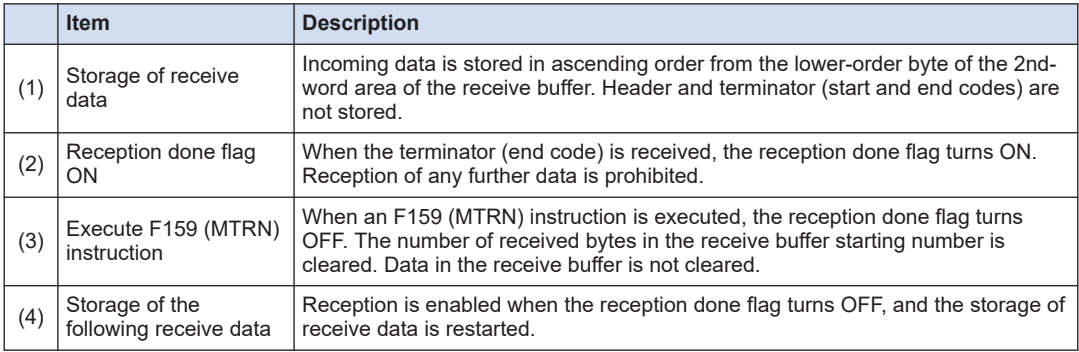

#### ■ **Flag operations**

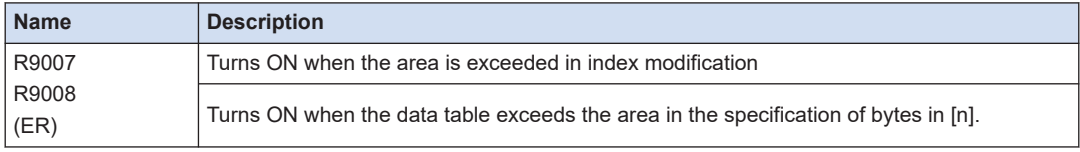

# <span id="page-94-0"></span>**8.2 Character String Instructions**

## **8.2.1 F253 SSET (Character Constant → ASCII Code Conversion: with Storage Area Size)**

### ■ **Instruction format**

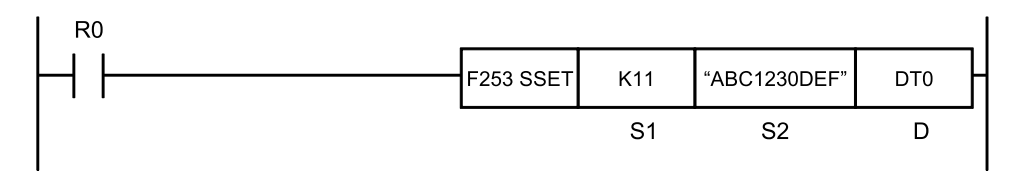

#### ■ **Operands**

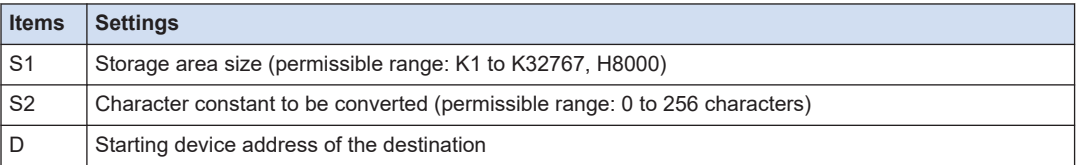

#### **Devices that can be specified (indicated by**  $\bullet$ **)**

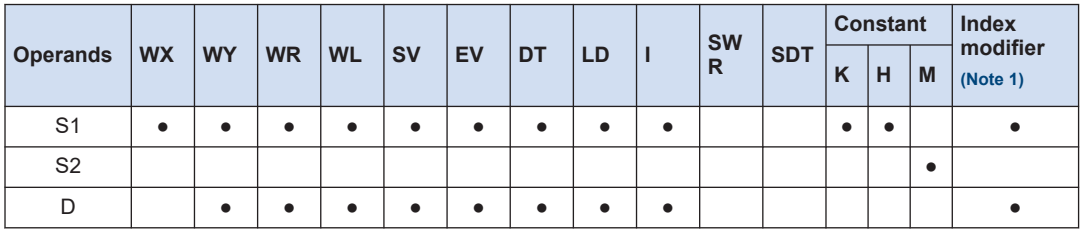

(Note 1) A character constant cannot be specified.

#### ■ **Outline of operation**

● When **S1** (storage area size) is K1 to K32767:

The storage area size specified in **S1** is stored in **D**.

The character constant specified by **S2** is converted into ASCII code. The number of characters (1 word) is stored in **D+1**, and ASCII converted character data is stored in **D+2** and the subsequent area, in ascending order from lower bytes.

● When **S1** (storage area size) is H8000:

The character constant specified by **S2** is converted into ASCII code. The number of characters (1 word) is stored in **D**, and ASCII converted character data is stored in **D+1** and the subsequent area, in ascending order from lower bytes.

- A character constant is bracketed in "" (double quotation marks).
- Character constants can be set from 0 to 256 characters.
- A string that consists of "" (double quotation marks) only is regarded as NULL characters.
- NULL(00) is not added to the end of characters during setting.

#### ■ **Processing**

## **Example 1) When a string "ABC1230 DEF" (11 characters including a space) is to be converted**

**S1**...K12 **S2**... "ABC1230 DEF" **D**...DT0

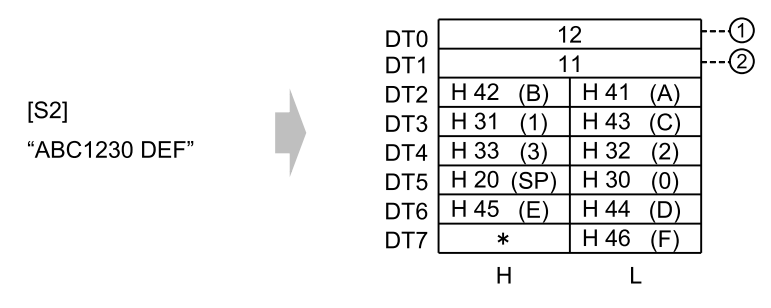

(Note 1) Data outside the range in the destination  $(*)$  (bytes higher than DT7) does not change.

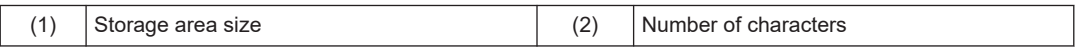

#### **Example 2) With the 16 characters from A to P as one set, when 16 sets (256 characters in total) are to be repeatedly converted**

**S1**...K256 **S2**... "ABCDEF…KLMNOP" **D**...DT0

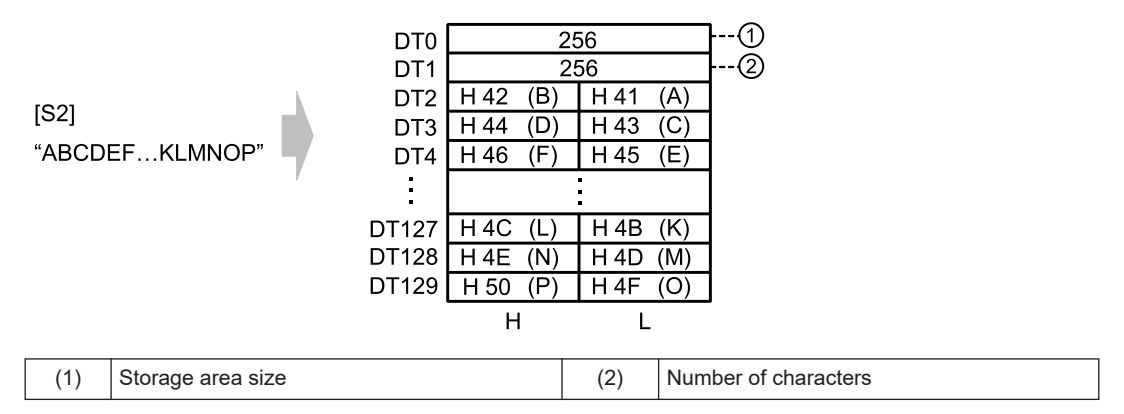

#### **Example 3) A string of zero character bracketed by "" (i.e. double quotation marks in sequel) is converted**

**S1**...K1 **S2**... "" **D**...DT0 DT<sub>0</sub> 1 DT<sub>1</sub> 0 DT<sub>2</sub>  $\ast$  $\ast$  $[<sup>S2</sup>]$  $\ast$  $\ast$ DT<sub>3</sub> 63  $\ast$  $\ast$ DT4 DT<sub>5</sub>  $\star$  $\star$ DT<sub>6</sub>  $\ast$  $\ast$  $\ast$ × DT7 H L

(Note 1) Data outside the range in the destination (\*) (DT2 to DT7) does not change.

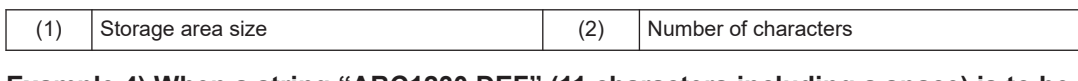

**Example 4) When a string "ABC1230 DEF" (11 characters including a space) is to be converted**

**S1**...H8000 **S2**... "ABC1230 DEF" **D**...DT0

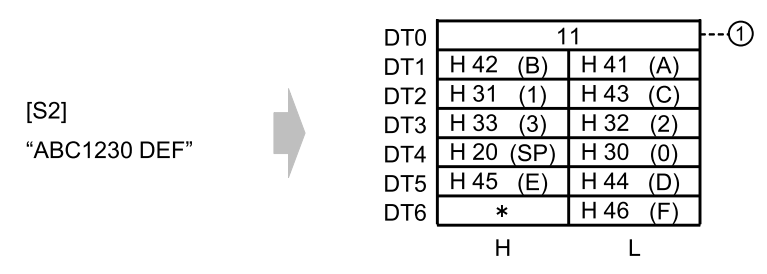

(Note 1) Data outside the range in the destination (\*) (bytes higher than DT6) does not change.

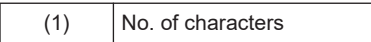

#### **Example 5) With the 16 characters from A to P as one set, when 16 sets (256 characters in total) are to be repeatedly converted**

**S1**...H8000 **S2**... "ABCDEF・・・・KLMNOP" **D**...DT0

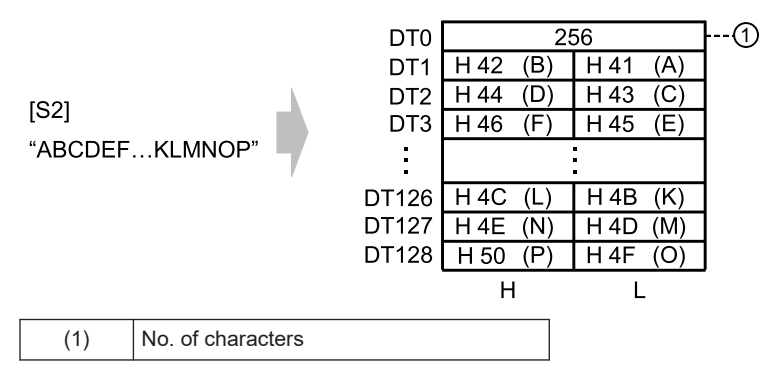

**Example 6) A string of zero character bracketed by "" (i.e. double quotation marks in sequel) is to be converted**

**S1**...H8000 **S2**... "" **D**...DT0

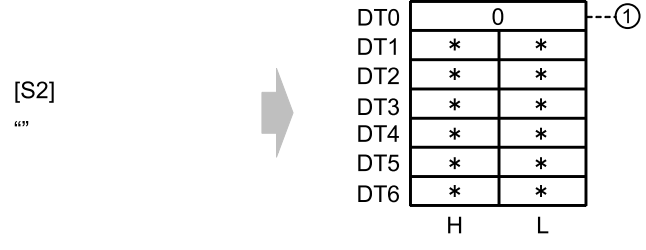

(Note 1) Data outside the range in the destination (\*) (DT1 to DT6) does not change.

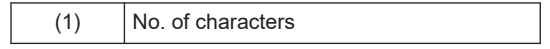

# ■ **Flag operations**

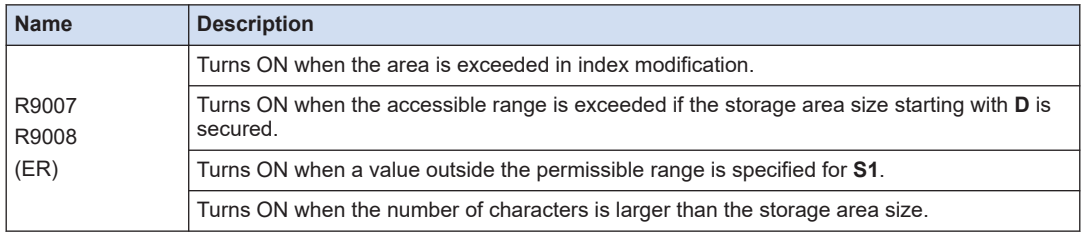

# **9 Troubleshooting**

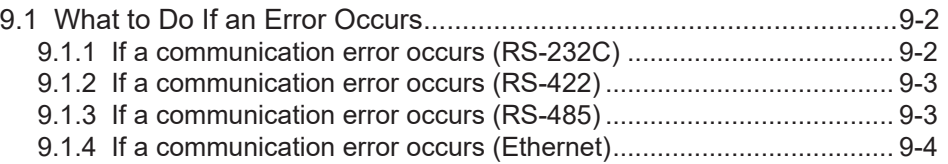

# <span id="page-99-0"></span>**9.1 What to Do If an Error Occurs**

# **9.1.1 If a communication error occurs (RS-232C)**

## ■ **Target**

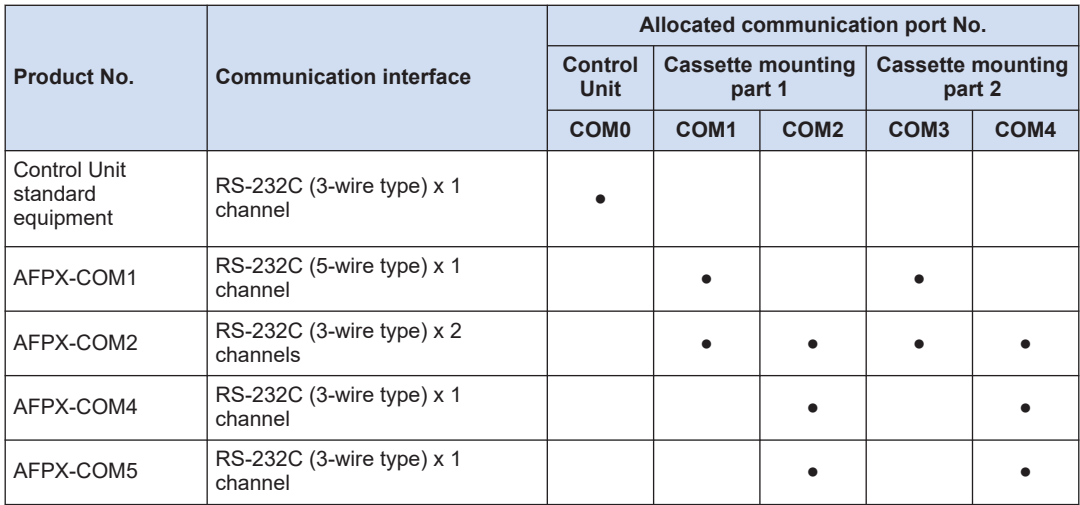

#### ■ **Situation**

Connections and settings may be incorrect.

#### ■ **Solution**

*1.* Check the setting of the system register.

Check if the settings corresponding to the allocated communication port number are correct. When the PLC link function is selected, check if the link areas do not overlap.

*2.* Check if the CS signal is on.

When using a 3-wire type, connect the RS signal and CS signal, and turn ON the CS signal. When using a five-wire type, check the Communication Cassette LED, and check the RS signal of the destination device.

*3.* Check the connection with the destination device.

Check if the SD terminal of the destination device is connected to the RD terminal of the PLC side and also if the RD terminal of the destination device is connected to the SD terminal of the PLC side. Also check if the SG terminal on the destination device and that on the PLC are connected.

## <span id="page-100-0"></span>**9.1.2 If a communication error occurs (RS-422)**

#### ■ **Target**

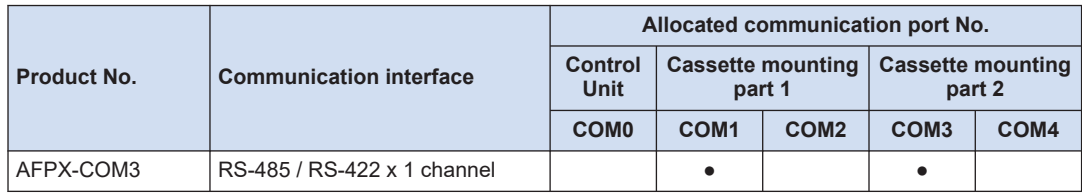

#### ■ **Situation**

Connections and settings may be incorrect.

#### ■ **Solution**

*1.* Check the setting of the system register.

Check if the settings corresponding to the allocated communication port number are correct. When the PLC link function is selected, check if the link areas do not overlap.

- **2.** Check if the terminal unit is correctly connected.
- **3.** Check if the transmission cables are securely connected to the send data terminal and the receive data terminal of a connected device.
- *4.* Check if the transmission cables are within the specifications range.

## **9.1.3 If a communication error occurs (RS-485)**

#### ■ **Target**

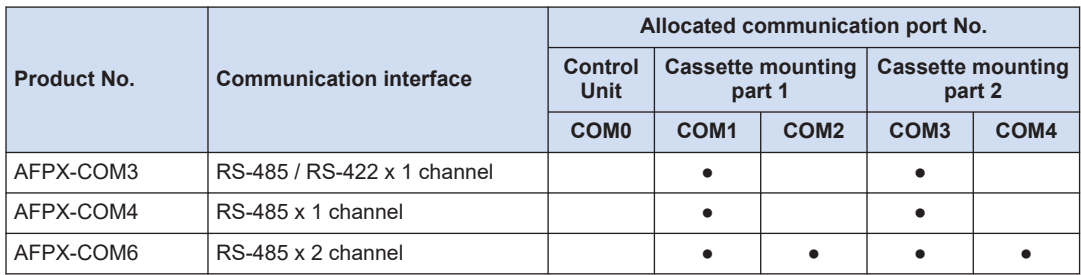

#### ■ **Situation**

Connections and settings may be incorrect.

#### ■ **Solution**

*1.* Check the setting of the system register.

Check if the settings corresponding to the allocated communication port number are correct. When the PLC link function is selected, check if the link areas do not overlap.

- <span id="page-101-0"></span>**2.** Check if the terminal unit is correctly connected. Do not designate any unit other than those at both ends of the network as a terminal unit.
- **3.** Check if the transmission cables are securely connected between the (+) transmission terminals and between the (-) transmission terminals of each device.
- *4.* Check if the transmission cables are within the specifications range. \* Use only one type of transmission cable. Do not mix more than one type.

## **9.1.4 If a communication error occurs (Ethernet)**

#### ■ **Target**

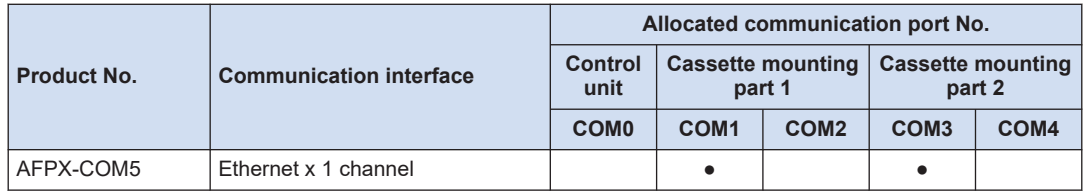

#### ■ **Situation (when the ERR LED is not lit)**

Connections and settings may be incorrect.

#### ■ **Solution**

- *1.* Check the setting of the system register. Check if the settings corresponding to the allocated communication port number are correct.
- *2.* Check if the LAN cable is securely connected to each cassette or a PC.
- *3.* When using a HUB for the connection, check if the power supply of the HUB is on.
- 4. Check if the LINK / ACT LED lights up. When the LED is off, the LAN cable is not connected correctly.
- *5.* Check the IP address of the control unit and the IP address of the connected device
- *6.* Check if the transmission format and baud rate for the COM1 port of the Control Unit matches the configuration setting of the FP-X Communication Cassette (AFPX-COM5).

#### ■ **Situation (when the ERR LED is lit)**

Connections and settings may be incorrect.

#### ■ **Solution**

- *1.* Check the status with the Configurator WD.
	- *1-1* If the "IP duplicate error" is indicated for the status, the IP address may be duplicate on the network. Specify an IP address that is not duplicate.

**1-2** If the "DHCP error" is indicated for the status, getting IP from the DHCP server has failed. Check if there is no problem on the network system.

(MEMO)

# **10 List of Specifications**

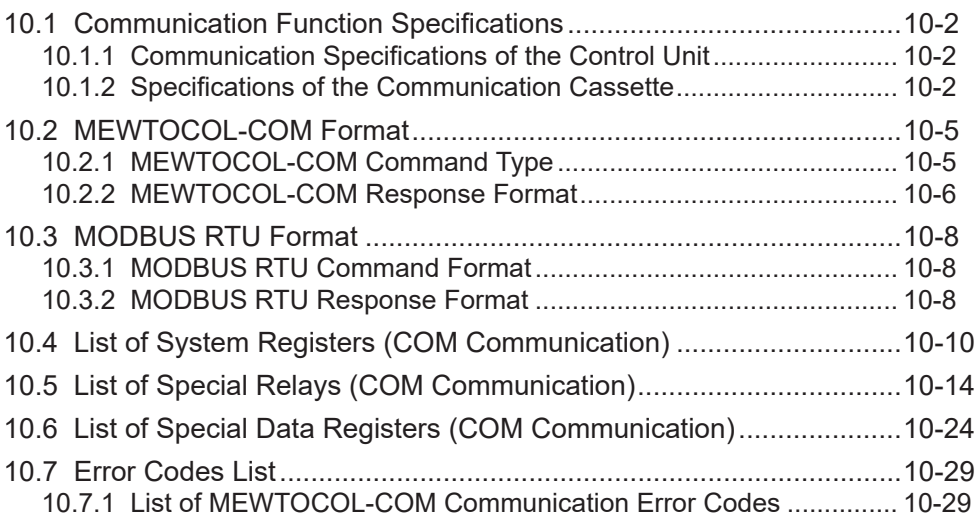

# <span id="page-105-0"></span>**10.1 Communication Function Specifications**

# **10.1.1 Communication Specifications of the Control Unit**

## ■ **USB port (for tool software)**

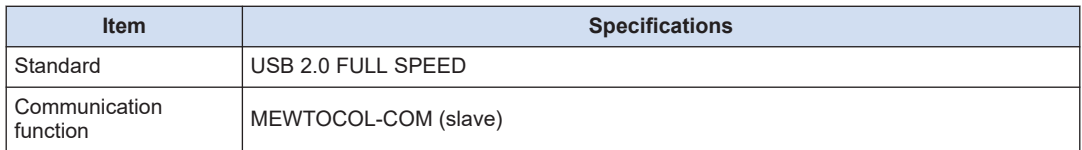

### ■ **COM0** port

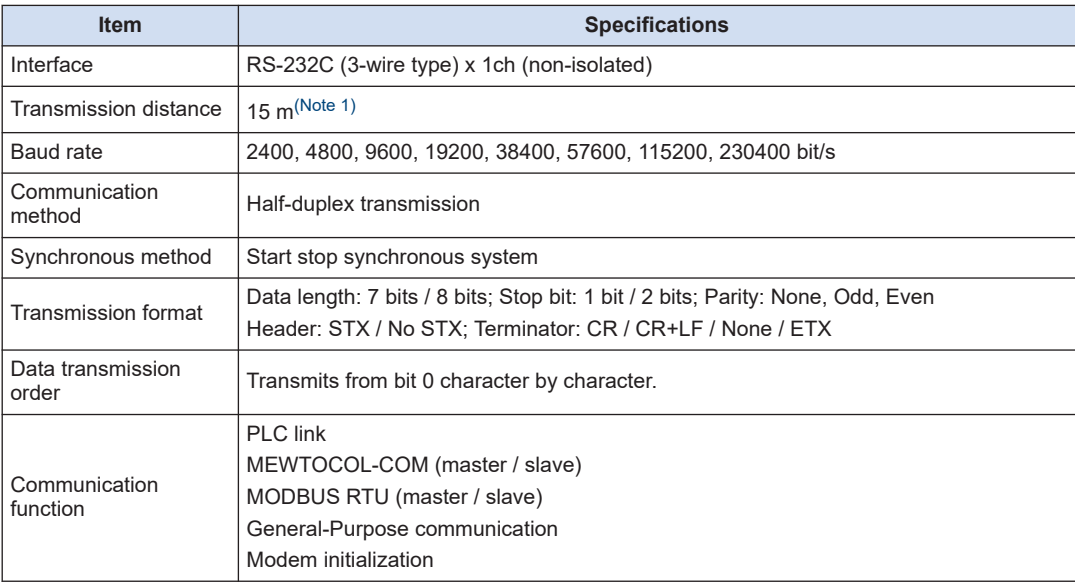

(Note 1) When communication is performed at a baud rate of 38400 bit/s or higher, use a cable not longer than 3 m. When wiring RS-232C, a shielded wire must be used to increase noise suppression.

# **10.1.2 Specifications of the Communication Cassette**

#### ■ **RS-232C / RS-422 / RS-485 interface**

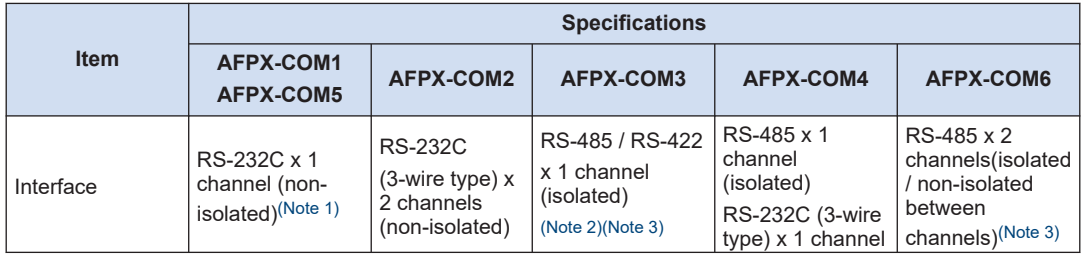

<span id="page-106-0"></span>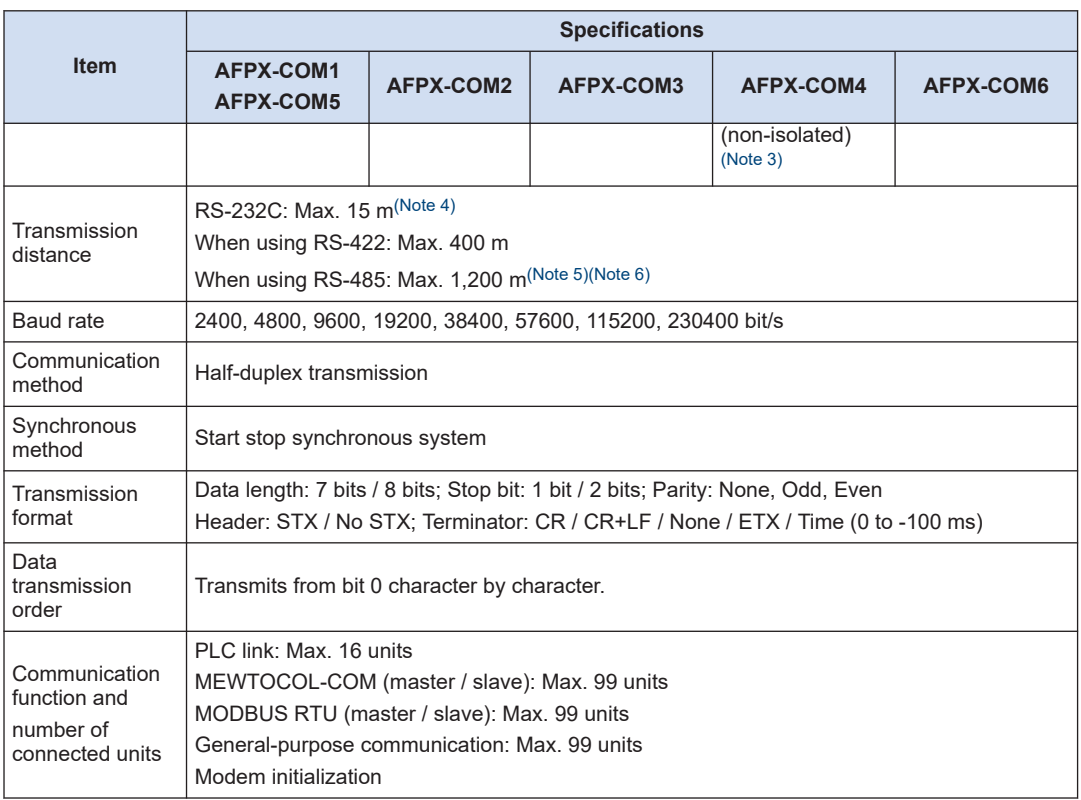

(Note 1) The AFPX-COM1 is a 5-wire type. When using it as a 3-wire type, short-circuit the RS and CS terminals.

(Note 2) By using the DIP switch on the cassette, you can switch between RS-485 and S-422.

(Note 3) When connecting a commercially available device that has an RS-485 / RS-422 interface, confirm operation using the actual device. In some cases, the number of units, transmission distance, and baud rate vary depending on the connected device.

- (Note 4) When communication is performed at a baud rate of 38400 bit/s or higher, use a cable not longer than 3 m. When wiring RS-232C, a shielded wire must be used to increase noise suppression.
- (Note 5) The transmission distance is limited as shown below by the baud rate when set to RS-485 and the number of connected units. For the baud rate of 38400 bit/s or less, the distance is up to 1200 m, and the number of connected units is 99. When using in combination with the C-NET adapter, the maximum number of connected units is limited to 32, and the baud rate is limited to 19200 bit/s or less.

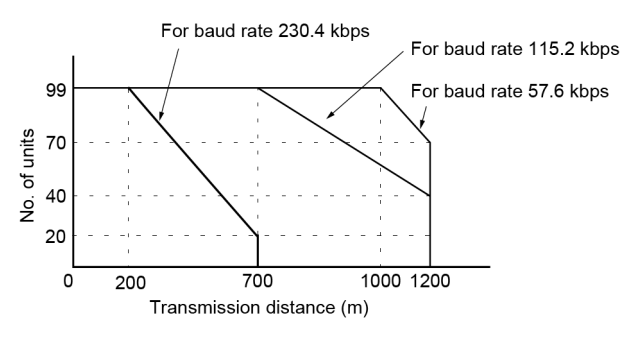

<span id="page-107-0"></span>(Note 6) The converter SI-35 manufactured by Lineeye Co., Ltd is recommendable for the RS-485 at the computer side.

#### ■ **Ethernet port**

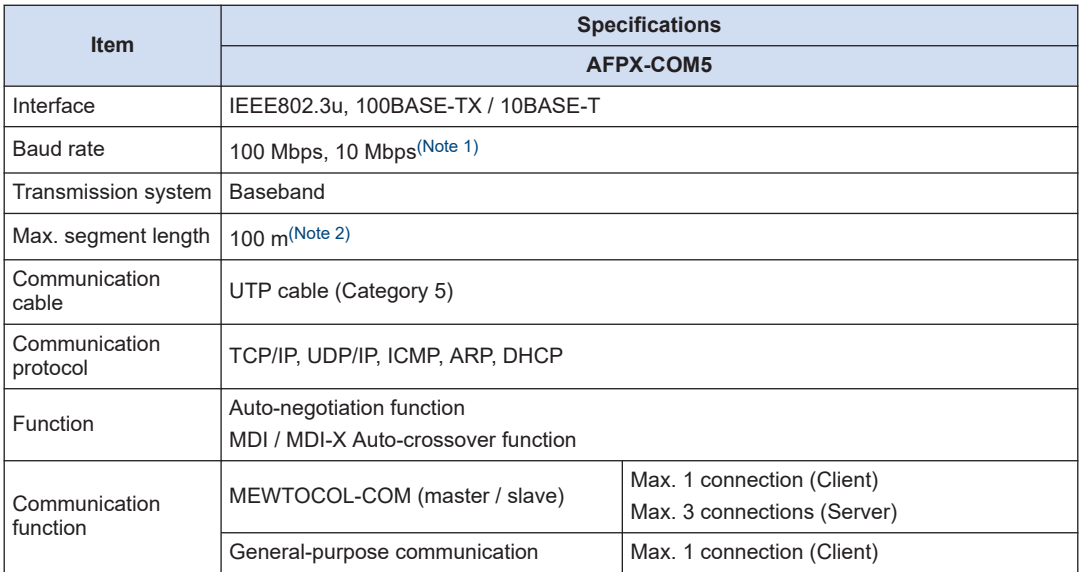

(Note 1) Switching between different speeds is done automatically by auto negotiation function.

(Note 2) The standards cite 100 m as the maximum, but noise resistance measures such as attaching a ferrite core may be necessary in some cases, depending on the usage environment. Also, if the hub is positioned close to a control board, we recommend using it at a distance of 10 m or less.
## **10.2 MEWTOCOL-COM Format**

## **10.2.1 MEWTOCOL-COM Command Type**

### ■ **Command message**

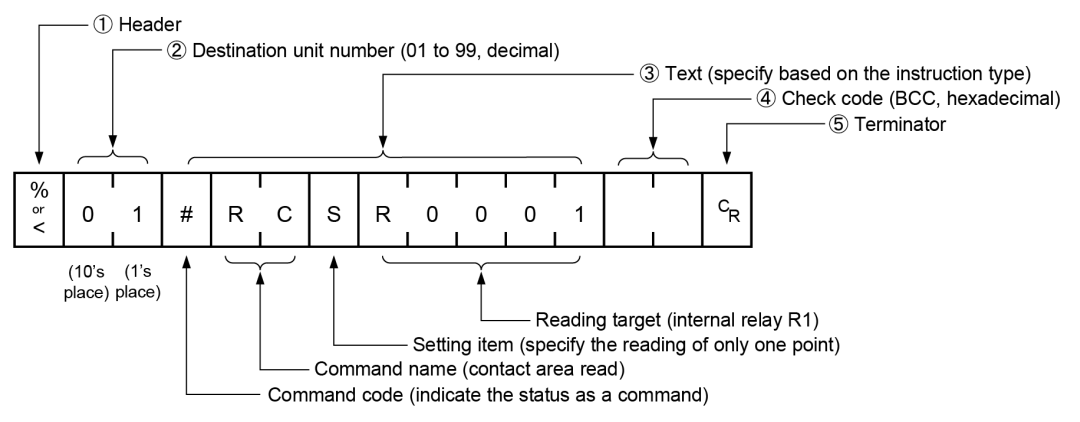

#### **(1) Header (start code)**

● Commands must always have a "%" (ASCII code: H25) or a "<" (ASCII code: H3C) at the beginning of a message.

# $\P$  Info.

● An expansion header "<" is supported to send a single frame of up to 2048 characters, as well as general "%".

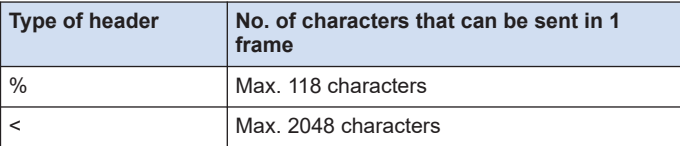

#### **(2) Unit number**

- The unit No. of PLC to which you want to send a command should be specified. The unit number of PLC is specified by the system register.
- In 1:1 communication, the unit number "EE" (ASCII code: H4545) can be specified.

# $\overline{\mathbf{d}}$  Info.

● When the PLC receives a command with "EE" specified for the unit number returns a response regardless of the unit number setting.

If "EE" is specified in the 1:1 communication, communication can be performed regardless of the unit number setting of the partner PLC.

**(3) Text**

• The content varies depending on the type of instruction. The content should be noted in all upper-case characters, in accordance with the specified format.

## **(4) Check code**

- This is a BCC (block check code) for error detection using horizontal parity. The BCC should be created so that it targets all of the text data from the header (start code) to the last text character.
- BCC starts from the header and checks each character in sequence, using the exclusive OR operation, and replaces the final result with character text (ASCII code). It is normally is created automatically through calculation program.
- BCC can be skipped by entering "\* \*" (ASCII code: H2A2A) in place of BCC.

## **(5) Terminator (end code)**

- Messages must always end with a "CR" (ASCII code: H0D).
	- The method for writing text segments in a message varies depending on the type of command.
- If there are a large number of characters in a message to be sent, divide and send them  $\mathbf{I}$ in several commands.
	- If there are a large number of characters in a message, they are divided into several responses.

## **10.2.2 MEWTOCOL-COM Response Format**

### ■ **Response message**

The PLC that received the command returns the processing result.

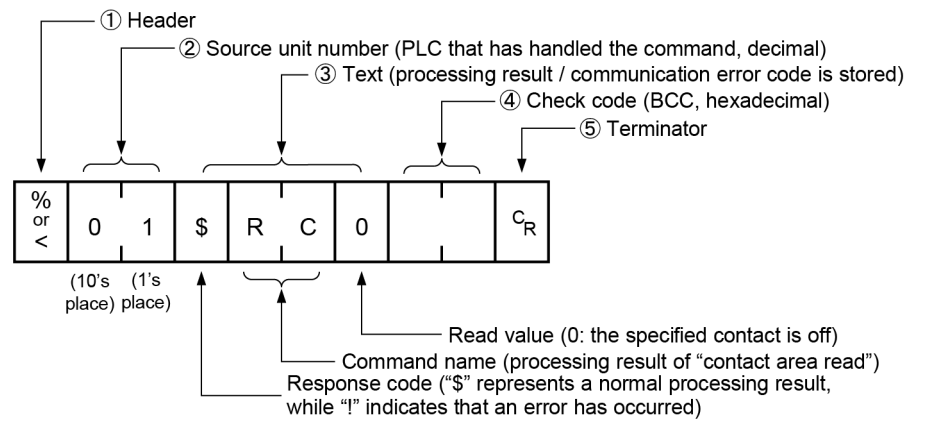

#### **(1) Header (start code)**

- Commands must always have a "%" (ASCII code: H25) or a "<" (ASCII code: H3C) at the beginning of a message.
- The response must start with the same header that was at the beginning of the command.

### **(2) Unit number**

• The unit number of the PLC that processed the command

## **(3) Text**

• The content varies depending on the type of instruction. If the processing is not completed successfully, an error code will be stored here, so that the content of the error can be checked.

### **(4) Check code**

 $\mathbf{I}$ 

- This is a BCC (block check code) for error detection using horizontal parity.
- BCC starts from the header and checks each character in sequence, using the exclusive OR operation, and replaces the final result with character text.

#### **(5) Terminator (end code)**

- Messages must always end with a "CR" (ASCII code: H0D).
	- If no response is returned, the transmission format may not be correct, the command may not have arrived at the PLC, or the PLC may not be functioning. Check to make sure all of the communication specifications (e.g. baud rate, data length, parity) are aligned.
	- If the response contains an "!" instead of a "\$", the command was not processed successfully. The response will contain a communication error code. Check the meaning of the error code.
	- Unit number and command name are always identical in a command and its corresponding response, as indicated below. This makes correspondence between a command and a response clear.

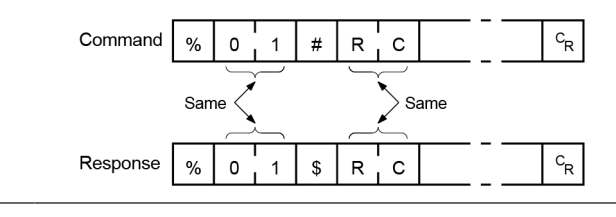

## **10.3 MODBUS RTU Format**

## **10.3.1 MODBUS RTU Command Format**

## ■ **MODBUS RTU Command Format**

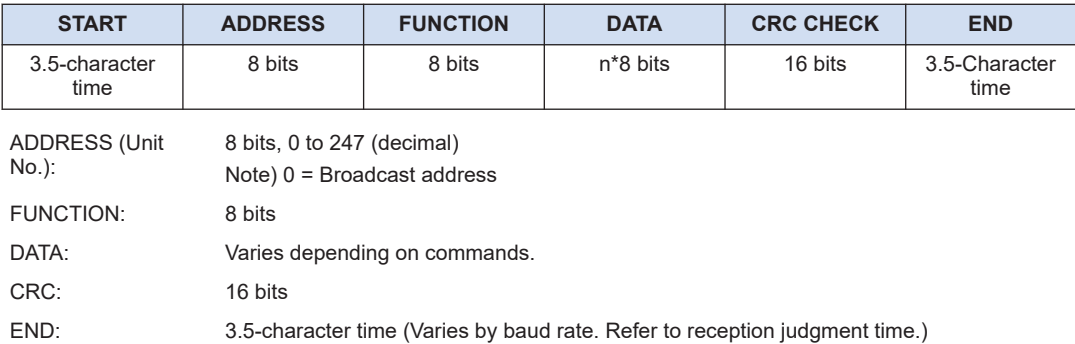

## ■ **Reception judgment time**

The process for receiving a message completes when the time that is exceeding the time mentioned below has passed after the final data was received. Reception done judgment time is time for approx. 32 bits.

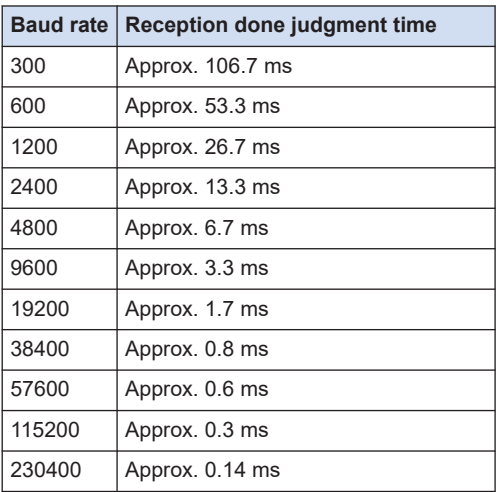

## **10.3.2 MODBUS RTU Response Format**

### ■ **Response in normal status**

- The same message as a command is returned for a single write command or for a loop back test.
- A part of a command message (6 bytes from the beginning) is returned for multiple write command.

## ■ **Response in abnormal status**

In case a parameter disabled to be processed is found in a command (except transmission error)

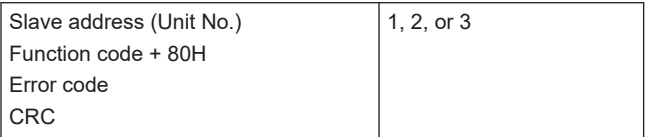

## ■ **Error code contents**

- 1. Function code error
- 2. Device No. error (outside the range)
- 3. Device quantity error (outside the range)

## **10.4 List of System Registers (COM Communication)**

Only system registers related to communication by COM0 port of the Control Unit and by COM port of a Communication Cassette are listed below.

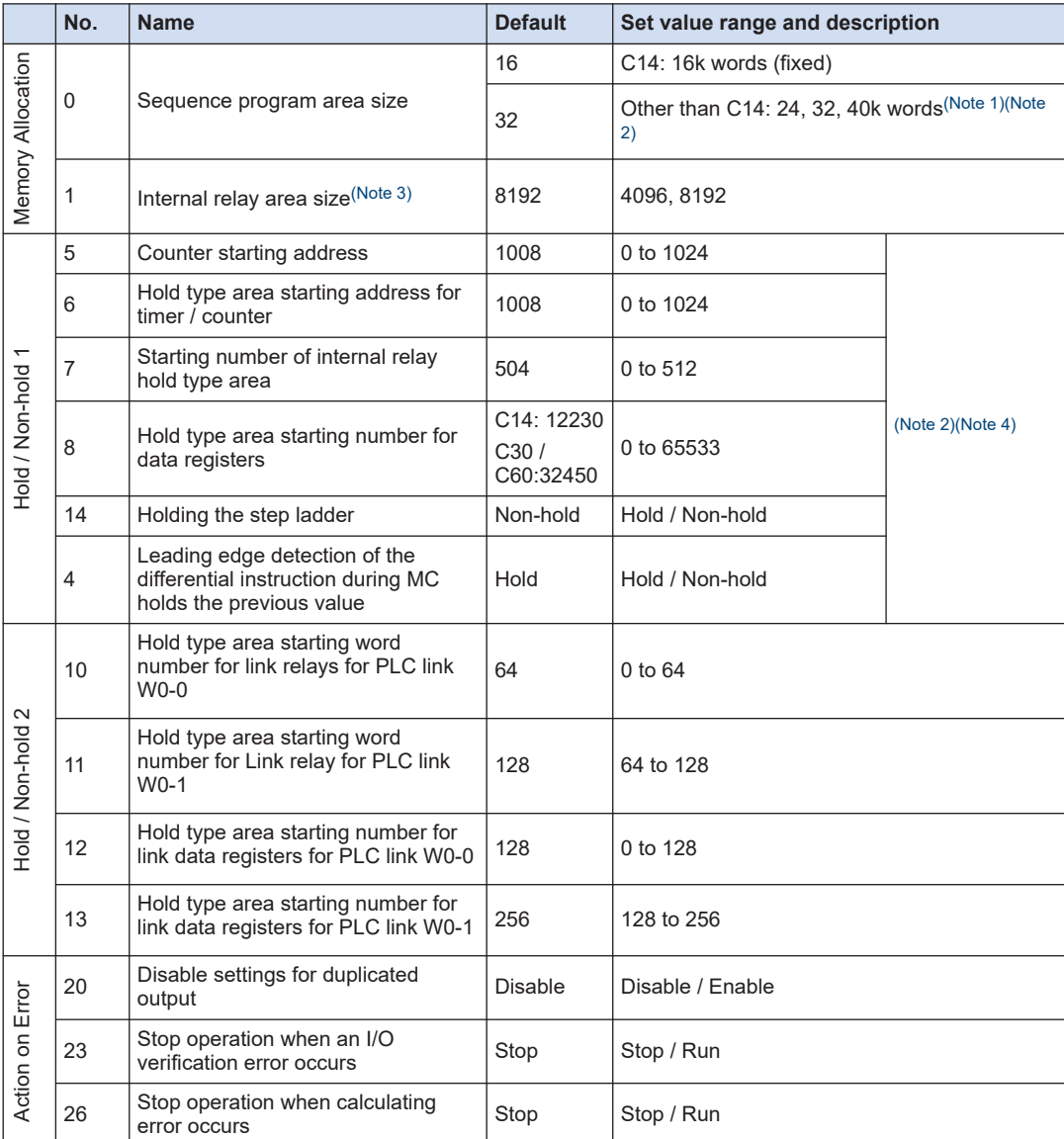

(Note 1) System register no.0: The sequence program area capacity can be set only in off-line editing. To make the setting effective, you need to download it to the Control Unit.

(Note 2) System register no.0: If you change the sequence program area capacity, the capacity of the data register DT will be changed.

(Note 3) System register No.1: Select "4096" points if the internal relay capacity is required to be compatible with the hold area when the power supply to the conventional FP-X Control Unit is turned off. There is no setting for the FP-XH M8N Control Unit.

<span id="page-114-0"></span>(Note 4) The data range set by the system register is retained only when the optional battery is installed. Use the initial values directly when the battery is not installed.

|                       | No. | <b>Name</b>                                        | <b>Default</b> | Set value range and description                                                   |
|-----------------------|-----|----------------------------------------------------|----------------|-----------------------------------------------------------------------------------|
| Time setting          | 31  | Waiting time for managing multiple<br>frame        | 6500.0 ms      | 10 to 81900 ms (In 2.5 ms unit)                                                   |
|                       | 32  | SEND / RECV / RMRD / RMWT<br>instruction timeout   | 10000.0<br>ms  | 10 to 81900 ms (ln 2.5 ms unit)                                                   |
|                       | 34  | Constant scan time                                 | Normal<br>scan | 0: Normal scan (In 0.5 ms unit)<br>0 to 350 ms: Scan at a specified time interval |
|                       | 36  | Expansion Unit recognition time                    | 0              | 0 to 10 seconds (In 0.1 s unit)<br>0: No waiting time                             |
|                       | 37  | Task time priority setting(Note 1)                 | Normal         | Normal / operation                                                                |
| PLC link W0-0 setting | 40  | Size of link relays                                | 0              | 0 to 64 words                                                                     |
|                       | 41  | Size of link data registers                        | 0              | 0 to 128 words                                                                    |
|                       | 42  | Send area starting word number of<br>link relay    | $\Omega$       | 0 to 63                                                                           |
|                       | 43  | Size of link relays used for send<br>area          | 0              | 0 to 64 words                                                                     |
|                       | 44  | Send area starting number of link<br>data register | 0              | 0 to 127                                                                          |
|                       | 45  | Size of link data registers used for<br>send area  | $\Omega$       | 0 to 127 words                                                                    |
|                       | 46  | PLC link switch flag                               | Normal         | Normal / Reverse                                                                  |
|                       | 47  | MEWNET-W0<br>PLC link max. station no.             | 16             | 1 to 16                                                                           |
|                       | 48  | PLC link baud rate(Note 2)                         | 115200 bps     | 115200 bps / 230400 bps                                                           |
| PLC link W0-1 setting | 50  | Size of link relays                                | $\Omega$       | 0 to 64 words                                                                     |
|                       | 51  | Size of link data registers                        | $\Omega$       | 0 to 128 words                                                                    |
|                       | 52  | Send area starting word number of<br>link relay    | 64             | 64 to 127                                                                         |
|                       | 53  | Size of link relays used for send<br>area          | 0              | 0 to 64 words                                                                     |
|                       | 54  | Send area starting number of link<br>data register | 128            | 128 to 255                                                                        |
|                       | 55  | Size of link data registers used for<br>send area  | $\Omega$       | 0 to 127 words                                                                    |
|                       | 57  | MEWNET-W0<br>PLC link max, station no.             | 16             | 1 to 16                                                                           |

(Note 1) By selecting "Operation" in the system register No. 37 (Task time priority setting), the time taken for the communication processing is reduced for one port per scan. The operation processing takes priority

(Note 2) The system register no. 48 (PLC link baud rate) is set in the same dialog box for the COM0 port and COM1 port settings.

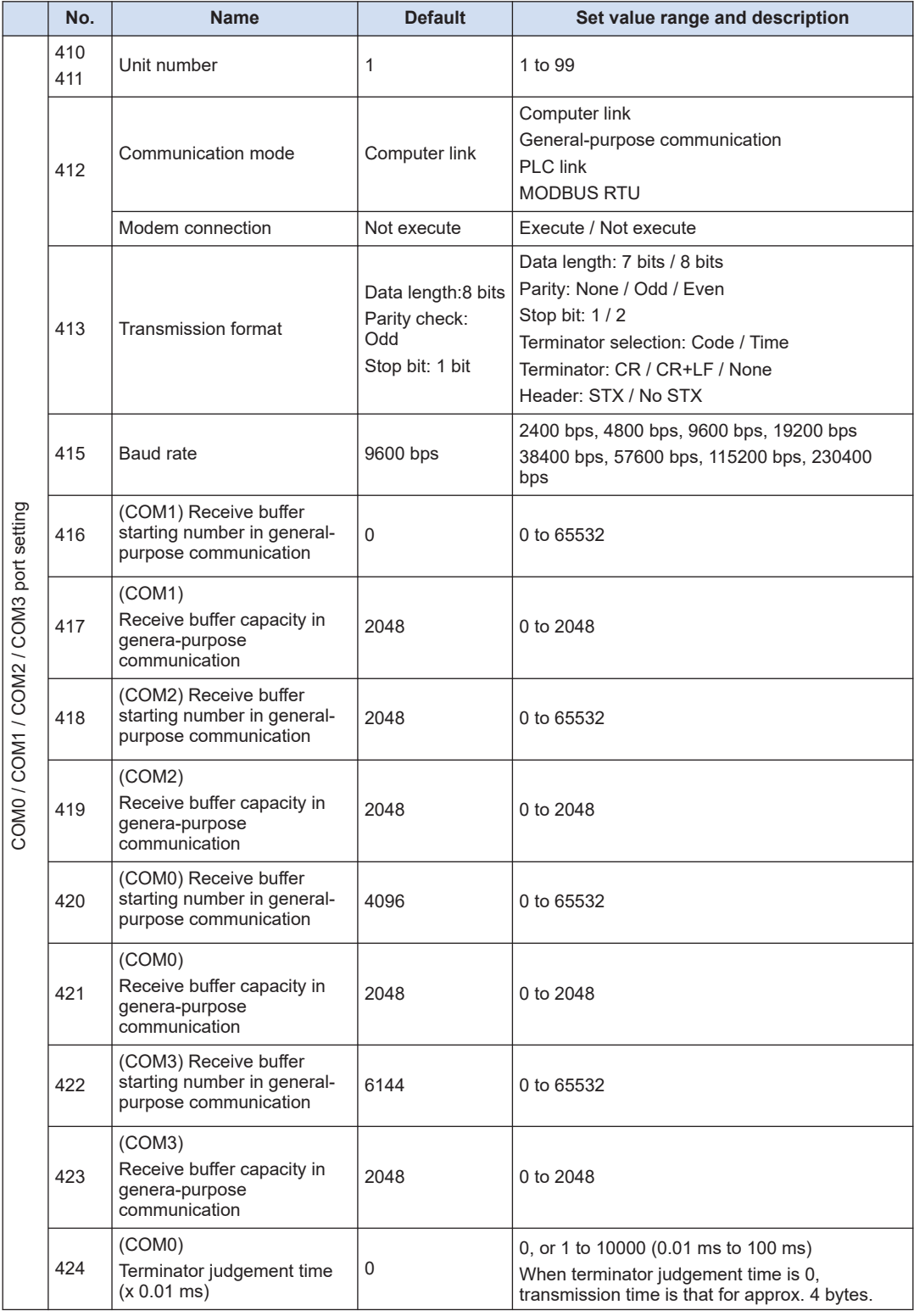

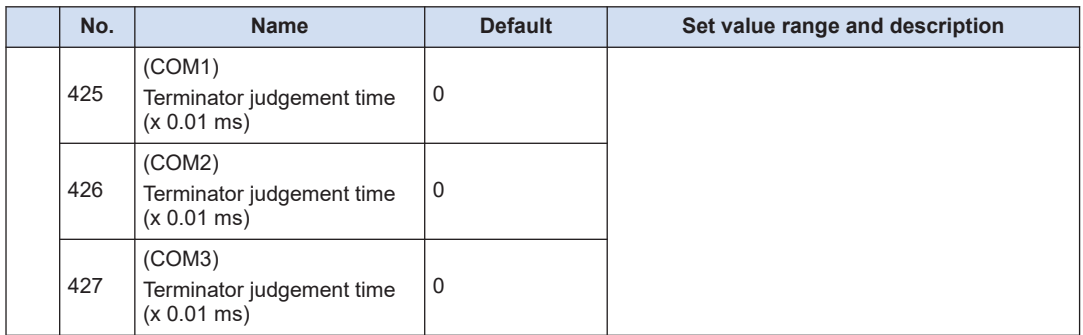

(Note 1) When computer link or MODOBUS RTU is selected by no. 412 (Communication mode), no. 413 (Transmission format) and no. 415 (Baud rate) can be set.

(Note 2) You can select terminator in no. 413 (Transmission format) and set the end code and start code only when general-purpose communication is selected by no. 412 (Communication mode). In addition, you can select nos. 424 to 427 only when selecting time for the terminator in no. 413.

(Note 3) The PLC link function is available for the COM0 or COM1 port only. The transmission format is set to "Data length: 8 bits; Parity: Odd; Stop bit: 1 (fixed)". In addition, select the baud rate by the PLC link W0-0 system register no. 48.

## **10.5 List of Special Relays (COM Communication)**

Only special relays related to communication by COM0 port of the Control Unit and by COM port of a Communication Cassette are listed below.

## **WR900 (specification in word units)**

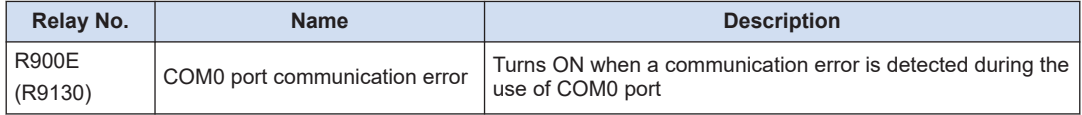

(Note 1) The same function is also allocated to the special internal relay indicated in brackets.

## **WR903 (specification in word units)**

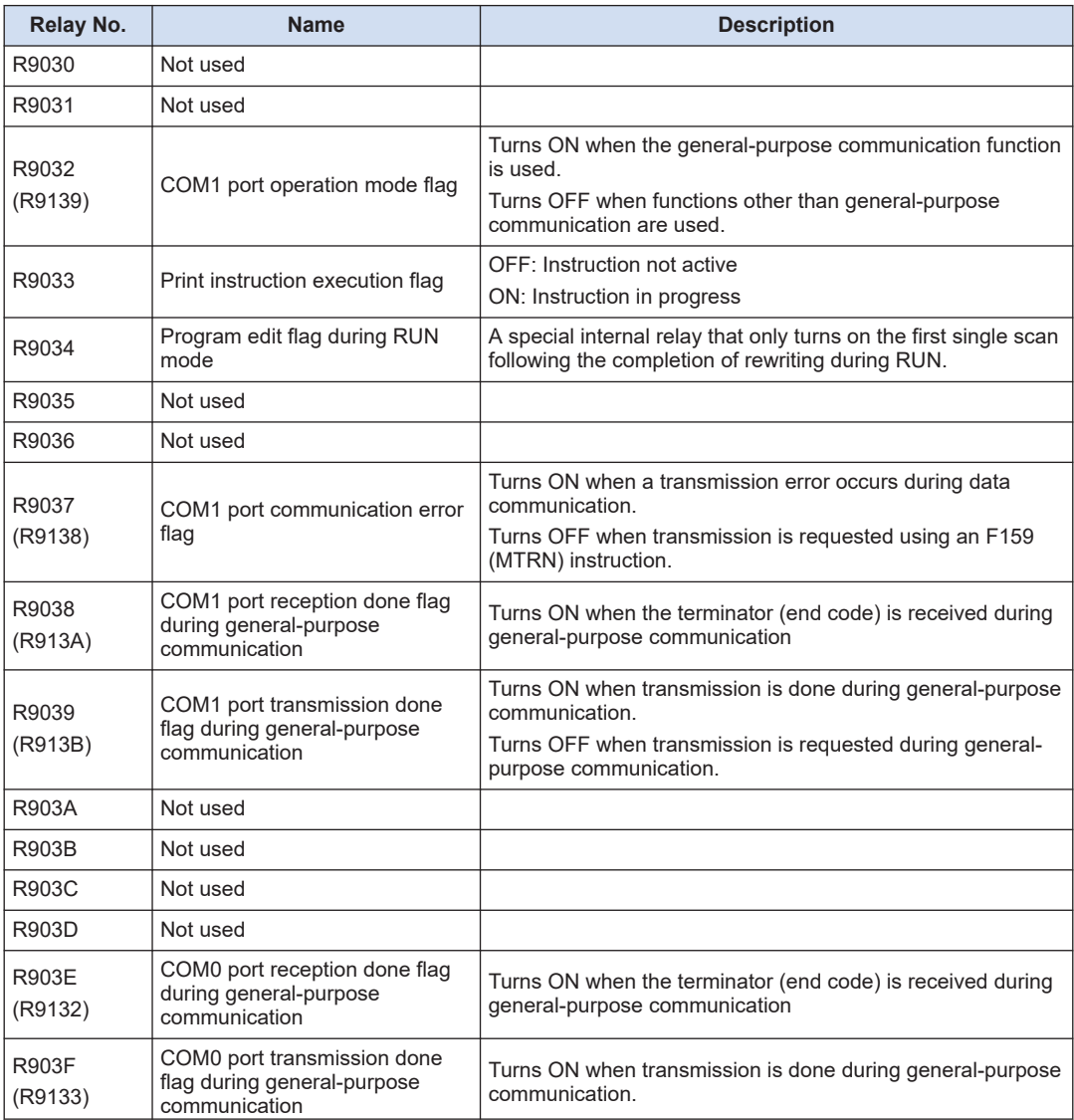

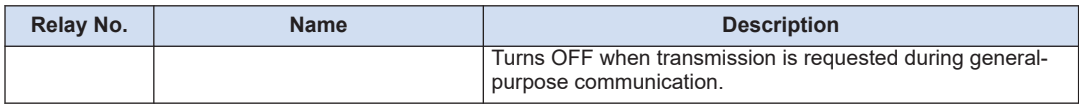

(Note 1) R9030 to R903F changes even while a scan is in progress. To maintain compatibility with the existing FP-X / FPsigma Control Unit, the same function is also allocated to the special internal relay indicated in brackets.

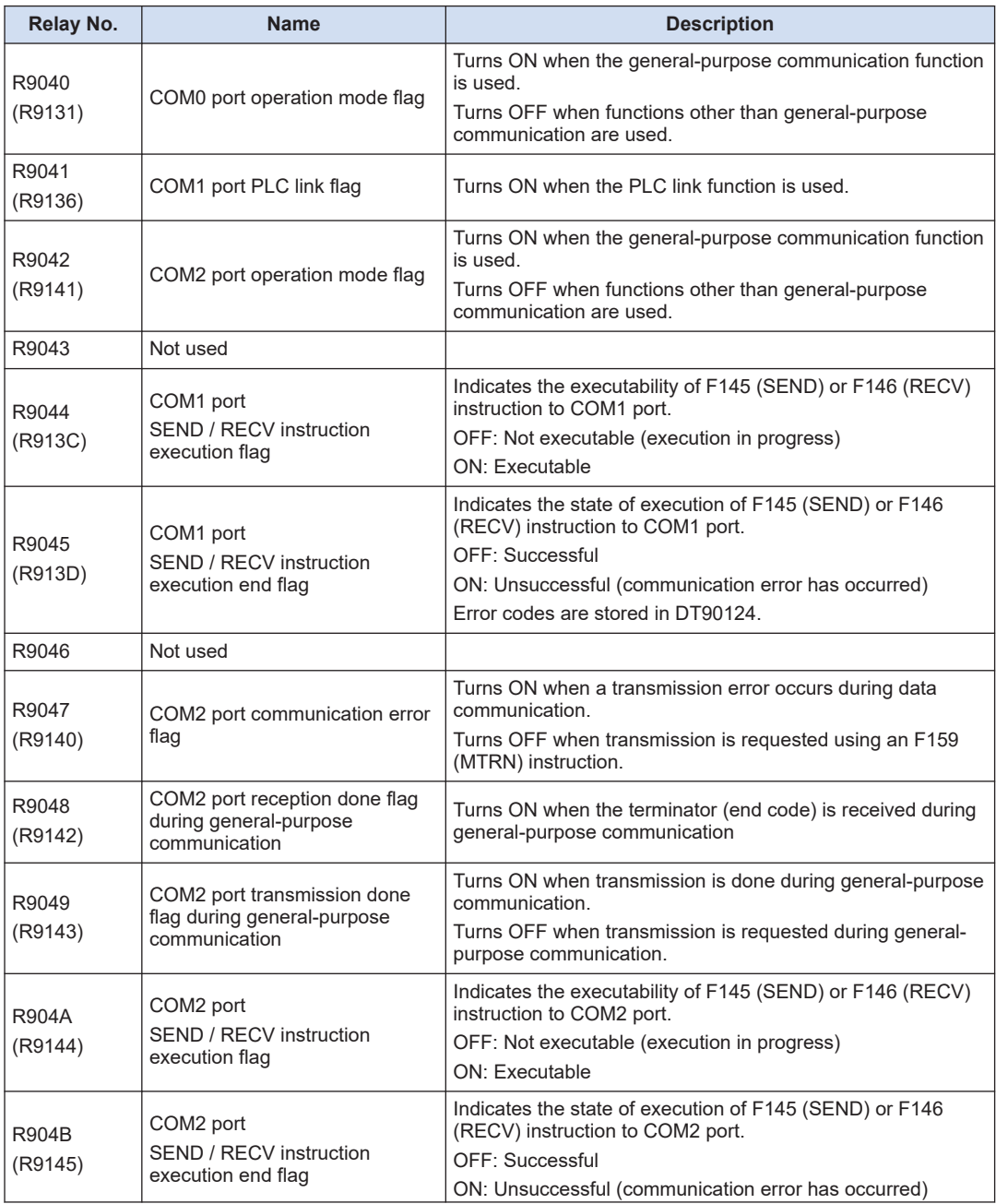

## **WR904 (specification in word units)**

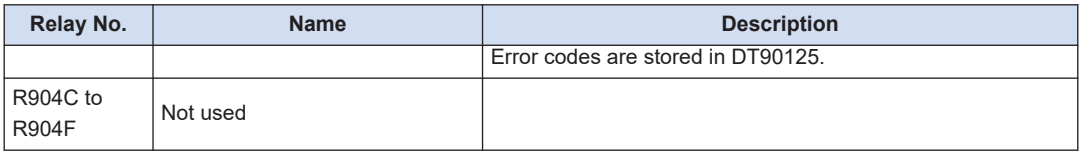

(Note 1) R9040 to R904F changes even while a scan is in progress. To maintain compatibility with the existing FP-X / FPsigma Control Unit, the same function is also allocated to the special internal relay indicated in brackets.

## **WR905 (specification in word units)**

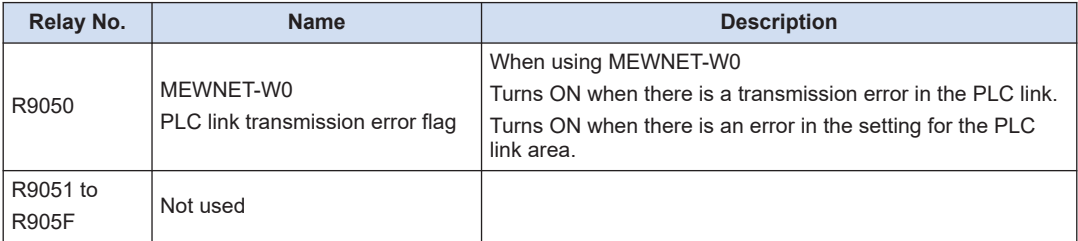

## **WR906 (specification in word units)**

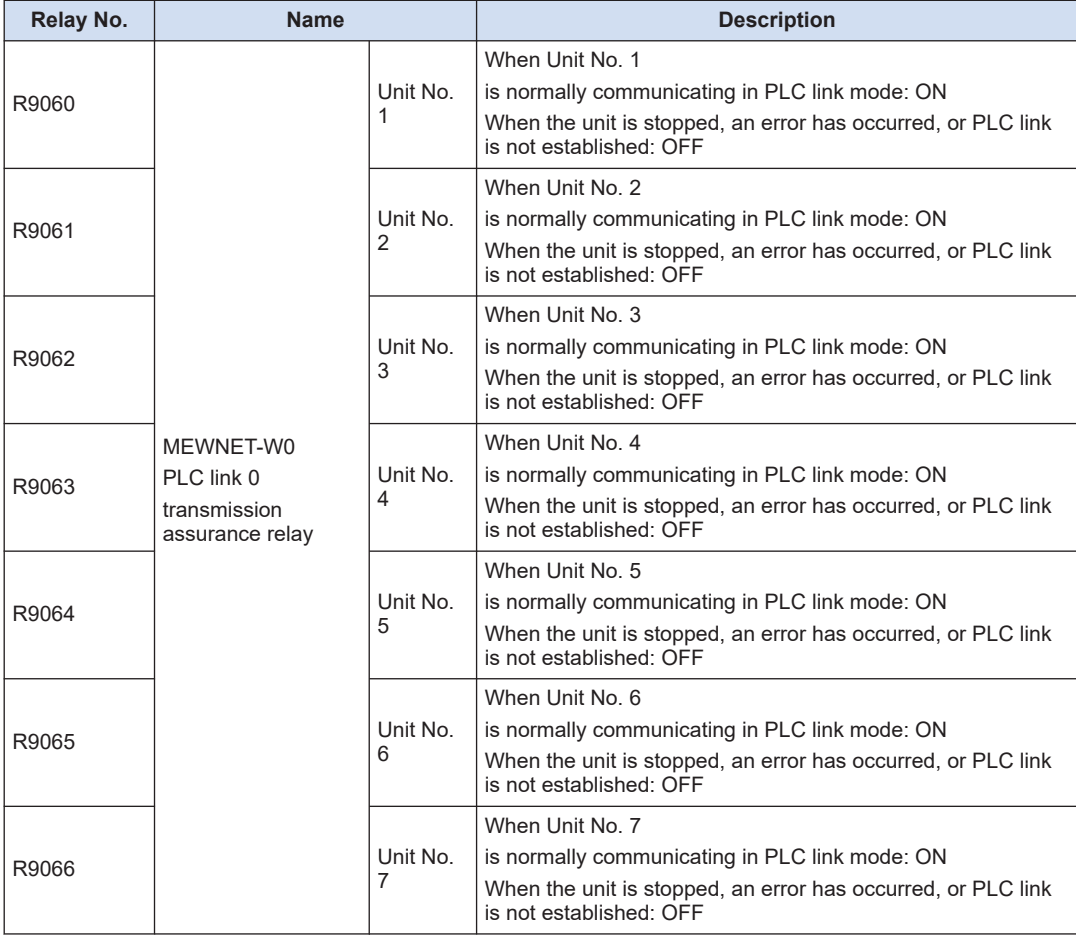

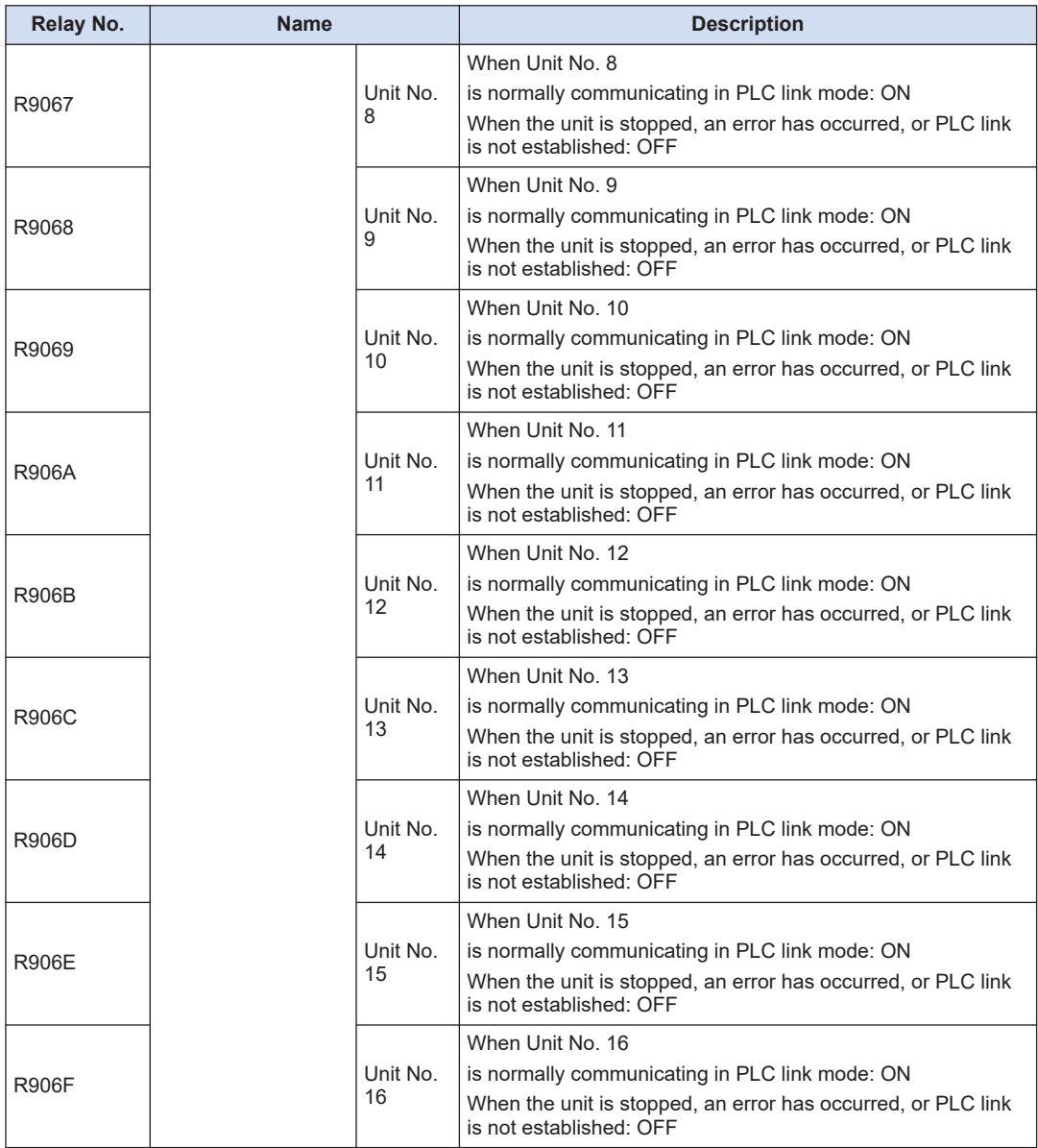

## **WR907 (specification in word units)**

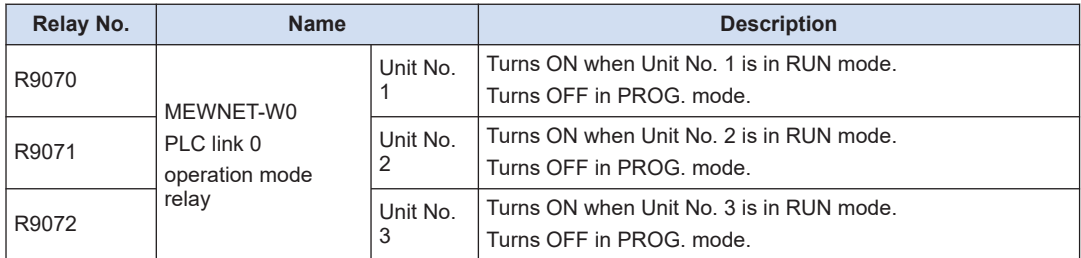

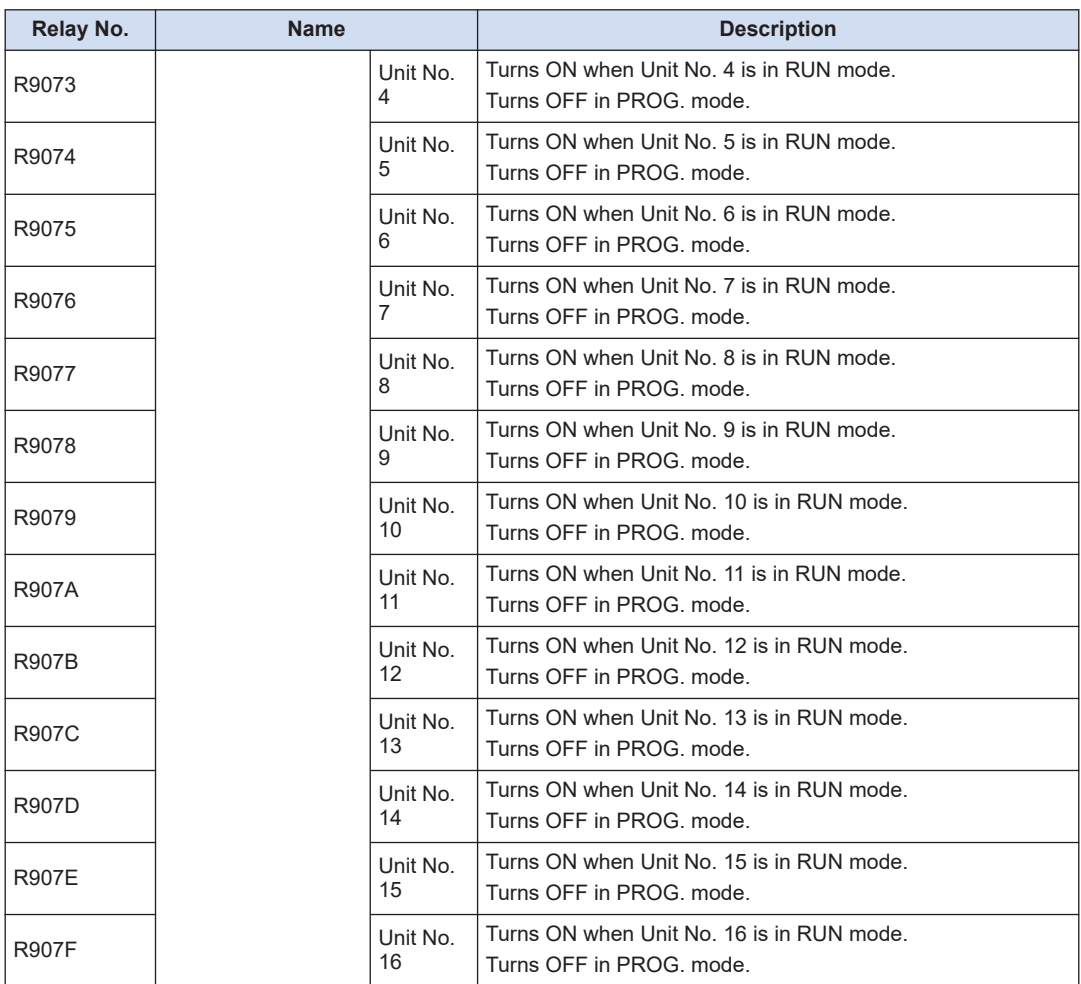

# **WR908 (specification in word units)**

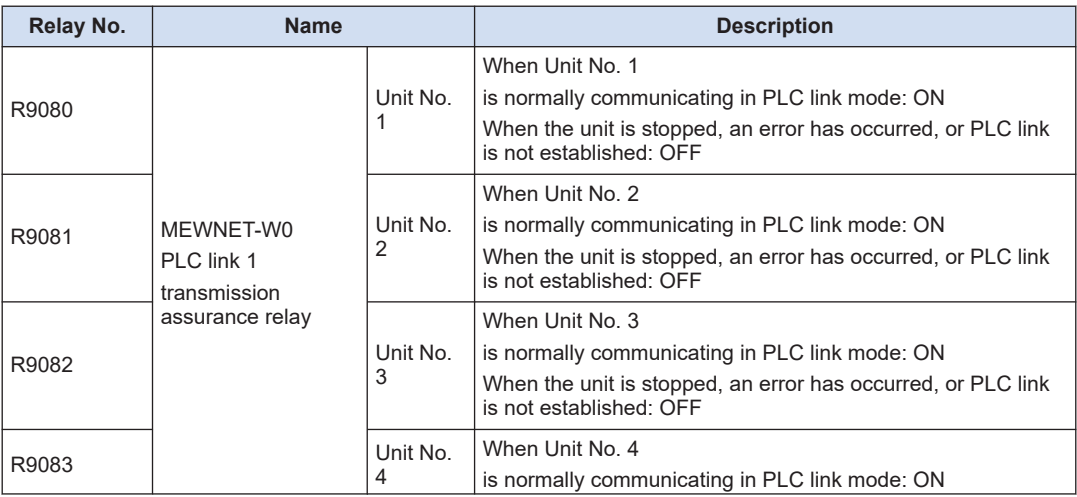

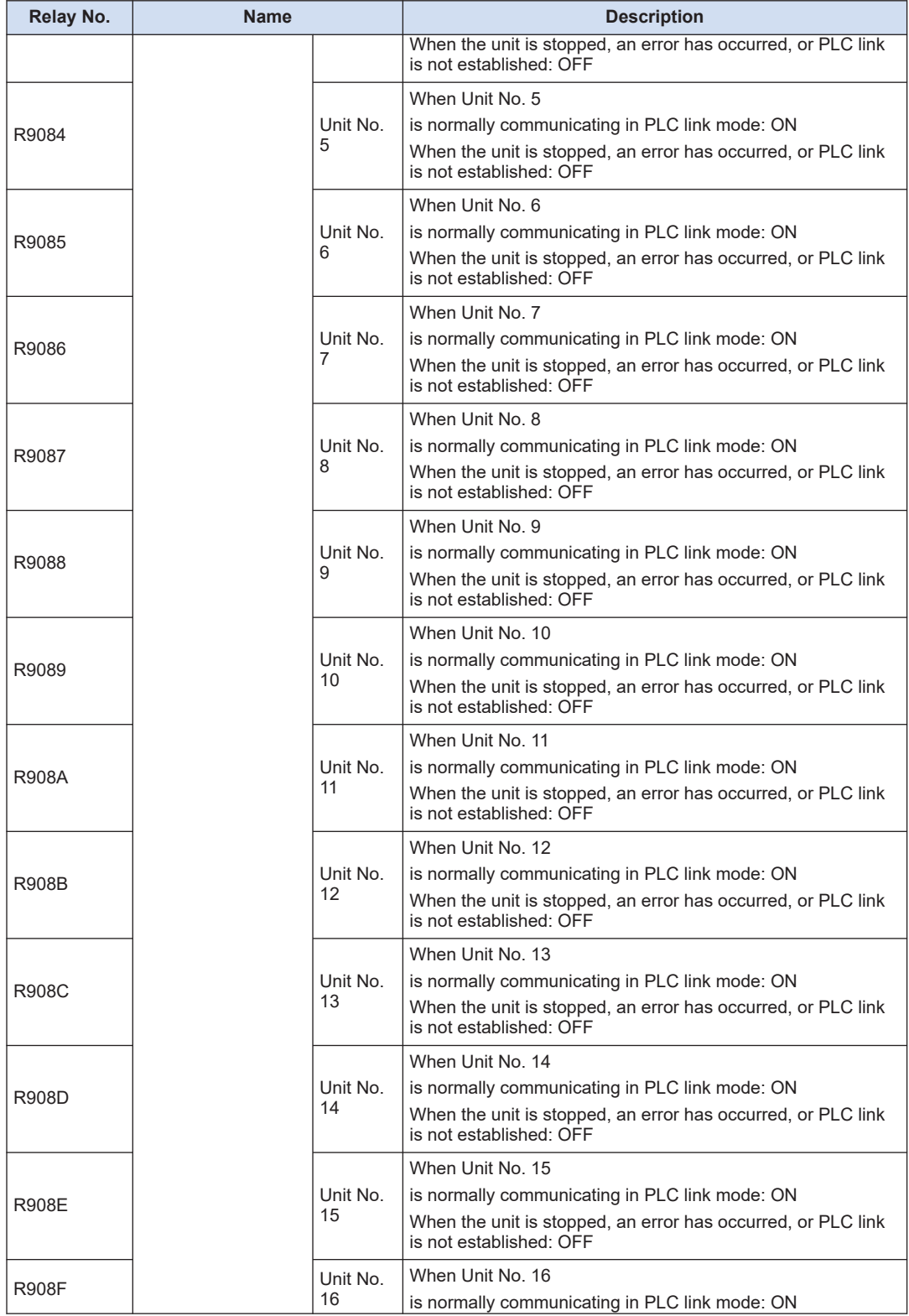

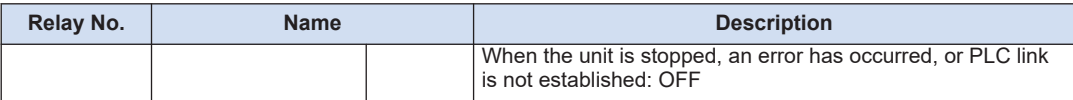

## **WR909 (specification in word units)**

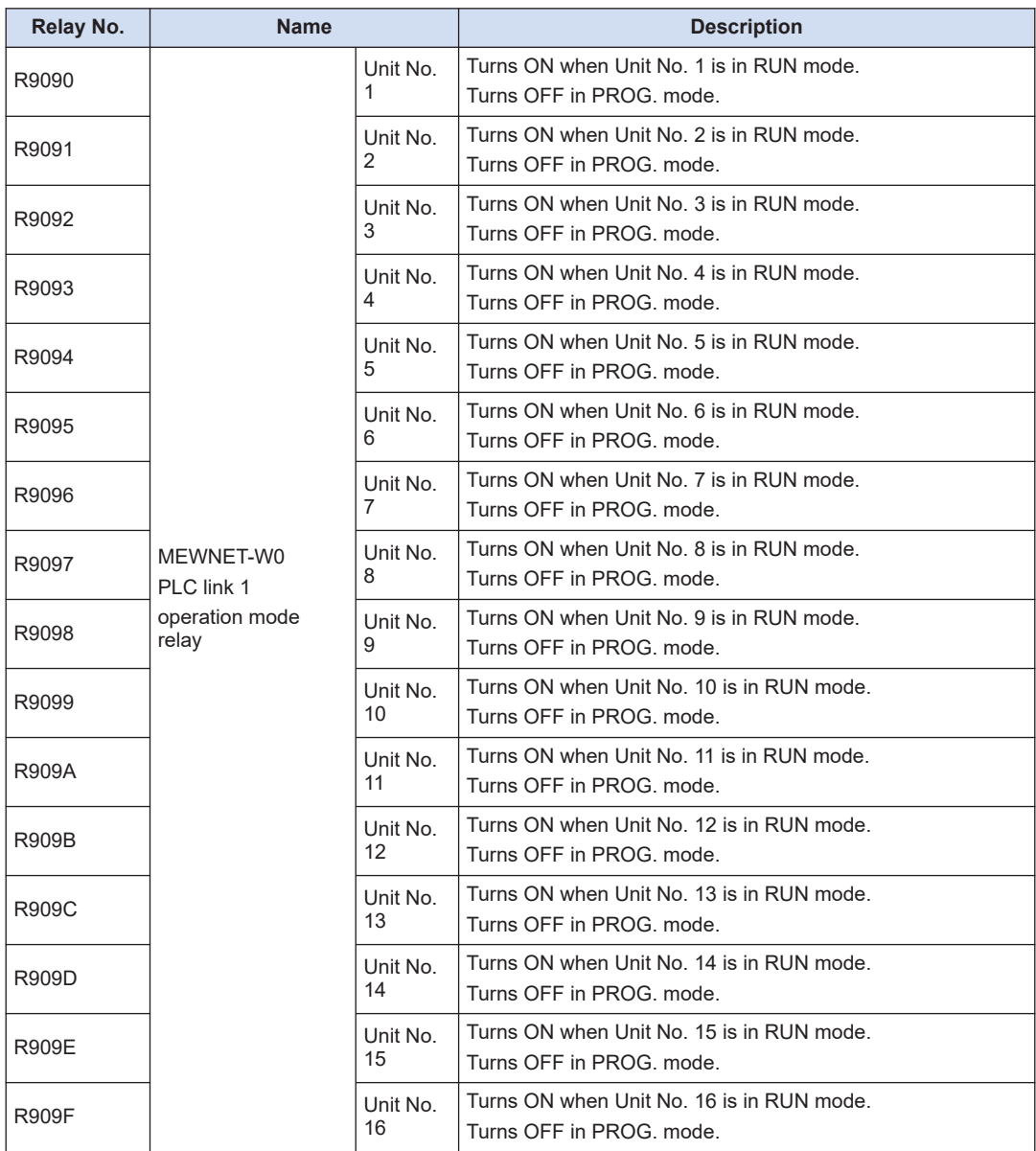

## **WR913 (specification in word units)**

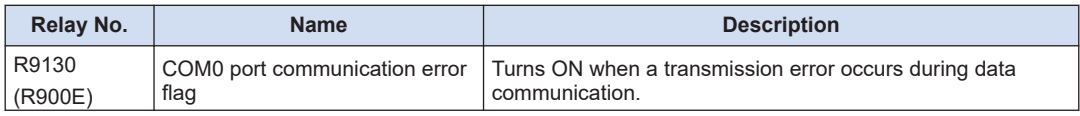

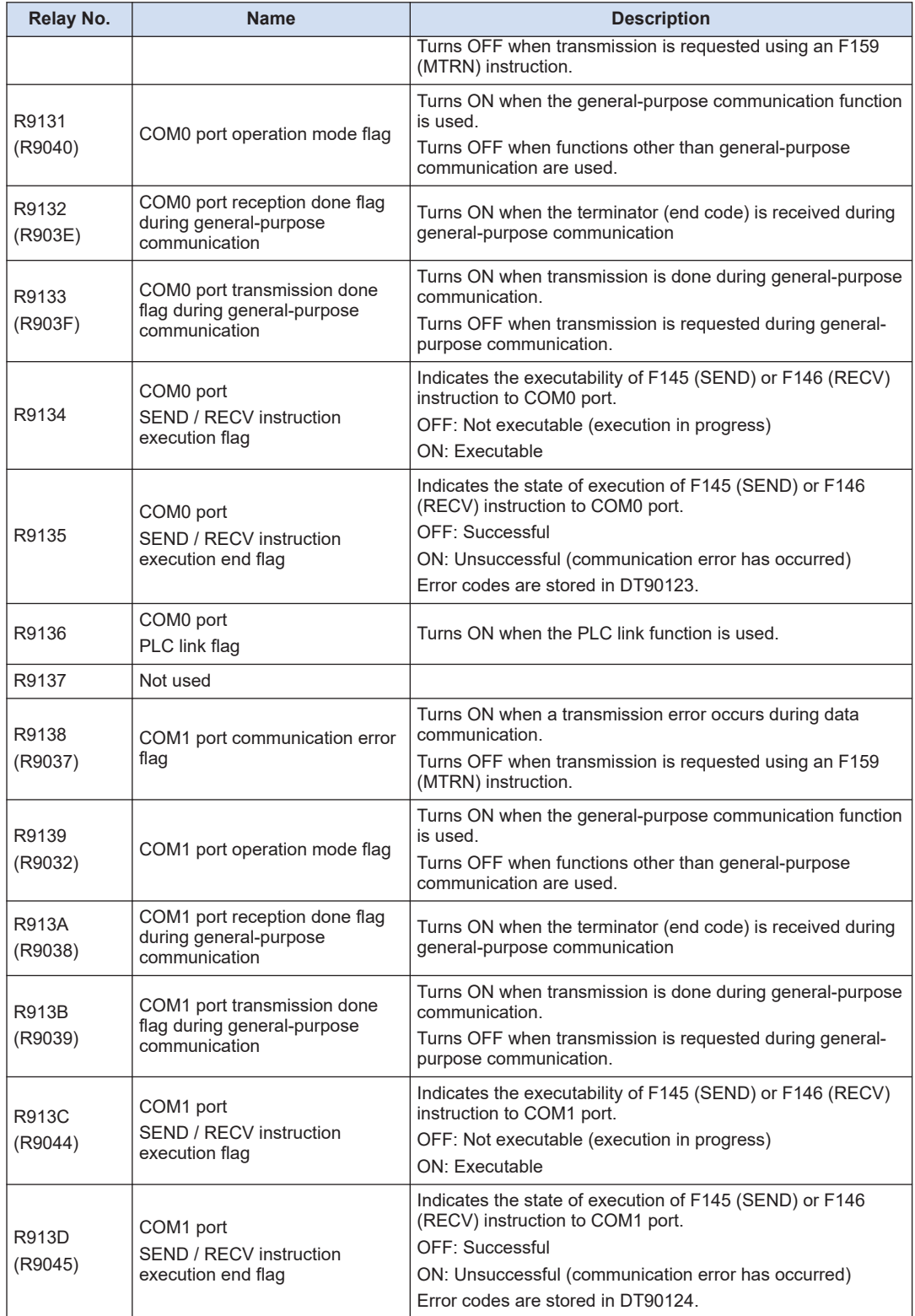

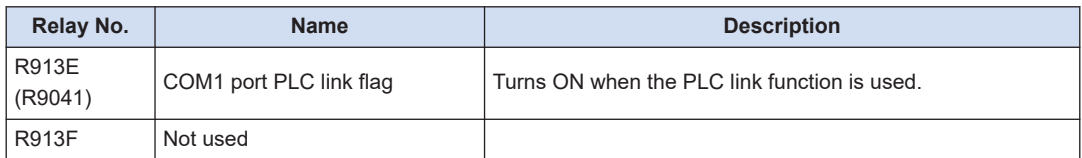

(Note 1) R9130 to R913F changes even while a scan is in progress. To maintain compatibility with the existing FP-X / FPsigma control unit, the same function is also allocated to the special internal relay indicated in brackets.

**WR914 (specification in word units)**

| Relay No.                                                                                | <b>Name</b>                                                                 | <b>Description</b>                                                                          |  |
|------------------------------------------------------------------------------------------|-----------------------------------------------------------------------------|---------------------------------------------------------------------------------------------|--|
| R9140                                                                                    | COM2 port communication error<br>flag                                       | Turns ON when a transmission error occurs during data<br>communication.                     |  |
| (R9047)                                                                                  |                                                                             | Turns OFF when transmission is requested using an F159<br>(MTRN) instruction.               |  |
| R9141                                                                                    | COM2 port operation mode flag                                               | Turns ON when the general-purpose communication function<br>is used.                        |  |
| (R9042)                                                                                  |                                                                             | Turns OFF when functions other than general-purpose<br>communication are used.              |  |
| R9142<br>(R9048)                                                                         | COM2 port reception done flag<br>during general-purpose<br>communication    | Turns ON when the terminator (end code) is received during<br>general-purpose communication |  |
| R9143                                                                                    | COM2 port transmission done<br>flag during general-purpose<br>communication | Turns ON when transmission is done during general-purpose<br>communication                  |  |
| (R9049)                                                                                  |                                                                             | Turns OFF when transmission is requested during general-<br>purpose communication.          |  |
| R9144                                                                                    | COM <sub>2</sub> port<br>SEND / RECV instruction<br>execution flag          | Indicates the executability of F145 (SEND) or F146 (RECV)<br>instruction to COM2 port.      |  |
| (R904A)                                                                                  |                                                                             | OFF: Not executable (execution in progress)                                                 |  |
|                                                                                          |                                                                             | ON: Executable                                                                              |  |
|                                                                                          | COM2 port<br>SEND / RECV instruction<br>execution end flag                  | Indicates the state of execution of F145 (SEND) or F146<br>(RECV) instruction to COM2 port. |  |
| R9145<br>(R904B)                                                                         |                                                                             | <b>OFF: Successful</b>                                                                      |  |
|                                                                                          |                                                                             | ON: Unsuccessful (communication error has occurred)                                         |  |
|                                                                                          |                                                                             | Error codes are stored in DT90125.                                                          |  |
| R9146                                                                                    | Not used                                                                    |                                                                                             |  |
| R9147                                                                                    | Not used                                                                    |                                                                                             |  |
| R9148                                                                                    | COM3 port communication error<br>flag                                       | Turns ON when a transmission error occurs during data<br>communication.                     |  |
|                                                                                          |                                                                             | Turns OFF when transmission is requested using an F159<br>(MTRN) instruction.               |  |
|                                                                                          | COM3 port operation mode flag                                               | Turns ON when the general-purpose communication function<br>is used.                        |  |
| R9149                                                                                    |                                                                             | Turns OFF when functions other than general-purpose<br>communication are used.              |  |
| COM3 port reception done flag<br><b>R914A</b><br>during general-purpose<br>communication |                                                                             | Turns ON when the terminator (end code) is received during<br>general-purpose communication |  |

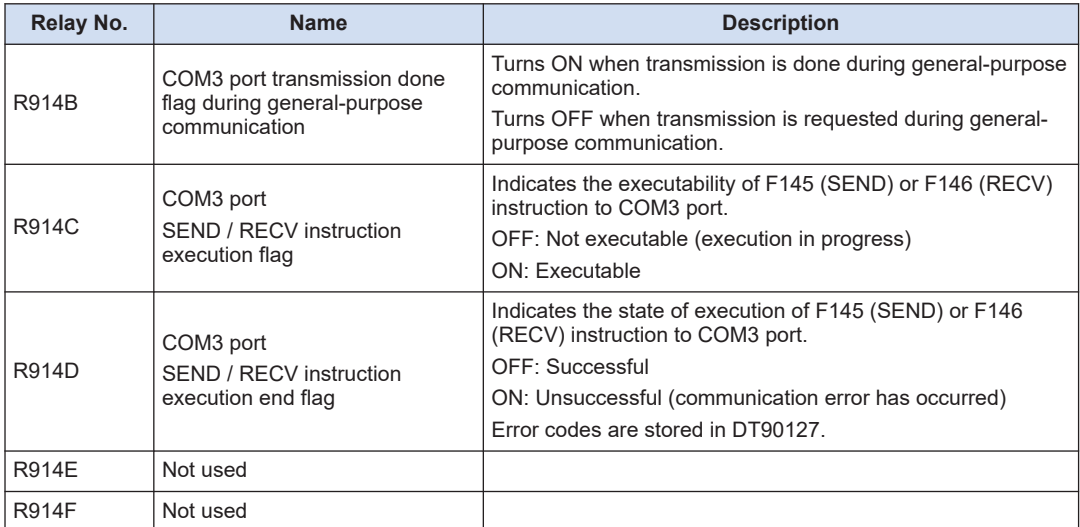

(Note 1) R9140 to R914F changes even while a scan is in progress. To maintain compatibility with the existing FP-X / FPsigma control unit, the same function is also allocated to the special internal relay indicated in brackets.

## **WR915 (specification in word units)**

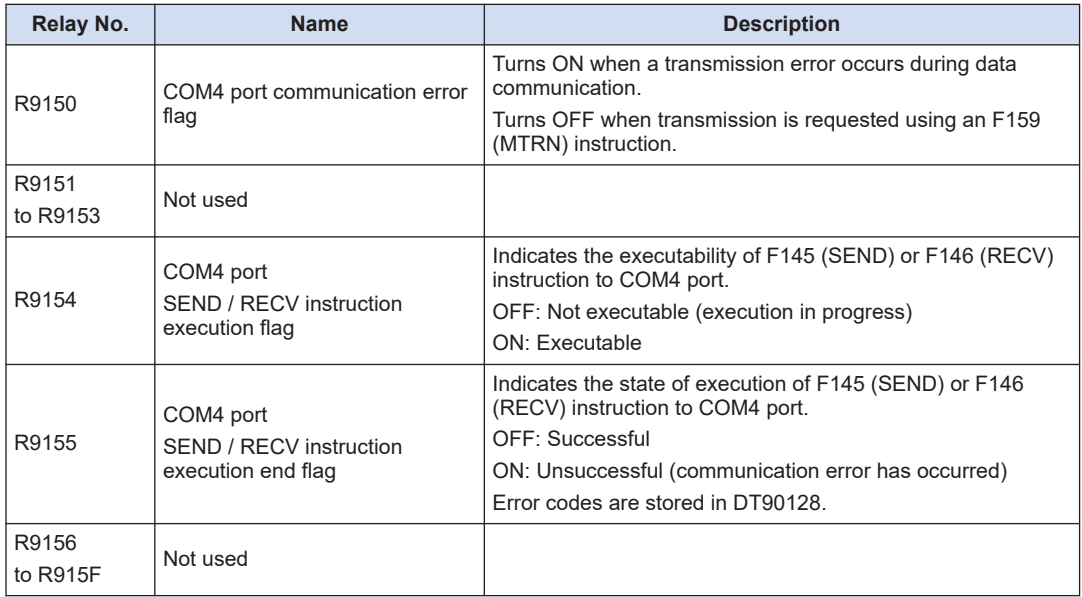

## **10.6 List of Special Data Registers (COM Communication)**

Only special data registers related to communication by COM0 port of the Control Unit and by COM1 to COM4 ports of a Communication Cassette are listed below.

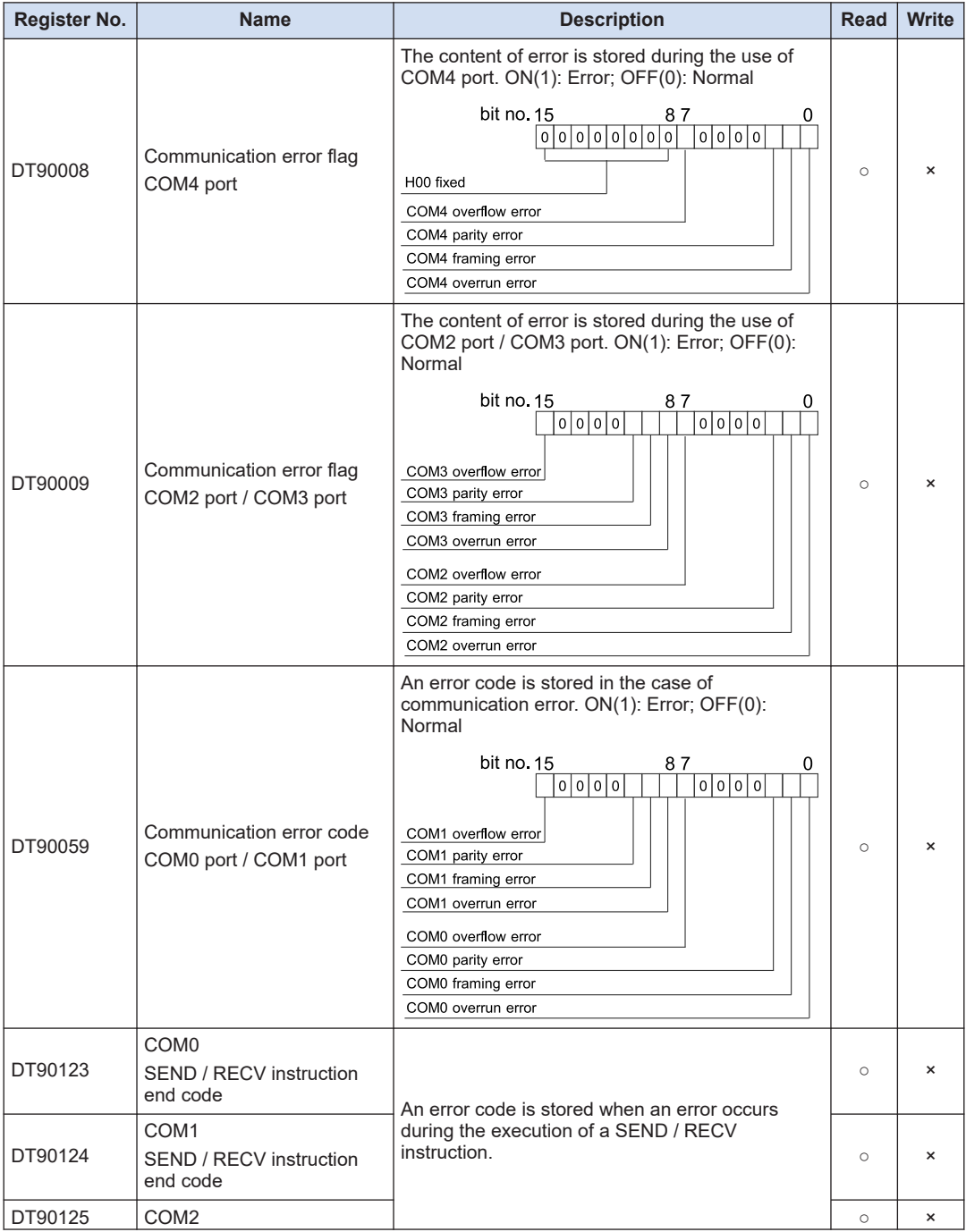

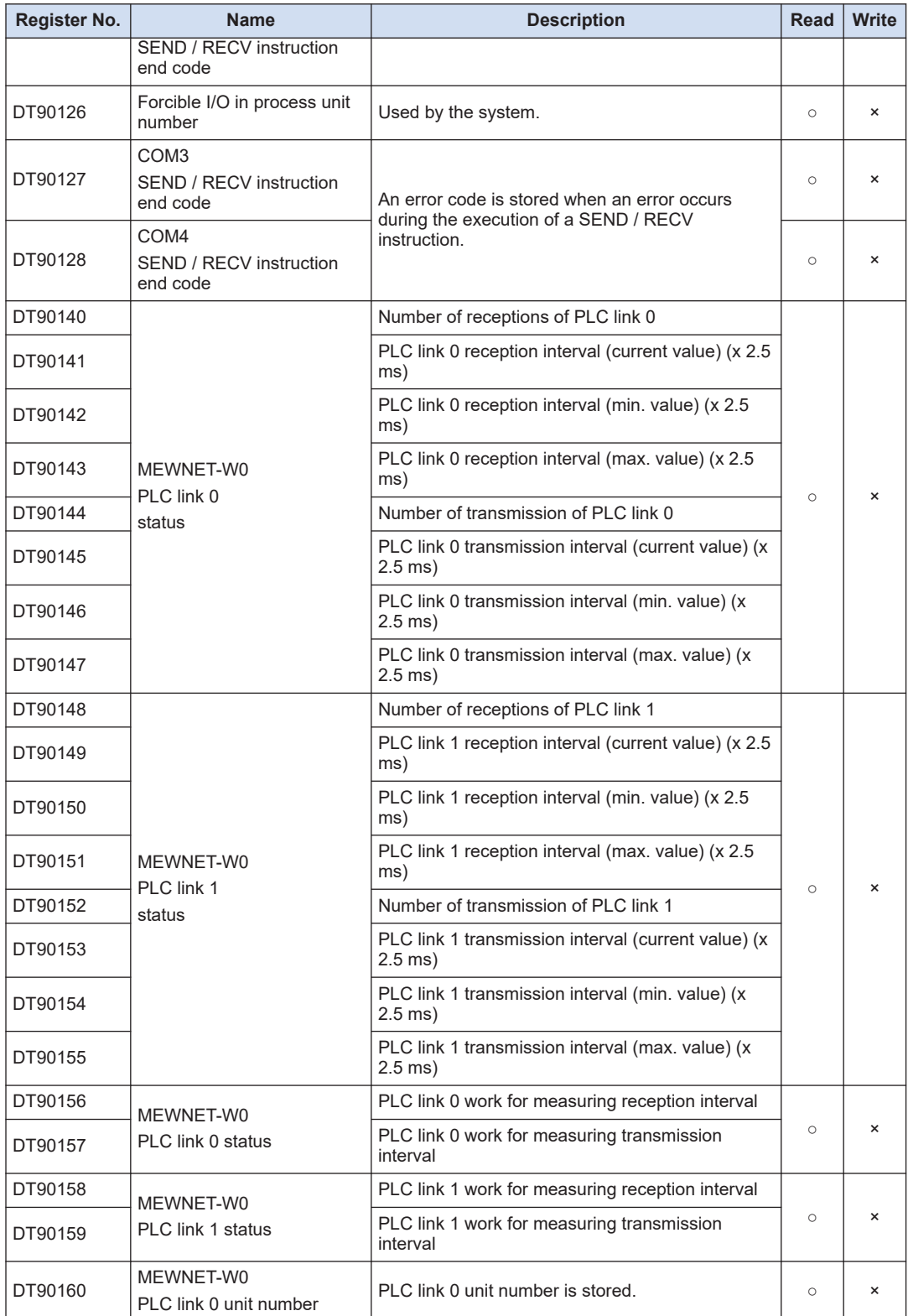

# 10.6 List of Special Data Registers (COM Communication)

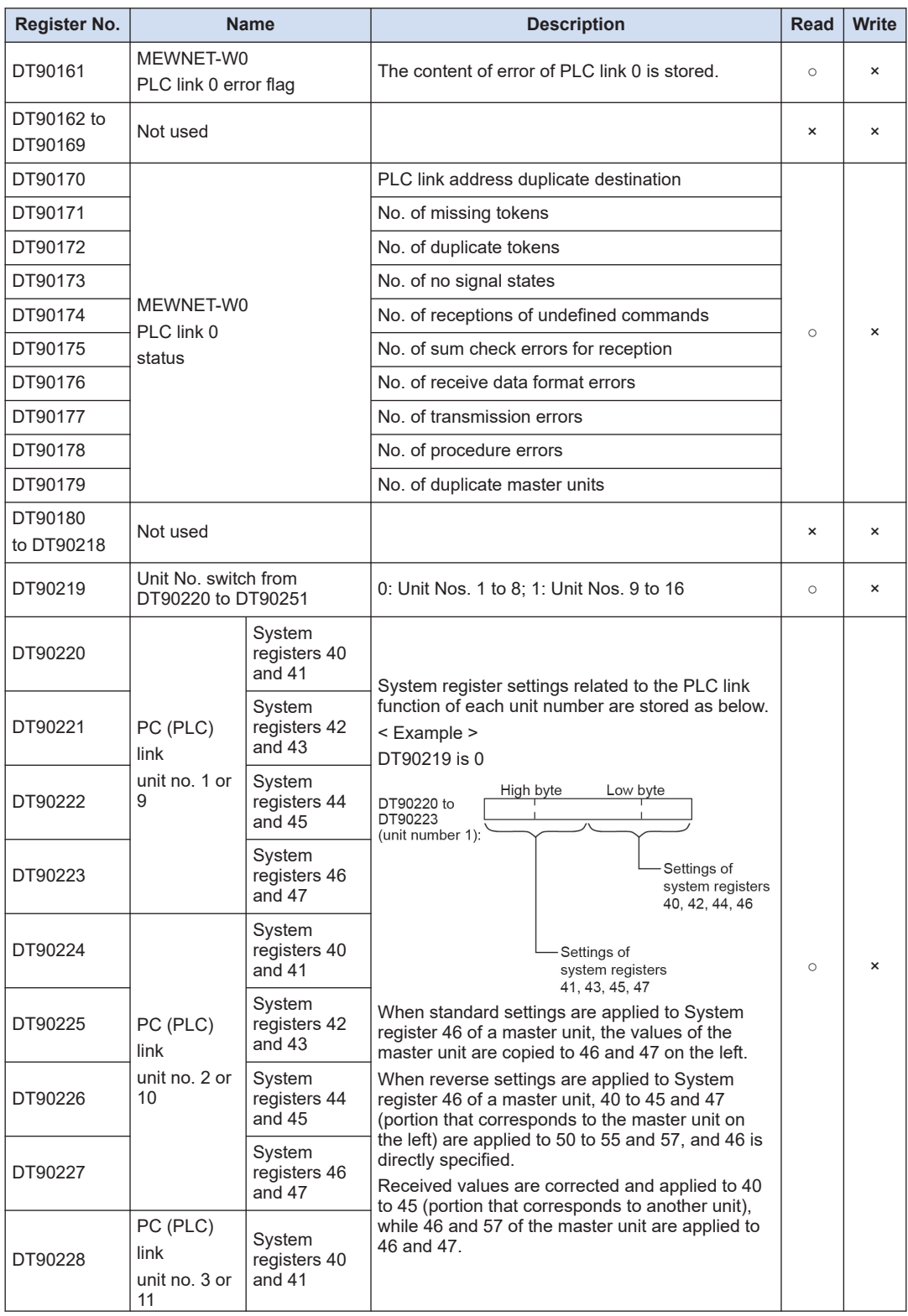

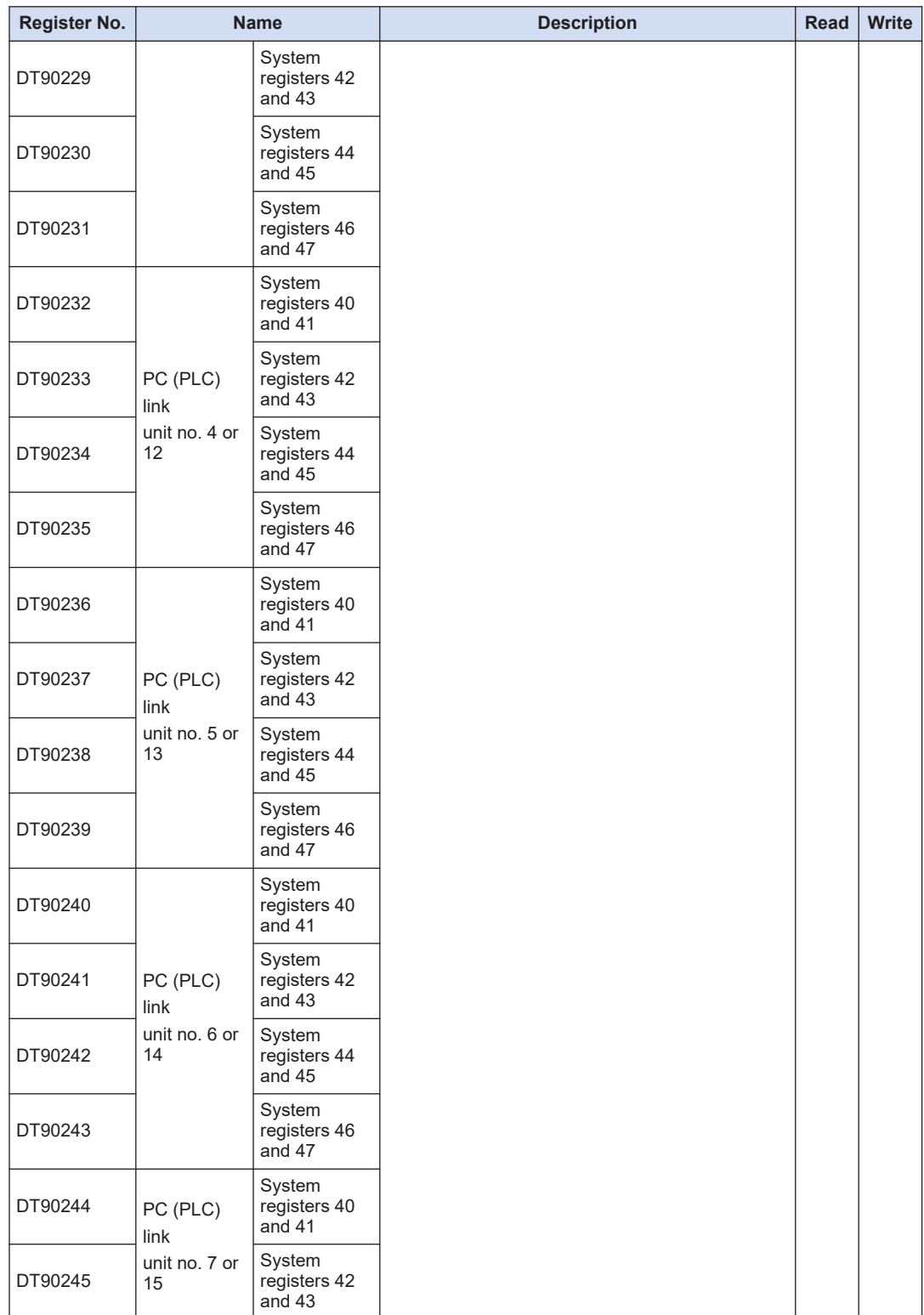

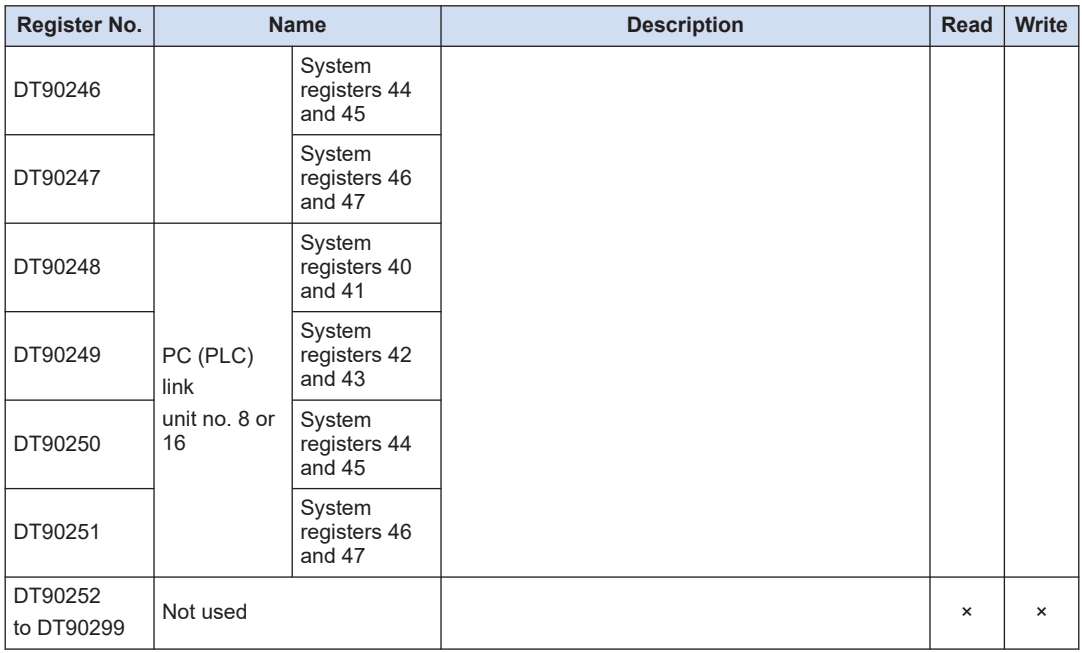

# **10.7 Error Codes List**

# **10.7.1 List of MEWTOCOL-COM Communication Error Codes**

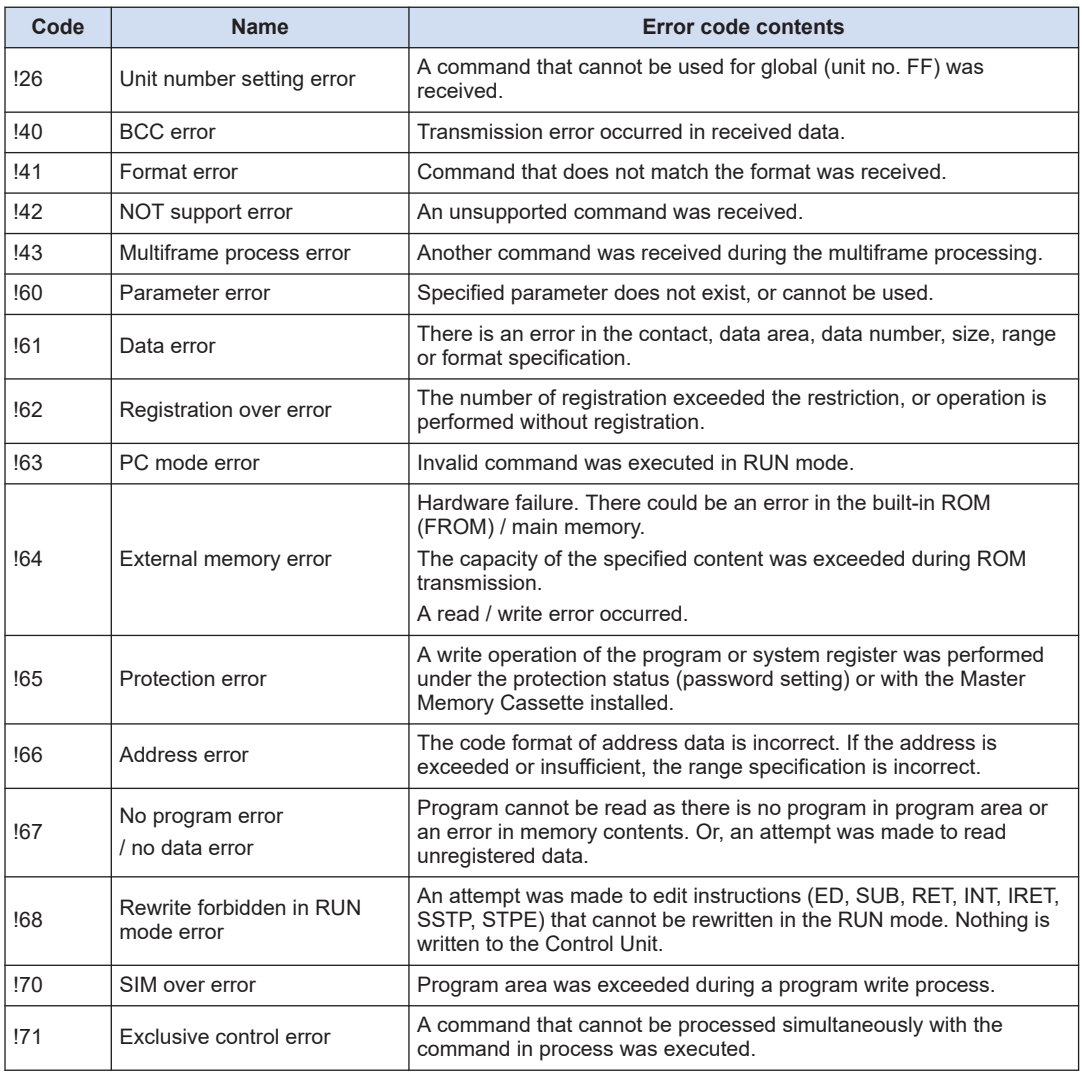

(Note 1) Each error code is returned in hexadecimal data format

(MEMO)

# **Record of Changes**

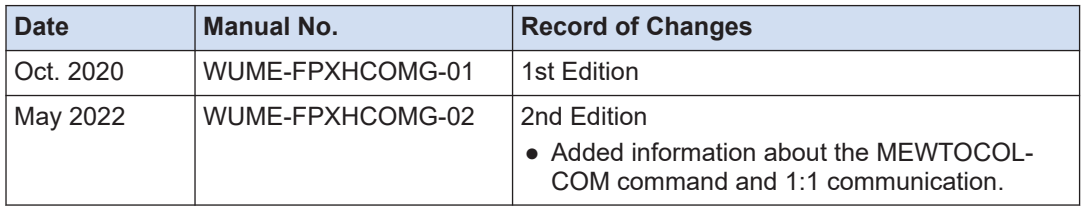

Manual numbers can be found at the bottom of the manual cover.

#### **Order Placement Recommendations and Considerations**

 The Products and Specifications listed in this document are subject to change (including specifications, manufacturing facility and discontinuing the Products) as occasioned by the improvements of Products. Consequently, when you place orders for these Products, Panasonic Industrial Devices SUNX asks you to contact one of our customer service representatives and check that the details listed in the document are commensurate with the most up-to-date information.

[Safety precautions]<br>Panasonic Industrial Devices SUNX is consistently striving to improve quality and reliability.<br>However, the fact remains that electrical components and devices generally cause failures<br>at a given stati

The Products are designed and manufactured for the industrial indoor environment use. Make<br>sure standards, laws and regulations in case the Products are incorporated to machinery, system,<br>apparatus, and so forth. With rega

Do not use the Products for the application which breakdown or malfunction of Products may<br>cause damage to the body or property.<br>i) usage intended to protect the body and ensure security of life<br>ii)application which the pe

below because the conformity, performance, and quality of Products are not guaranteed under<br>such usage.

i) transport machinery (cars, trains, boats and ships, etc.) ii) control equipment for transportation iii) disaster-prevention equipment / security equipment iv) control equipment for electric power generation

- 
- 
- v) nuclear control system
- 
- 
- 

vi) aircraft equipment, aerospace equipment, and submarine repeater<br>vii) burning appliances<br>ixii) military devices<br>ix) medical devices (except for general controls)<br>x) machinery and systems which especially require the hig

[Acceptance inspection]

In connection with the Products you have purchased from us or with the Products delivered<br>to your premises, please perform an acceptance inspection with all due speed and, in connection<br>with the handling of our Products bo

[Warranty period]<br>Unless otherwise stipulated by both parties, the warranty period of our Products is 3 years<br>after the purchase by you or after their delivery to the location specified by you.<br>The consumable items such as from the warranty.

[Scope of warranty]<br>
In the event that Panasonic Industrial Devices SUNX confirms any failures or defects of<br>
the Products by reasons solely attributable to Panasonic Industrial Devices SUNX during the<br>
Products by reasons

- 
- 
- us.<br>(3) When the failure or defect was caused by a phenomenon that could not be predicted by<br>the technology at purchasing or contracted time.<br>(4) When the use of our Products deviated from the scope of the conditions and e
- 
- (5) When, after our Products were incorporated into your products or equipment for use, damage<br>resulted which could have been avoided if your products or equipment had been equipped<br>with the functions, construction, etc. t
- the industry. (6) When the failure or defect was caused by a natural disaster or other force majeure. (7) When the equipment is damaged due to corrosion caused by corrosive gases etc. in the surroundings.

The above terms and conditions shall not cover any induced damages by the failure or defects<br>of the Products, and not cover your production items which are produced or fabricated by using<br>the Products. In any case, our res

#### [Scope of service]

The cost of delivered Products does not include the cost of dispatching an engineer, etc.<br>In case any such service is needed, contact our sales representative.

Panasonic Industrial Devices S U N X Co., Ltd.

(MEMO)

#### Panasonic Industry Co., Ltd. Panasonic Industrial Devices SUNX Co., Ltd. https://panasonic.net/id/pidsx/global

Please visit our website for inquiries and about our sales network.

Panasonic Industrial Devices SUNX Co., Ltd. 2022 May, 2022